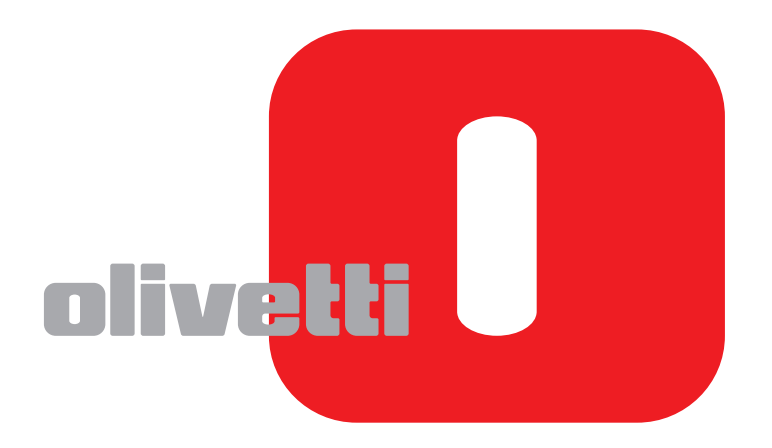

# **FAKSIN KÄYTTÖOPAS**

# **d-COLOR**MF2604en

Code: 569008fi

**JULKAISIJA:**  Olivetti S.p.A. Gruppo Telecom Italia

Via Jervis, 77 - 10015 Ivrea (ITALY) www.olivetti.com

*Copyright © 2011, Olivetti Kaikki oikeudet pidätetään* 

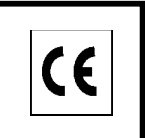

**Tämä tuotteeseen kiinnitetty merkki todistaa, ettätuote täyttää keskeiset laatuvaatimukset.** 

Valmistaja pidättää oikeuden tehdä muutoksia tässä ohjekirjassa kuvattuun tuotteeseen milloin tahansa jailmoittamatta tästä millään tavalla.

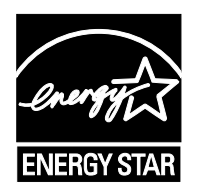

**ENERGY STAR** on Yhdysvalloissa rekisteröity merkki.

ENERGY STAR -ohjelma on Yhdysvaltain ympäristönsuojeluviraston käynnistämä energiansäästösuunnitelma, jollapyritään vähentämään ympäristöhaittoja ja edistämään energiatehokkaampien toimistolaitteiden kehittelyä ja käyttöä.

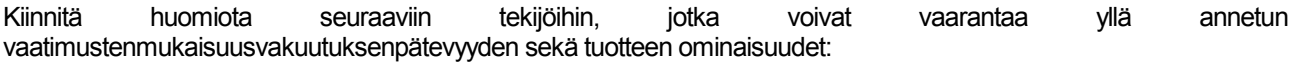

• vääränlaisen sähkövirran syöttäminen laitteeseen;

- väärin suoritettu asennus, väärä tai epäasianmukainen käyttö tai käyttö, jossa ei oteta huomioon tuotteenmukana toimitetussa käyttöoppaassa olevia varoituksia;
- alkuperäisten osien tai lisävarusteiden korvaaminen toisilla, joiden tyyppi ei ole laitteen valmistajan hyväksymä,tai tällaisen korvaamisen antaminen muun kuin valtuutetun henkilön tehtäväksi.

Kaikki oikeudet pidätetään. Mitään osaa tästä asiakirjasta ei saa ilman julkaisijankirjallista lupaa jäljentää tai edelleen välittää missään muodossa eikä milläänsähköisellä tai mekaanisella välineellä mukaan lukien valokopiointi, nauhoittaminentai mikä tahansa tiedon varastointi- ja noutojärjestelmä.

### **Tämän oppaan turvallisuusvaroitukset**

Lue tämä käyttöopas ennen faksin käyttöä.

Tässä oppaassa ja faksissa on symbolein merkittyjä varoituksia, joiden tarkoituksena on suojata käyttäjiä ja lähiympäristöä sekä varmistaa faksin oikea ja turvallinen käyttö. Symbolit ja niiden merkitykset esitetään seuraavassa.

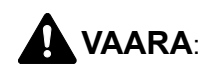

**VAARA**: varoittaa tilanteesta, joka voi aiheuttaa vakavan loukkaantumisen tai jopa kuoleman, jos ohjeisiin ei kiinnitetä riittävästi huomiota tai niitä ei noudateta tarkoin.

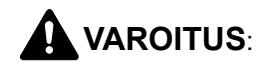

**VAROITUS**: varoittaa tilanteesta, joka voi aiheuttaa loukkaantumisen tai konevaurion, jos ohjeisiin ei kiinnitetä riittävästi huomiota tai niitä ei noudateta tarkoin.

### **Symbolit**

Symboli  $\triangle$  osoittaa, että kyseiseen oppaan osaan sisältyy turvallisuusvaroituksia. Symboli sisältää merkinnän varoituksen kohteesta.

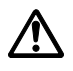

**[Yleinen varoitus]** 

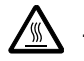

.... **[Varoitus korkeasta lämpötilasta]**

Symboli  $\odot$  on merkkinä kohdasta, joka sisältää tietoja kielletyistä toimista. Symboli sisältää merkinnän kielletystä toimesta.

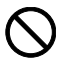

**[Varoitus kielletystä toimesta]** 

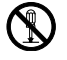

#### [Purkaminen kielletty]

Symboli  $\bullet$  on merkkinä kohdasta, joka sisältää tietoja pakollisista toimista. Symboli sisältää merkinnän pakollisesta toimesta.

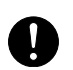

.... **[Ilmoitus pakollisesta toimesta]**

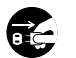

.... **[Irrota pistotulppa pistorasiasta]**

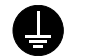

**[Kytke kone aina maadoitettuun pistorasiaan]** 

Tilaa huoltopalvelusta uusi opas, jos tämän oppaan turvallisuusvaroitukset ovat lukukelvottomia tai opas on hävinnyt (maksullinen).

#### **<Huomautus>**

Laitteen päivityksen vuoksi, oppaan tietoja voidaan muuttaa ilman erillistä ilmoitusta.

# <span id="page-4-0"></span>**Sisällys**

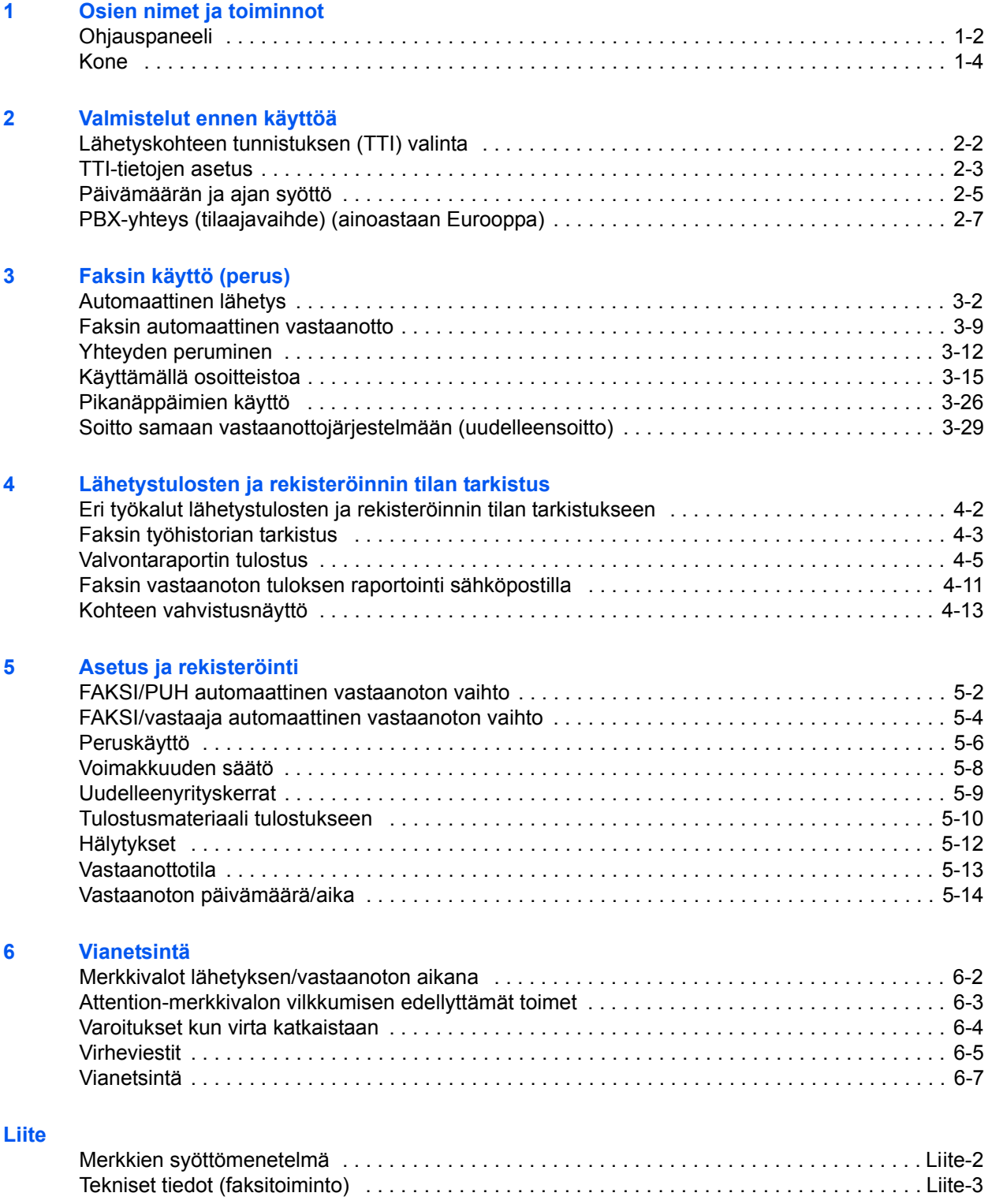

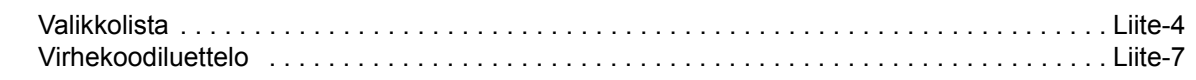

#### **[Hakemisto](#page-106-0)**

# **Turvallisuusasiaa**

### **Tietoja tästä käyttöoppaasta**

Tämä käyttöopas sisältää tietoja koneen faksitoimintojen käytöstä. Lue tämä käyttöopas ennen koneen käyttöä.

Katso alla olevia lukuja koskevia ohjeita käyttöoppaasta käytön aikana.

- Varoitustarrat
- Väriainesäiliön ja jäteväriainesäiliön vaihto
- Asennuksen varotoimet
- Käytön varotoimet
- Paperin lisäys
- Paperitukosten selvitys
- Toimintahäiriöiden selvitys
- Puhdistus

## **Yleiset huomautukset**

### **Oikeustiedot**

EMME OTA VASTUUTA VASTAANOTETTUJEN DOKUMENTTIEN TÄYDELLISESTÄ TAI OSITTAISESTA MENETYKSESTÄ, JOS MENETYS ON SEURAUSTA FAKSIJÄRJESTELMÄN VAURIOSTA, TOIMINTAHÄIRIÖSTÄ, VIRHEELLISESTÄ KÄYTÖSTÄ TAI ULKOISISTA TEKIJÖISTÄ (ESIM. VIRTAKATKO), TAI TALOUDELLISISTA HÄVIÖISTÄ TAI MENETETYISTÄ VOITOISTA, JOTKA OVAT SEURAUSTA MENETETTYJEN PUHELUIDEN TAI VIESTIEN VUOKSI KÄYTTÄMÄTTÄ JÄÄNEISTÄ TILAISUUKSISTA.

### **Tavaramerkkitiedot**

• Adobe Acrobat, Adobe Reader ja PostScript ovat Adobe Systems Incorporatedin tavaramerkkejä.

Kaikki muut merkit ja tuotenimet tässä käyttöoppaassa ovat omistajiensa tavaramerkkejä tai rekisteröityjä tavaramerkkejä. Symboleita ™ ja ® ei käytetä tässä käyttöoppaassa.

### **IMPORTANT SAFETY INSTRUCTIONS**

When using your telephone equipment, basic safety precautions should always be followed to reduce the risk of fire, electric shock and injury to persons, including the following:

**CAUTION:** To reduce the risk of fire, use only No.26 AWG or larger UL listed or CSA certified telecommunication line cord.

- **1** Do not use this product near water, for example, near a bath tub, wash bowl, kitchen sink or laundry tub, in a wet basement or near a swimming pool.
- **2** Avoid using a telephone (other than a cordless type) during an electrical storm. There may be a remote risk of electric shock from lightning.
- **3** Do not use the telephone to report a gas leak in the vicinity of the leak.
- **4** Use only the power cord and batteries indicated in this manual. Do not dispose of batteries in a fire. They may explode. Check with local codes for possible special disposal instructions.

**SAVE THESE INSTRUCTIONS**

### **IMPORTANTES MESURES DE SECURITE**

Certaines mesures de sécurité doivent être prises pendant l'utilisation de matériel téléphonique afin de réduire les risques d'incendie, de choc électrique et de blessures. En voici quelques unes:

- **1** Ne pas utiliser l'appareil près de l'eau, p. ex., près d'une baignoire, d'un lavabo, d'un évier de cuisine, d'un bac à laver, dans un sous-sol humide ou près d'une piscine.
- **2** Eviter d'utiliser le téléphone (sauf s'il s'agit d'un appareil sans fil) pendant un orage électrique. Ceci peut présenter un risque de choc électrique causé par la foudre.
- **3** Ne pas utiliser l'appareil téléphonique pour signaler une fuite de gaz s'il est situé près de la fuite.
- **4** Utiliser seulement le cordon d'alimentation et le type de piles indiqués dans ce manuel. Ne pas jeter les piles dans le feu: elles peuvent exploser. Se conformer aux règlements pertinents quant à l'élimination des piles.

#### **CONSERVER CES INSTRUCTIONS**

### **Euroopan direktiivien noudattaminen** C€

VAATIMUSTENMUKAISUUSVAKUUTUS 2004/108/EY, 2006/95/ETY, 93/68/ETY, 1999/5/EY ja 2009/125/EY

Otamme täyden vastuun siitä, että tuote, jota tämä vakuutus koskee, täyttää seuraavien standardien vaatimukset.

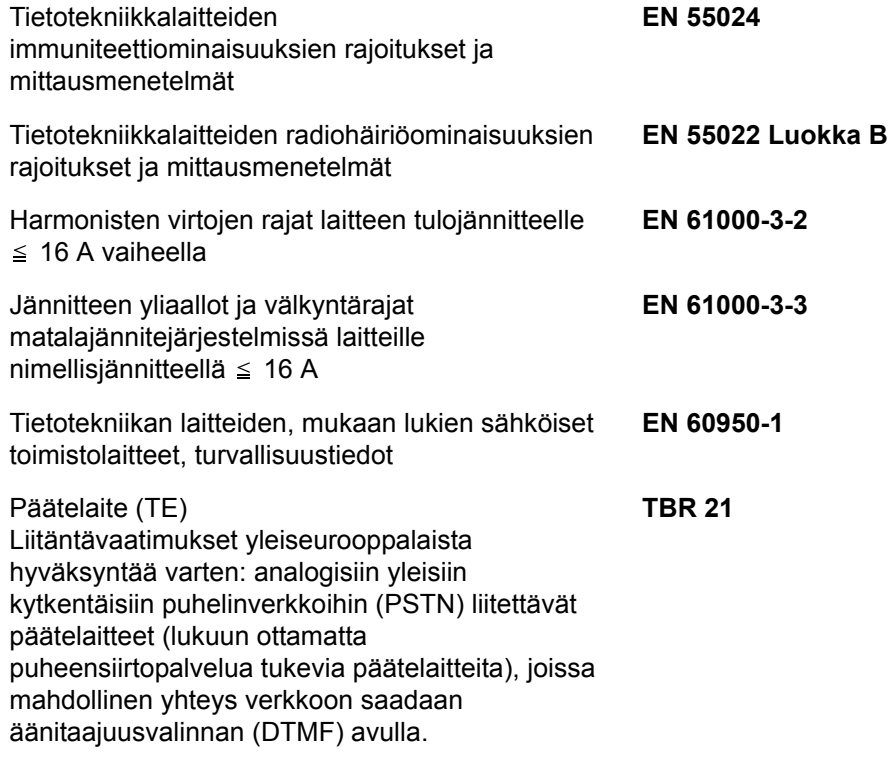

### **Terminointilaitteiden tekniset säännöt**

Tämä terminointilaite noudattaa:

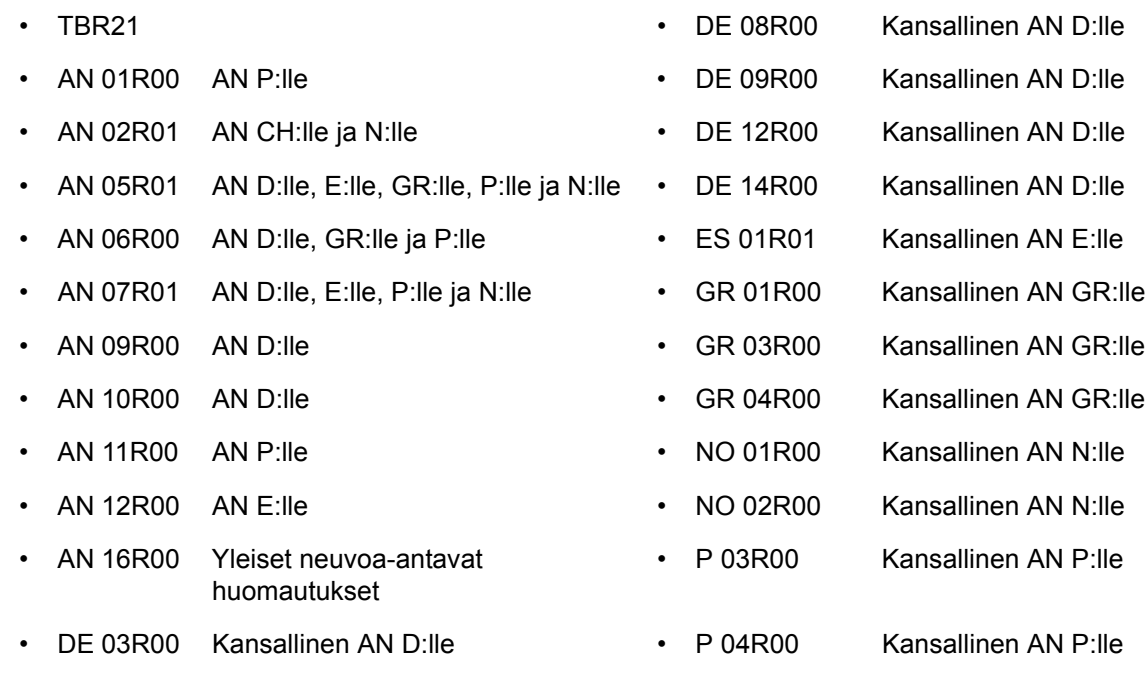

- 
- DE 05R00 Kansallinen AN D:lle
- DE 04R00 Kansallinen AN D:lle P 08R00 Kansallinen AN P:lle

### **Verkon yhdenmukaisuusvakuutus**

Valmistajana takaamme, että kone on suunniteltu toimimaan julkisesti kytketyissä puhelinverkoissa (PSTN) seuraavissa maissa:

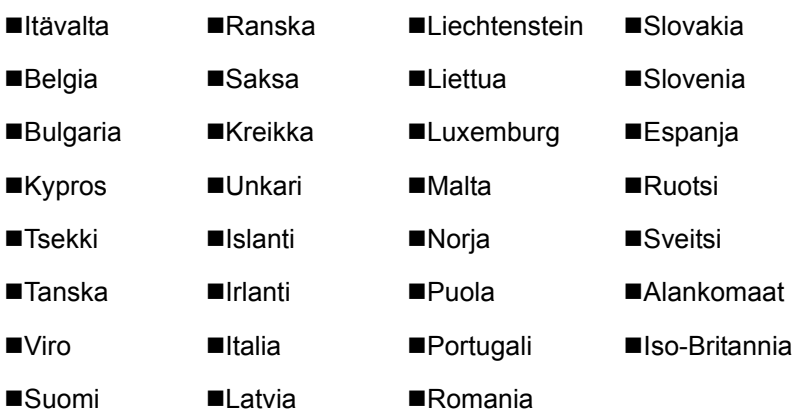

# **Johdanto**

### **Tietoja tästä oppaasta**

Tämä opas sisältää seuraavat luvut:

*[Luku 1 - Osien nimet ja toiminnot](#page-14-1)*

Kuvaa koneen osia ja ohjauspaneelin näppäimiä.

*[Luku 2 - Valmistelut ennen käyttöä](#page-20-1)*

Selittää asetusvaatimukset ennen faksin käyttöä.

*[Luku 3 - Faksin käyttö \(perus\)](#page-28-1)*

Selittää faksin toimintojen käytön, kuten originaalien lähetys ja vastaanotto.

*[Luku 4 - Lähetystulosten ja rekisteröinnin tilan tarkistus](#page-58-1)*

Selittää miten tarkastaa lähetysten tilan viestinäytöllä. Siinä kuvataan myös miten tulostaa hallintaraportit yhteyden tarkastamiseksi ja koneen asetuksien ja rekisteröinnin tilan.

*[Luku 5 - Asetus ja rekisteröinti](#page-72-1)*

Selittää toimintoihin liittyvät asetukset ja rekisteröinnit, kuten hälytyksen voimakkuuden säätö.

*[Luku 6 - Vianetsintä](#page-86-1)*

Selittää miten vastata virheisiin ja ongelmiin.

*[Liite](#page-96-1)*

Selittää merkkien syötön ja koneen tekniset tiedot.

### **Oppaassa käytetyt esitystavat**

Oppaassa käytetään seuraavia esitystapoja kuvauksen sisällön mukaan.

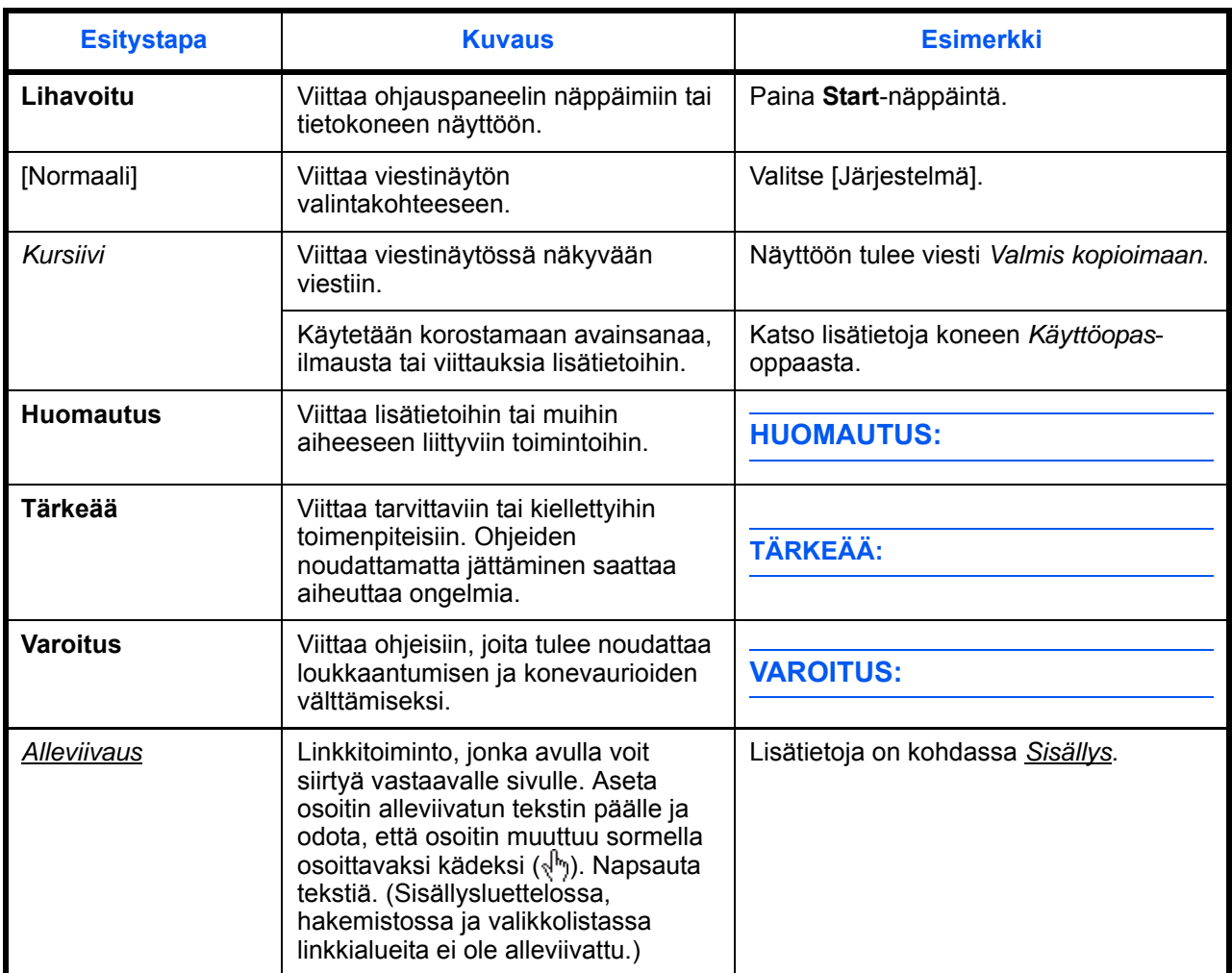

### **Toimintatavan kuvaus**

Viestinäytön näppäinten käyttämistä kuvataan käyttöoppaassa seuraavalla tavalla:

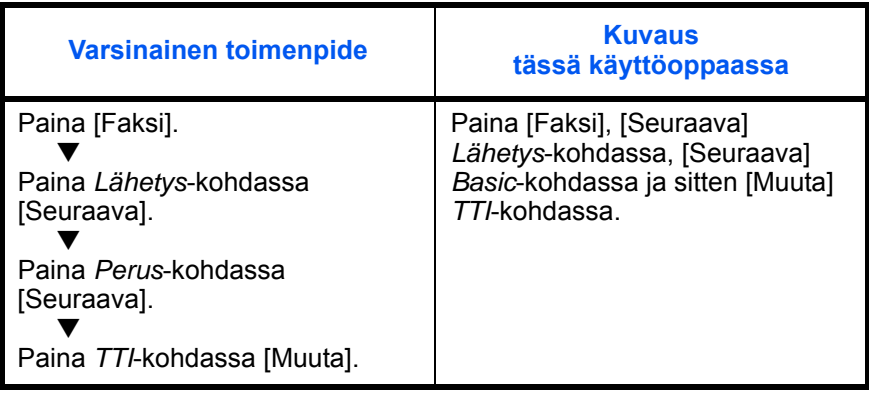

# <span id="page-14-1"></span><span id="page-14-0"></span>**1 Osien nimet ja toiminnot**

Tässä luvussa kuvataan faksin osien nimiä.

Katso lisätietoja muista osista koneen *Käyttöopas*-oppaasta.

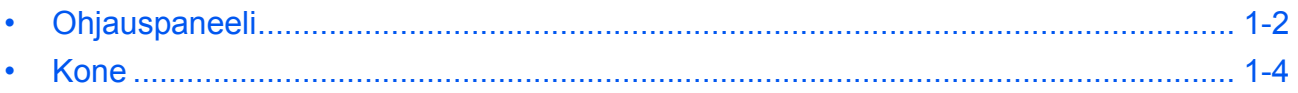

### <span id="page-15-0"></span>**Ohjauspaneeli**

Katso lisätietoja muihin kuin faksitoimintoihin tarvittavien osien toiminnoista koneen *Käyttöopas*-oppaasta.

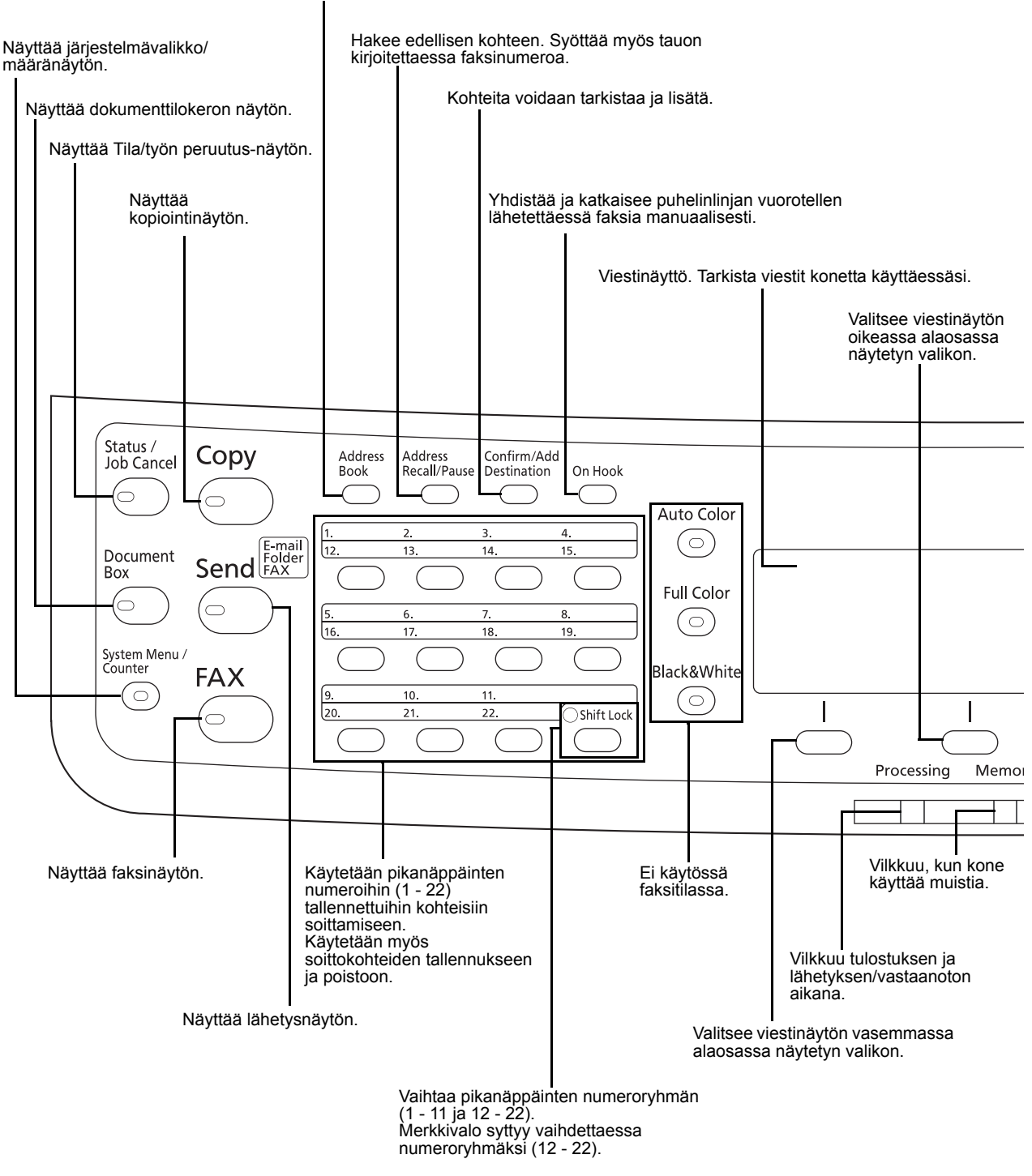

Näyttää osoitteistonäytön, jossa voit lisätä kohteita.

1

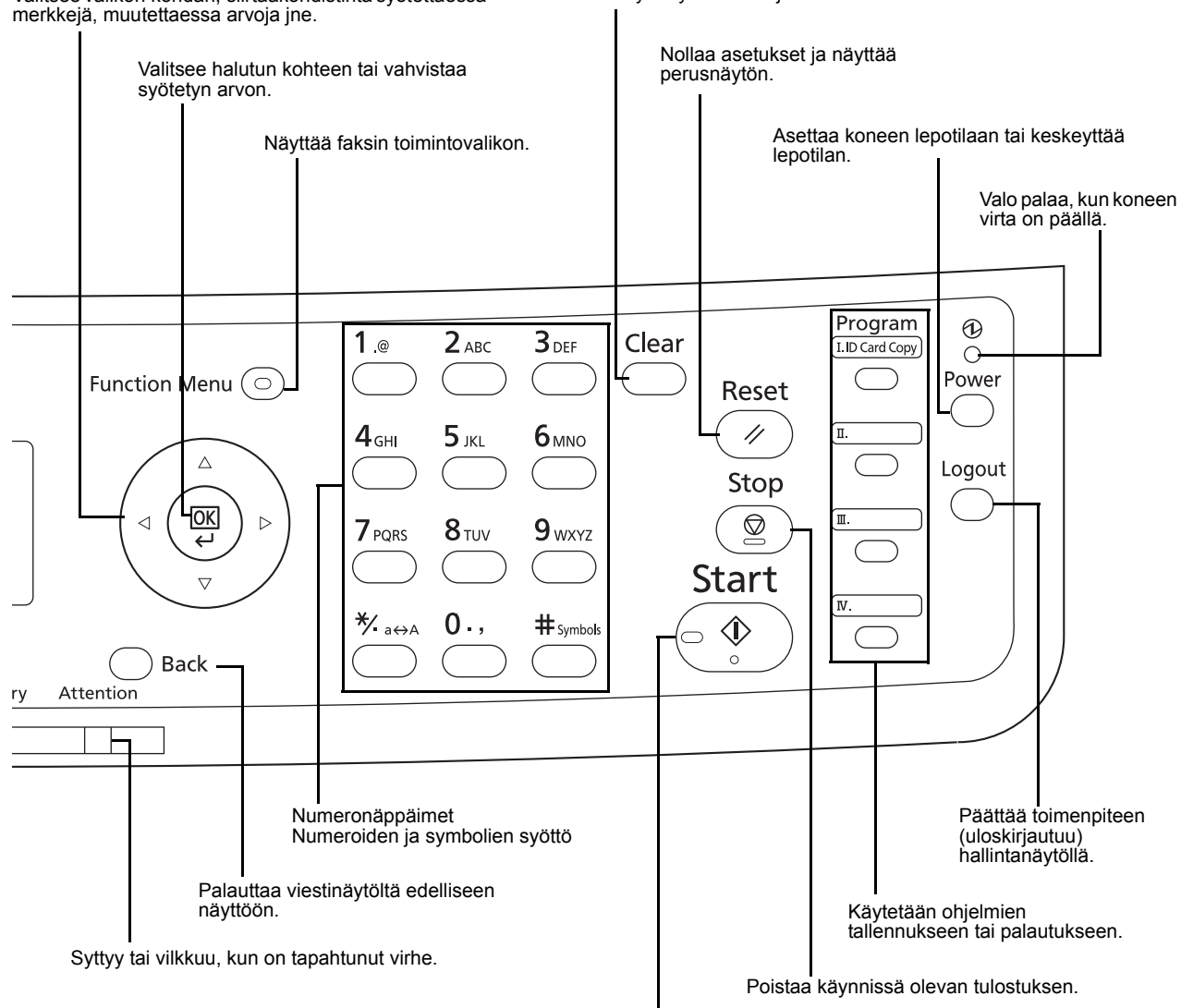

Valitsee valikon kohdan, siirtääkohdistinta syötettäessä<br>merkkejä, muutettaessa arvoja jne.

#### Poistaa syötetyt numerot ja merkit.

Käynnistää lähetys- ja asetustoimenpiteiden käsittelyn.

### <span id="page-17-0"></span>**Kone**

Tässä luvussa kuvataan faksin osien nimiä.

Katso lisätietoja muihin kuin faksitoimintoihin tarvittavien näppäimien ja merkkivalojen toiminnoista koneen *Käyttöopas*-oppaasta.

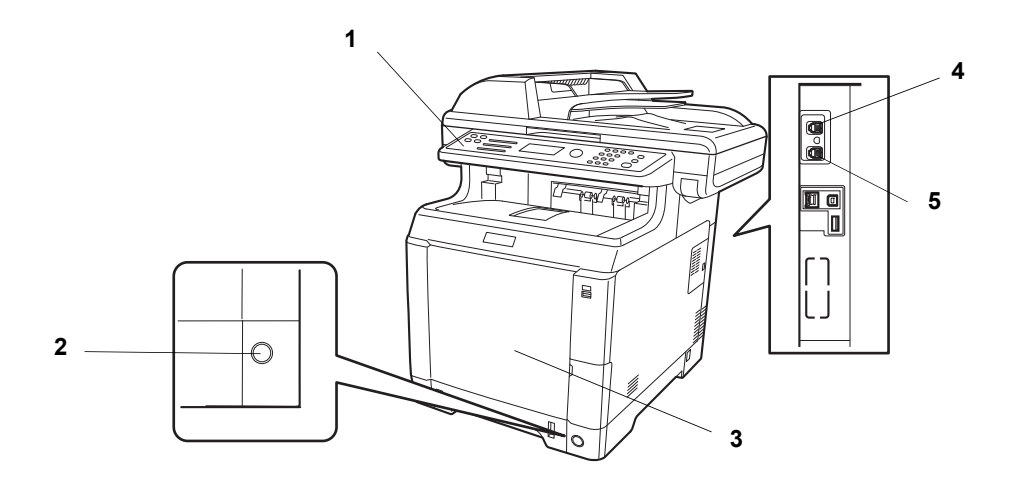

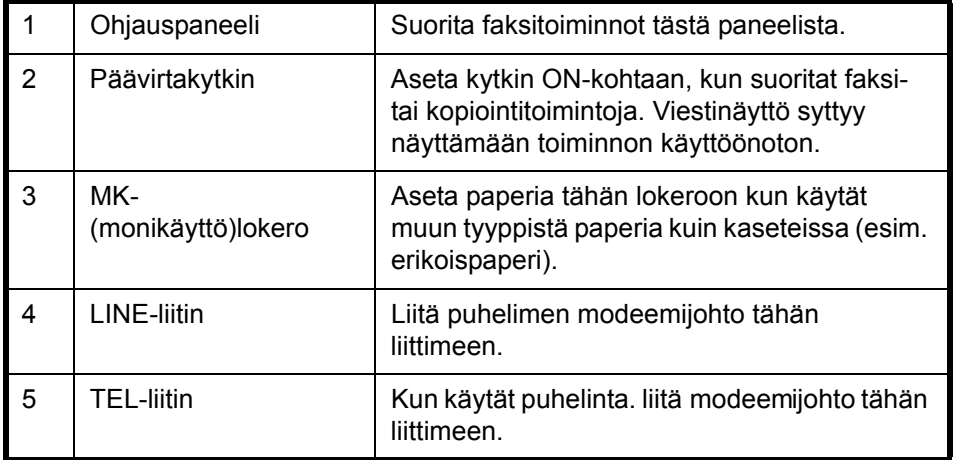

**TÄRKEÄÄ:** Et voi vastaanottaa faksia automaattisesti, kun päävirtakytkin kytketään pois. Siirrä kone lepotilaan painamalla ohjauspaneelin **Power**-näppäintä.

### **Originaalien syöttölaite**

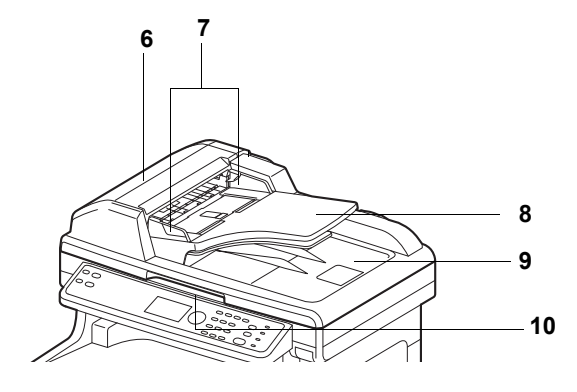

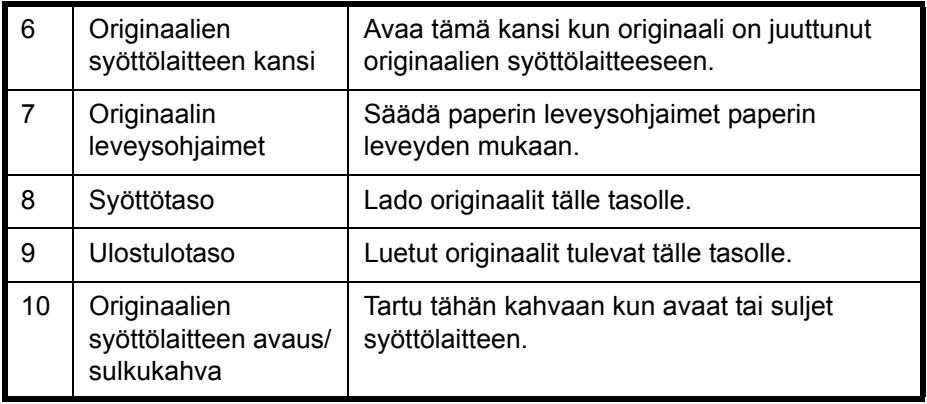

# <span id="page-20-1"></span><span id="page-20-0"></span>**2 Valmistelut ennen käyttöä**

Tässä luvussa kerrotaan koneen ensimmäistä käyttöä edeltävistä valmisteluista.

Asiakkaan ei ole suoritettava näitä valmisteluja, jos huoltoteknikko on jo suorittanut ne.

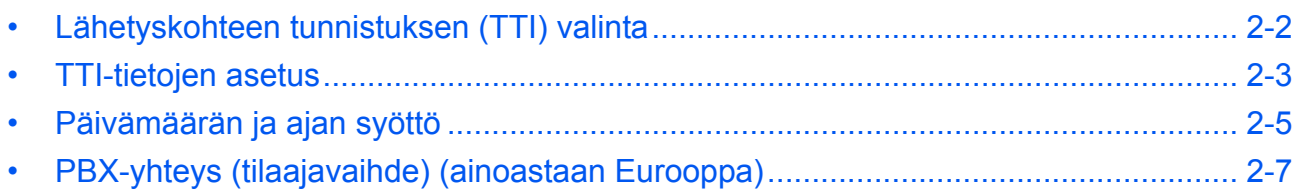

### <span id="page-21-0"></span>**Lähetyskohteen tunnistuksen (TTI) valinta**

Lähetyskohteen tunnistus (TTI) on koneen tiedot (lähetyskohde), jotka tulostetaan vastaanottavan järjestelmän faksissa. Tiedot sisältävät lähetyspäivän ja -ajan, lähetyssivujen määrän, paikallisen faksin nimen ja paikallisen faksin numeron/tunnuksen. Kone mahdollistaa valinnan, halutaanko TTI-tiedot tulostettavaksi vastaanottavassa järjestelmässä. Tulostettavien tietojen sijainniksi voidaan valita lähetettävän sivun sisä- tai ulkoreuna.

**HUOMAUTUS:** Tavallisesti paikallisen faksin nimi tulostetaan lähetyskohteen tunnistukseen (TTI). Kuitenkin jos töiden kirjanpito on käytössä ja lähetät originaaleja syötettyäsi tilin tunnuksen, tulostetaan tilin nimi.

- **1** Paina **System Menu/Counter** -näppäintä.
- **2** Valitse [FAKSI] △- tai ▽-näppäimellä.
- **3** Paina **OK**-näppäintä.
- **4** Valitse [Lähetys] △- tai ▽-näppäimellä.
- **5** Paina **OK**-näppäintä.
- **6** Valitse [TTI] △- tai ▽-näppäimellä.
- **7** Paina **OK**-näppäintä.
- **8** Valitse ∆-tai ⊽-näppäimellä tietojen tulostuskohta tai [Ei käyt.] jos et halua tulostaa tietoja.
- TTI:  $\qquad \qquad \qquad \qquad \text{or}$ 01\*Ei käyt. 02 Ulkop. 03 Sisäp.
- **9** Paina **OK**-näppäintä.

### <span id="page-22-0"></span>**TTI-tietojen asetus**

Rekisteröi nimi (paikallisen faksin nimi), faksin numero ja paikallisen faksin tunnus, joka tulostetaan lähetyskohteen tunnistuksen (TTI) alueelle.

Rekisteröimällä TTI-tiedot, vastaanottaja voi helposti nähdä, mistä faksi lähetettiin.

### **Käytettävä osa**

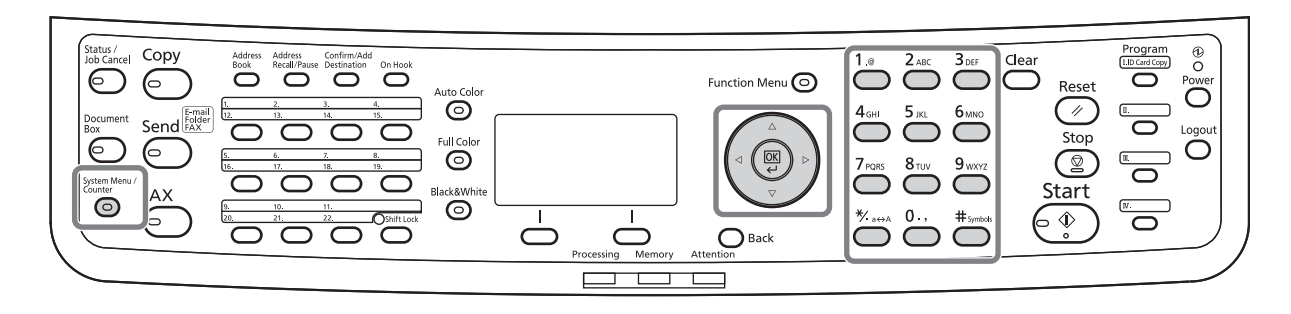

#### **Paikallisen faksin nimen rekisteröinti**

Rekisteröi lähetyskohteen tunnistukseen tulostettu paikallisen faksin nimi.

**HUOMAUTUS:** Muuta tietoja noudattamalla samaa toimintoa.

- **1** Paina **System Menu/Counter** -näppäintä.
- **2** Valitse [FAKSI] △- tai ▽-näppäimellä.
- **3** Paina **OK**-näppäintä.
- **4** Valitse [Lähetys] △- tai ▽-näppäimellä.
- **5** Paina **OK**-näppäintä.
- **6** Valitse [Paik. faksinimi] △- tai ▽-näppäimellä.
- **7** Paina **OK**-näppäintä.
- **8** Kirjoita rekisteröitävä *Paik. faksinimi*. Kirjoita enintään 32 merkkiä pitkä nimi.

**HUOMAUTUS:** Lisätietoja merkkien syöttämisestä on kohdassa *[Tekniset tiedot \(faksitoiminto\) Liite-3](#page-98-1)*.

**9** Paina **OK**-näppäintä.

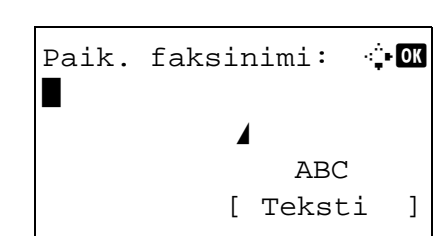

#### **Paikallisen faksin tietojen syöttö**

Rekisteröi paikallisen faksin tiedot (paikallisen faksin numero/tunnus), joka tulostetaan lähetyskohteen tunnistuksen (TTI) alueelle. Paikallisen faksin tunnusta käytetään lähetyksen rajoituksissa.

- **1** Paina **System Menu/Counter** -näppäintä.
- **2** Valitse [FAKSI] △- tai ▽-näppäimellä.
- **3** Paina **OK**-näppäintä.
- **4** Valitse [Lähetys] △- tai ▽-näppäimellä.
- **5** Paina **OK**-näppäintä.

Kun rekisteröit paikallisen faksin numeron, siirry seuraavaan kohtaan. Kun rekisteröit paikallisen faksin tunnuksen, siirry kohtaan 10.

**Paikallisen faksin numeron syöttö**

Paik. faksin nro: D  $\blacksquare$  Section 2.1  $\blacksquare$ 

- **6** Valitse [Paik. faksin nro]  $\Delta$  tai  $\nabla$ -näppäimellä.
- **7** Paina **OK**-näppäintä.
- **8** Syötä rekisteröitävän paikallisen faksin numero numeronäppäimillä. Enintään 20 numeroa voidaan syöttää.

**HUOMAUTUS:** Siirrä kohdistinta < tai Dnäppäimellä.

Oikaise numero painamalla **Clear**-näppäintä numeroiden poistamiseksi yksitellen ennen sen uudelleensyöttämistä. Poista kaikki syötetyt merkit ja palaa oletusnäyttöön painamalla **Reset**-näppäintä.

- **9** Paina **OK**-näppäintä.
- **10** Valitse [Paik. Faksitunn.]  $\Delta$  tai  $\nabla$ -näppäimellä.
- **11** Paina **OK**-näppäintä.
- **12** Syötä rekisteröitävän paikallisen faksin 4 numeroinen tunnus numeronäppäimillä.
- **Paikallisen faksin tunnuksen syöttö**

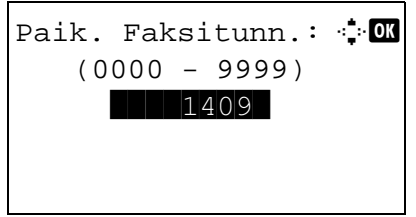

**13** Paina **OK**-näppäintä.

2

### <span id="page-24-0"></span>**Päivämäärän ja ajan syöttö**

Rekisteröi koneen sisäänrakennetun kellon päivämäärä ja aika. Koska viivästetyssä faksinlähetystoiminnossa käytetään tässä rekisteröityä aikaa, tarkasta että syötät oikean päivämäärän ja ajan.

**TÄRKEÄÄ:** Tarkasta aika ohjauspaneelissa säännöllisesti. Näytetty aika voi poiketa oikeasta ajasta virheiden sattuessa.

- **1** Paina **System Menu/Counter** -näppäintä. 2 Valitse [Yleiset as.]  $\Delta$ - tai  $\nabla$ -näppäimellä. **3** Paina **OK**-näppäintä. 4 Valitse [Päivämääräasetus]  $\Delta$ - tai  $\nabla$ -näppäimellä. **5** Paina **OK**-näppäintä. sisään. tulee päivämääräasetusvalikko. 8 Valitse [Aikavyöhyke]  $\Delta$ - tai  $\nabla$ -näppäimellä. **9** Paina **OK**-näppäintä. Kirj. Käytt.nimi: <sup>\*</sup> OK Kirj. salasana: [Kirjaudu] Päivämääräasetus:  $\Diamond$  or 01 Pvm./aika 02 Pvm. muoto 03 Aikavyöhyke [ Poistu ]
	- **10** Valitse alue  $\Delta$  tai  $\nabla$ -näppäimellä.
	- **11** Paina **OK**-näppäintä.
	- **12** Valitse [Kesäaika]  $\triangle$  tai  $\nabla$ -näppäimellä.

- **6** Näkyviin tulee sisäänkirjautumisnäyttö. Kirjoita Kirj. Käytt.nimi ja Kirj. salasana kirjautuaksesi
- **7** Paina [Kirjaudu] (**oikea** valintanäppäin). Näkyviin

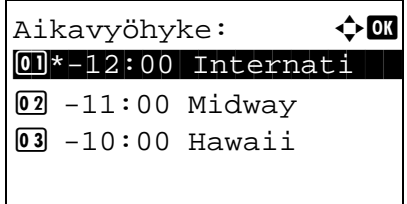

**HUOMAUTUS:** Jos valitset aikavyöhykkeen, jolla ei käytetä kesäaikaa, kesäajan asetusnäyttö ei tule näkyviin.

- **13** Paina **OK**-näppäintä.
- 14 Valitse [Käytössä] tai [Ei käyt.]  $\Delta$  tai  $\nabla$ näppäimellä.
- **15** Paina **OK**-näppäintä.
- **16** Valitse [Pvm./aika] △- tai ▽-näppäimellä.
- **17** Paina **OK**-näppäintä.
- 18 Siirrä kohdistinta < tai  $\triangleright$ -näppäimellä ja syötä vuosi, kuukausi ja päivä.
- $Pvm./aika:$   $\triangle$   $\Box$  T Min S **THE 11:**  $45: 50$ (Aikavyöhyke: Tokio )
- **19** Paina **OK**-näppäintä.
- 20 Siirrä kohdistinta < tai  $\triangleright$ -näppäimellä ja syötä tunnit, minuutit ja sekunnit.
- **21** Paina **OK**-näppäintä.

Kesäaika:  $\rightarrow$  OK  $\boxed{\textbf{0} \textbf{1}^\star \textbf{E} \textbf{i}}$  käyt. 02 Käytössä

 $Pvm./aika:$   $\rightarrow$  **00**  V KK P \*2010\* 01 01 (Aikavyöhyke: Tokio )

### <span id="page-26-0"></span>**PBX-yhteys (tilaajavaihde) (ainoastaan Eurooppa)**

Suorita seuraava PBX-asetus käyttäessäsi konetta ympäristössä, johon on asennettu PBX-yhteys useaan puhelimeen yrityskäyttöä varten.

**HUOMAUTUS:** Pyydä PBX-järjestelmän asentanutta yritystä yhdistämään kone PBX-järjestelmään. Huomaa, koneen toiminnot saattavat rajoittua eikä asianmukaista toimintaa voida siten taata ympäristössä, jossa kone yhdistetään PBX-järjestelmään.

#### PBX-asetus

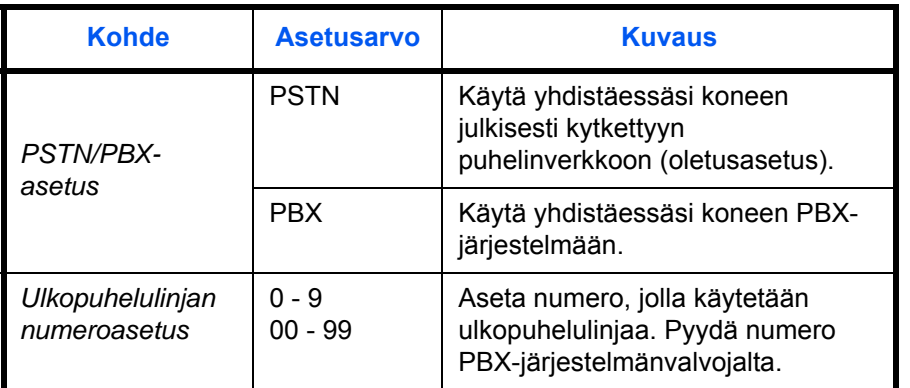

- **1** Lisätietoja on kohdassa *[Peruskäyttö sivulla 5-6](#page-77-1)*.
- **2** Valitse [Faksipuh. aset.]  $\triangle$  tai  $\nabla$ -näppäimellä.
- **3** Paina **OK**-näppäintä.
- 4 Valitse [Muuta valintaa.]  $\triangle$  tai  $\nabla$ -näppäimellä.
- **5** Paina **OK**-näppäintä.
- **6** Valitse [PBX] △- tai ▽-näppäimellä.
- **7** Paina **OK**-näppäintä.
- 8 Valitse [PSTN-valintanro] △ tai ▽-näppäimellä.
- **9** Paina **OK**-näppäintä.
- **10** Anna ulkopuhelulinjan numero käyttämällä numeronäppäimiä.
- **11** Paina **OK**-näppäintä.
- **12** Paina [Poistu] (**oikea** valintanäppäin).

2

# <span id="page-28-1"></span><span id="page-28-0"></span>**3 Faksin käyttö (perus)**

Tässä luvussa selitetään seuraavat perustoiminnot.

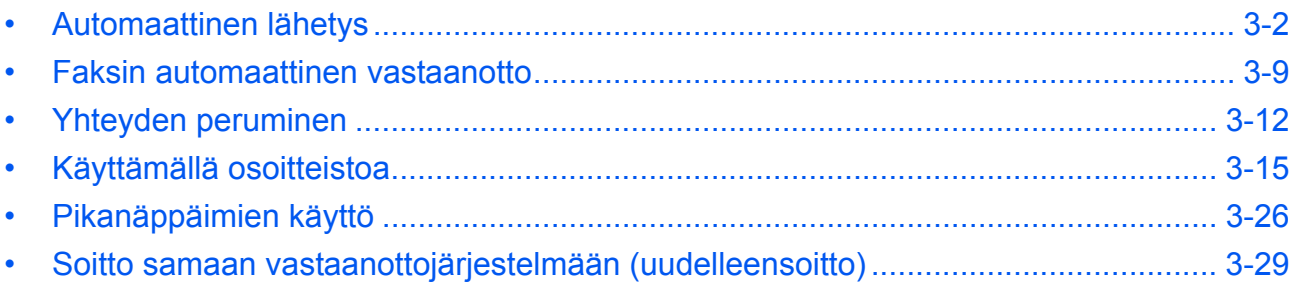

### <span id="page-29-0"></span>**Automaattinen lähetys**

Yleinen lähetys numeronäppäimillä kuvataan.

#### **Vaihto lähetysnäyttöön**

### **Käytettävä osa**

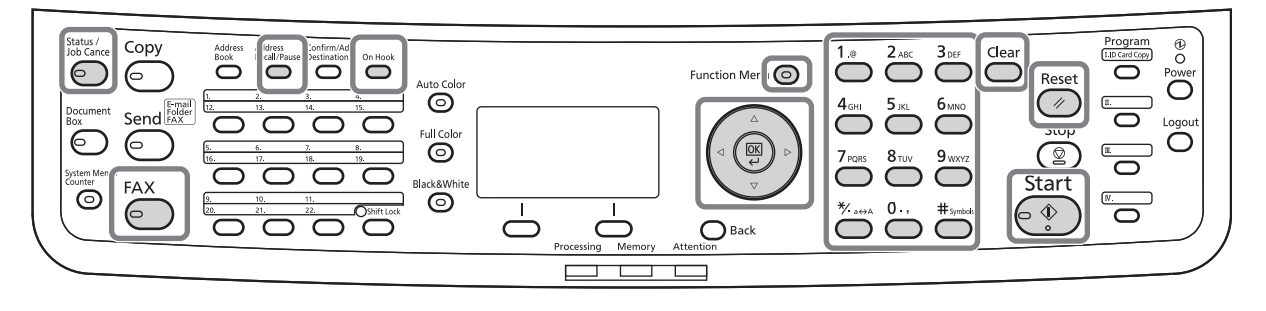

Valmis lähettämään. 2010/05/25 12:30

Teks valok 200x100dpi [Origkuva][FAKS Res.] **1** Paina **FAX**-näppäintä. Tarkasta, että peruslähetysnäyttö on esillä.

**HUOMAUTUS:** Asetuksista riippuen osoitteistonäyttö saattaa ilmestyä näkyviin. Paina tässä tapauksessa **Reset** asettaaksesi näkyviin peruslähetysnäytön.

Faksin lisäksi voit liittää sähköpostilähetyksen ja/tai kansion (SMB/FTP) lähetyksen yhtenä lähetystyönä (monilähetys). Paina Send-näppäintä valitaksesi kohteet. Lisätietoja on luvussa *Lähetys* koneen *Käyttöopas*-oppaassa.

#### **Lähetysmenetelmän valinta**

**2** Lähetysmenetelmiä on kaksi - muistista lähetys ja suora lähetys Oletuksena on muistista lähetys.

Valitse suora lähetys seuraavasti.

- **1** Paina **Function Menu**-näppäintä.
- **2** Valitse [Faksin suora läh]  $\Delta$  tai  $\nabla$ näppäimellä.
- Toimintovalikko:  $\div \mathbf{m}$ 07 Viim.tiedotus **08** Faksin viiv. TX 09 Faksin suora läh [ Poistu ]
- **3** Paina **OK**-näppäintä.
- **4** Valitse [Käytössä] △- tai ▽-näppäimellä.

#### **5** Paina **OK**-näppäintä.

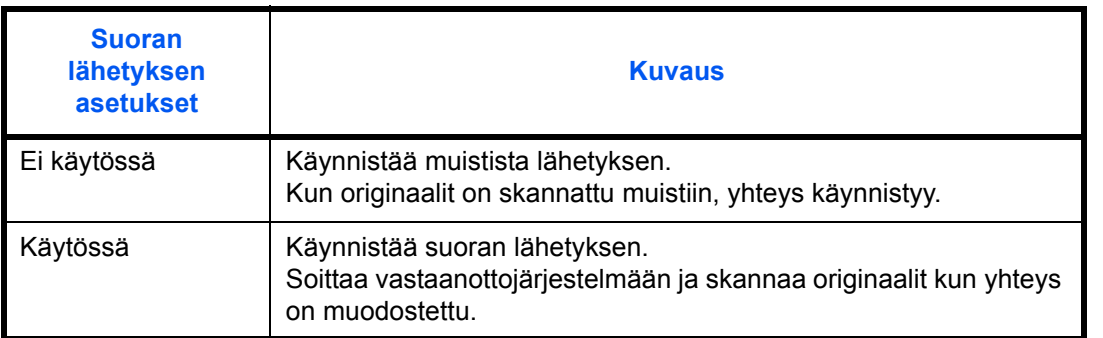

**HUOMAUTUS:** Suorassa lähetyksessä voidaan määrittää vain yksi kohde yhdelle lähetykselle.

#### **Muistista lähetys (kun originaalit asetetaan syöttölaitteeseen)**

Kun syöttölaitteessa olevat originaalit on skannattu ja tallennettu muistiin, soitetaan vastaanottojärjestelmään. tämä menetelmä on käytännöllinen, koska voit palauttaa originaalit joutumatta odottamaan niiden lähettämisen valmistumista. Sopii monisivuisen originaalin lähettämiseen.

#### **Muistista lähetys (kun originaalit asetetaan lasipinnalle)**

Tämä menetelmä sopii kirjaoriginaalien lähettämiseen, joita ei voida asettaa syöttölaitteeseen. Kun lasipinnalla olevat originaalit on skannattu ja tallennettu muistiin, soitetaan vastaanottojärjestelmään.

**HUOMAUTUS:** Kun jatkuva skannaus on asetettu, voit jatkaa seuraavan originaalin skannausta kun lasipinnalla oleva originaali on tallennettu muistiin. Aina kun yksi sivu on skannattu, suoritat toiminnon skannauksen jatkamiseksi ja kun kaikki originaalit on tallennettu muistiin, soitetaan vastaanottojärjestelmään.

#### **Suora lähetys (kun originaalit asetetaan syöttölaitteeseen)**

Kun yhteys on muodostettu vastaanottojärjestelmään, käynnistyy syöttölaitteessa olevien originaalien skannaus. Jos usea originaali on asetettu, jokainen sivu skannataan kun edellinen on lähetetty.

#### **Suora lähetys (kun originaalit asetetaan lasipinnalle)**

Tämä menetelmä sopii kirjaoriginaalien lähettämiseen, joita ei voida asettaa syöttölaitteeseen. Kun yhteys on muodostettu vastaanottojärjestelmään, skannataan ja lähetetään lasipinnalle asetetut originaalit.

**HUOMAUTUS:** Kun jatkuva skannaus on asetettu, voit jatkaa seuraavan originaalin skannausta kun lasipinnalla oleva originaali on lähetetty. Aina kun yksi sivu on skannattu, suoritat toiminnon skannauksen jatkamiseksi.

#### **Originaalien asetus**

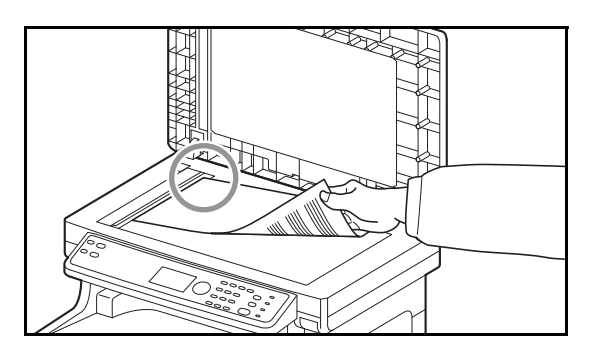

**Soitto vastaanottojärjestelmään**

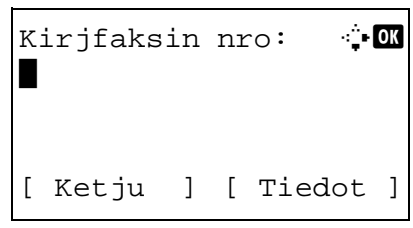

**3** Aseta originaalit lasipinnalle tai originaalien syöttölaitteeseen. Katso lisätietoja originaalien asetuksesta koneen *Käyttöopas*-oppaasta.

**4** Syötä vastaanottojärjestelmän faksinumero numeronäppäimillä.

**HUOMAUTUS:** Kun syötät numeroita numeronäppäimillä, muuttuu ruutu faksinumeron syöttönäyttöön.

**HUOMAUTUS:** Enintään 64 numeroa voidaan syöttää vastaanottojärjestelmän faksinumeroksi.

Välilyönnit syötetään automaattisesti, jos valitset  $\triangleright$  rivin lopussa siirtääksesi kohdistinta eteenpäin ennen muiden merkkien syöttöä.

Siirrä kohdistinta < tai  $\triangleright$ -näppäimellä.

Oikaise numero painamalla **Clear**-näppäintä numeroiden poistamiseksi yksitellen ennen sen uudelleensyöttämistä. Poista kaikki syötetyt merkit ja palaa oletusnäyttöön painamalla **Reset**näppäintä.

#### **Address Recall/Pause**

Tämän näppäimen painaminen lisää n. kolmen sekunnin odotusajan soiton aikana. Kun esimerkiksi soitat vastaanottojärjestelmään ulkoisesta linjasta, voit käyttää tätä menetelmää tauon asettamiseksi ennen soiton jatkamista kun soitat tiettyyn numeroon.

Suorita tarkat lähetysasetukset tarvittaessa. Paina [Tiedot] (**oikea** valintanäppäin) faksin lisätiedotvalikon näyttämiseksi. Valitse [Alaosoite], [Salattu lähetys], [Läh. Aloitusnop.] tai [ECM]  $\triangle$  tai  $\triangleright$  näppäimellä ja paina **OK**-näppäintä.

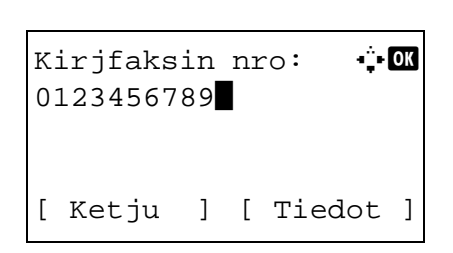

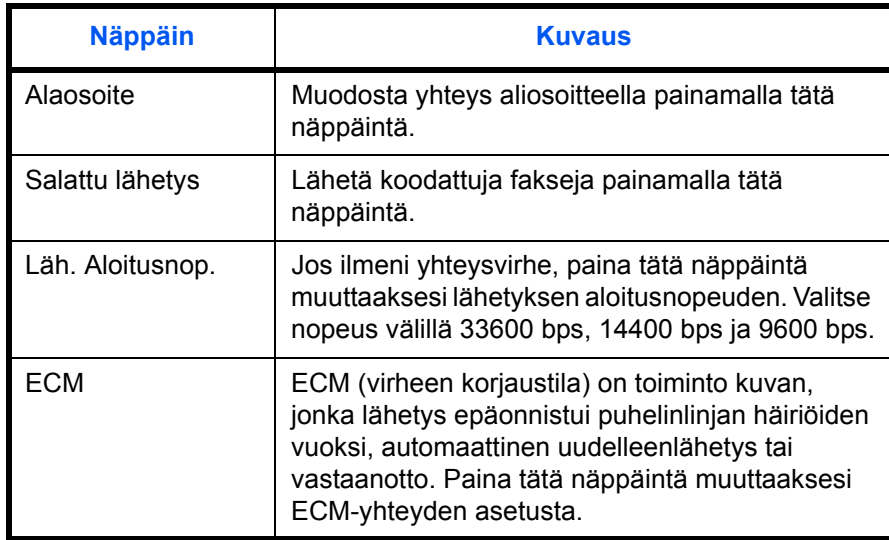

#### **On Hook**

Yhdistä puhelinlinjaan painamalla tätä näppäintä.

Kun faksinumero on syötetty, kone aloittaa vastaanottojärjestelmään soittamisen.

Kun olet painanut tätä näppäintä, voit syöttää vastaanottojärjestelmän numeron numeronäppäimillä.

#### **Soitto ilman numeronäppäimiä**

- *[Käyttämällä osoitteistoa](#page-42-0)* (*[Katso sivu 3-15](#page-42-0)*.)
- *[Pikanäppäimien käyttö](#page-53-0)* (*[Katso sivu 3-26](#page-53-0)*.)
- *[Manuaalinen uudelleensoitto \(haku\)](#page-56-1)* (*[Katso sivu 3-](#page-56-1) [29](#page-56-1)*.)

3

#### **Tarkkuuden valinta**

- **5** Valitse originaalien lähetykseen sopiva tarkkuus.
	- 200 × 100 dpi (Normaali): kun lähetetään originaaleja vakiokokoisilla merkeillä Tavallinen merkkikoko: 10.5 pistettä (esimerkki: Tarkkuus Tarkkuus)
	- 200 × 200 dpi (Hyvä): kun lähetetään originaaleja suhteellisen pienillä merkeillä ja ohuilla viivoilla Tavallinen merkkikoko: 8 pistettä (esimerkki: Tarkkuus Tarkkuus)
	- 200 × 400 dpi (Erittäin hyvä): kun lähetetään originaaleja pienillä merkeillä ja ohuilla viivoilla Tavallinen merkkikoko: 6 pistettä (esimerkki: Tarkkuus Tarkkuus)
	- 400 × 400 dpi (Paras): kun lähetetään originaaleja pienillä merkeillä ja erittäin ohuilla viivoilla Tavallinen merkkikoko: 6 pistettä (esimerkki:

Tarkkuus Tarkkuus)

**HUOMAUTUS:** Oletusasetus on 200 × 100 dpi (Normaali).

Mitä korkeampi tarkkuus, sen selvempi kuva. Korkeampi tarkkuus tarkoittaa kuitenkin pidempää lähetysaikaa. Tavallisesti suositellaan 400 × 400 dpi (Paras).

Skannaustarkkuuden tulee olla sama tai korkeampi kuin faksitarkkuuden. Jos valittu tarkkuus ei ole oikea, kone säätää tarkkuuden automaattisesti ja muuttaa valinnan.

- **1** Paina **Function Menu** -näppäintä.
- **2** Valitse [Faksin läh.tarkk]  $\triangle$  tai  $\nabla$ näppäimellä.
- **3** Paina **OK**-näppäintä.
- 4 Valitse tarkkuus  $\Delta$  tai  $\nabla$ -näppäimellä.

Faksin läh.tarkk:  $\Diamond \mathbf{M}$ <sup>\*</sup>200x100dpi Norm. 200x200dpi Hyvä 200x400dpi Hyvä

**5** Paina **OK**-näppäintä.

#### **TÄRKEÄÄ:**

- Jos valitset korkeamman tarkkuuden, kuvasta tulee selvempi. Mitä korkeampi tarkkuus, sen pidempi lähetysaika.
- Kun lähetät originaaleja 200 × 400 dpi (Erittäin hyvä) tai korkeammalla tarkkuudella, on vastaanottavan faksin pystyttävä vastaanottamaan tällaisia originaaleja. Ellei näin ole, lähetetään originaalit kuvalaadulla 200 × 200 dpi (Hyvä).

**Tummuuden valinta**

- **6** Tummuuden säätö originaalien lähetyksessä
	- Manuaalinen (*-3 +3*): Voit säätää tummuutta seitsemällä tasolla.
	- Automaattinen: Paras mahdollinen tummuus valitaan originaalin tummuuden perusteella.
	- **1** Paina **Function Menu** -näppäintä.
	- 2 Valitse [Tummuus]  $\Delta$  tai  $\nabla$ -näppäimellä.
	- **3** Paina **OK**-näppäintä.
	- 4 Valitse [Autom.] tai [Manuaali]  $\Delta$  tai  $\nabla$ näppäimellä.
	- **5** Paina **OK**-näppäintä. Siirry seuraavaan vaiheeseen jos valitsit [Manuaali] vaiheessa 4.
	- **6** Valitse tummuus  $\Delta$  tai  $\nabla$ -näppäimellä.

**7** Paina **OK**-näppäintä.

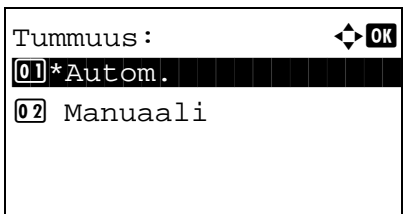

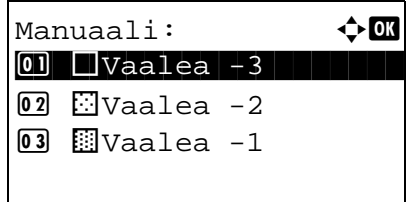

#### **Lähetyksen käynnistys**

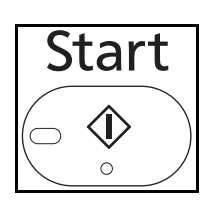

Status / Job Cancel ⊃

**7** Paina **Start**-näppäintä. Lähetys alkaa.

**HUOMAUTUS:** Jos *Käytössä* on valittu *Kohde - Kohteen vahvistus* -kohdassa, näkyviin tulee kohteen vahvistusnäyttö painettaessa **Start**-näppäintä. Lisätietoja on kohdassa *[Kohteen vahvistusnäyttö](#page-70-1)  [sivulla 4-13](#page-70-1)*.

#### **Lähetystilan tarkistus**

- **1** Paina **Status/Job Cancel** -näppäintä.
- **2** Valitse [Läh työn tila]∆- tai ∇-näppäimellä.
- **3** Paina **OK**-näppäintä. Lähetystöiden tilan luettelo tulee esiin.

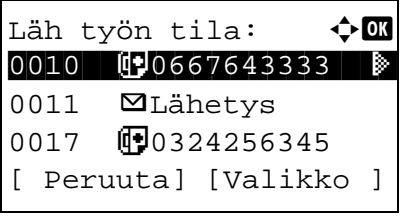

### **Lähetyksen peruutus**

- **1** Yllä olevassa lähetystöiden tarkistusruudussa, paina  $\Delta$ - tai  $\nabla$ -näppäintä valitaksesi peruutettavan työn.
- **2** Paina [Peruuta] (**vasen** valintanäppäin).

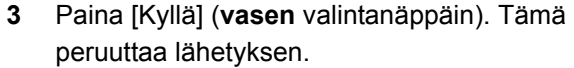

**HUOMAUTUS:** Painamalla **Stop**-näppäintä ohjauspaneelissa originaalia skannattaessa lähetyksen perumiseksi.

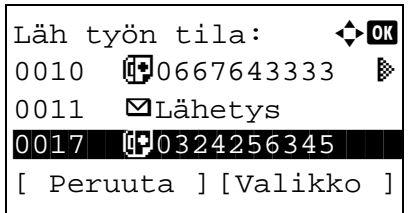
## **Faksin automaattinen vastaanotto**

Kun käytät tätä konetta faksina joka ei vastaanota puheluita, aseta kone faksivastaanottoon. Mitään erityistä toimintoa ei tarvita faksien vastaanottamiseksi.

# **Käytettävä osa**

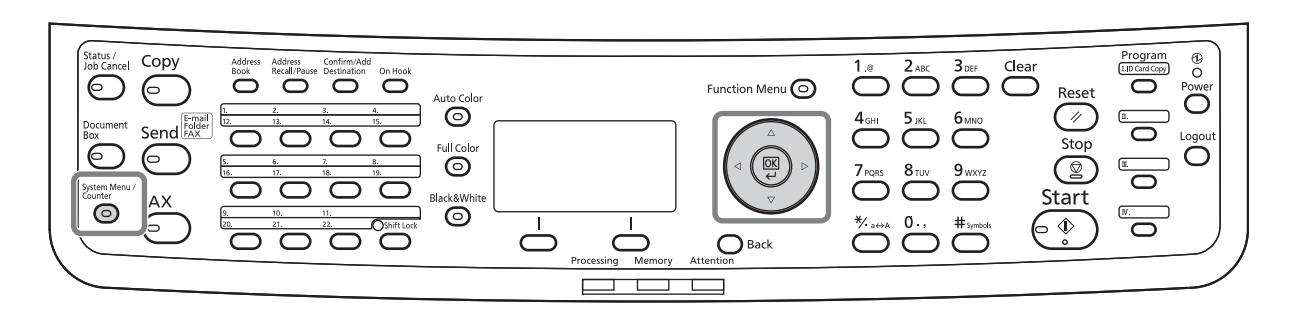

#### **Vastaanottomenetelmä**

Kone mahdollistaa seuraavat viisi vastaanottomenetelmää.

- Autom.
- Auto(FAKSI,PUH.) (*[Katso sivu 5-2](#page-73-0)*.)
- Autom.(TAD) (*[Katso sivu 5-4](#page-75-0)*.)
- Manuaalinen

#### **Vastaanottomenetelmän tarkastus ja muuttaminen**

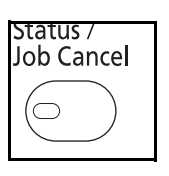

- **1** Paina **System Menu/Counter** -näppäintä.
- **2** Valitse [FAKSI] ∆- tai ▽-näppäimellä.
- **3** Paina **OK**-näppäintä.
- **4** Valitse [Vastaanotto] △- tai ▽-näppäimellä.
- **5** Paina **OK**-näppäintä.
- **6** Valitse [Vastaanottoas.]  $\triangle$  tai  $\nabla$ -näppäimellä.

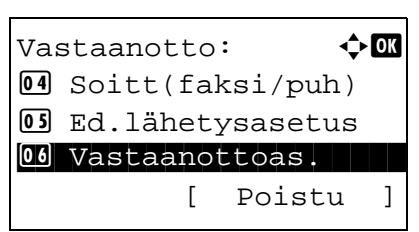

Vastaanottoas.:  $\boldsymbol{\cdot}$   $\blacksquare$ 01 \* Autom. 2 Auto(FAKSI,PUH.) 3 Autom.(TAD)

### **Vastaanotto käynnistyy**

- **8** Valitse [Autom.]  $\Delta$  tai  $\nabla$ -näppäimellä.
- **9** Paina **OK**-näppäintä.
- **1** Kun faksi on lähetetty sinulle, kone hälyttää rekisteröidyn määrän kertoja ja aloittaa faksin vastaanoton.

Kun vastaanotto on käynnistynyt **Processing**merkkivalo vilkkuu.

**HUOMAUTUS:** Voit muuttaa hälytysten määrää. Lisätietoja on kohdassa *[Hälytykset sivulla 5-12](#page-83-0)*.

Peruuta vastaanotto, katso *[Lähetyksen peruutus](#page-40-0)  [\(yhteyden katkaisu\) sivulla 3-13](#page-40-0)*.

#### **Vastaanoton tulostus**

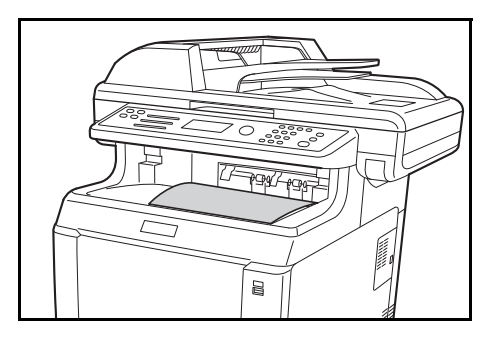

**2** Vastaanotetut originaalit tulostetaan ylälokeroon tulostuspuoli alaspäin. Enintään 150 arkkia tavallista paperia (80 g/m²) voidaan säilyttää ylälokerossa. Määrä vaihtelee kuitenkin käytössä olevan paperin mukaan.

## **TÄRKEÄÄ:**

Kun tulostettavien arkkien määrä ylittää säilytysmäärän, poista kaikki paperit ylälokerosta.

**HUOMAUTUS:** NOTE: Jos lähettäjän originaalin koko on suurempi kuin A4 tai Letter, lähetetyn kuvan kokoa pienennetään lähettäjän koneessa sen sovittamiseksi koneessasi tuettuun paperikokoon. Samoin jos lähettäjän lähettämä kuva on liian pitkä eikä koneesi kykene tulostamaan vastaanotettua kuvaa yhdelle sivulle, kuva jaetaan useille paperiarkeille.

#### **Muistiin vastaanotto**

Kun kone ei voi vastaanottaa faksia paperin loppumisen tai tukoksen vuoksi, tallentaa se lähetetyn originaalin tilapäisesti muistiin. Kun kone on tilassa, jossa se voi tulostaa, tulostus käynnistyy.

Muistiin vastaanoton aikana, faksin vastaanottotyöt näytetään tulostustöissä tilanäytöllä. Originaalien tulostamiseksi, lisää paperia tai poista paperitukos.

**HUOMAUTUS:** Katso lisätietoja tilanäytöstä koneen *Käyttöopas*-oppaasta.

## **Yhteyden peruminen**

Tämän koneen yhteyden peruutusmenetelmä riippuu lähetystavasta (muistista lähetys tai suora lähetys) ja yhteysmuodosta. Peruutusmenetelmät eri tilanteissa on kuvattu alla.

## **Muistista lähetyksen peruminen (kun originaaleja skannataan)**

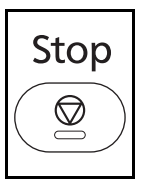

Muistista lähetyksen aikana originaalien skannauksen lopettamiseksi, paina **Stop**-näppäintä ohjauspaneelissa. Originaalien skannaus päättyy ja originaalit tulevat ulos. Kun originaaleja on jäljellä syöttölaitteessa, ota ne pois luovutuslokerosta.

## **Muistista lähetyksen peruminen (yhteyden aikana)**

Muistista lähetyksen aikana, peruuta yhteys sen alettua originaalien skannauksen jälkeen seuraavasti.

**HUOMAUTUS:** Jos käyttäjän hallinta on käytössä, järjestelmänvalvoja tai muistista lähetyksen suorittava käyttäjä voi peruuttaa työn.

Voit peruuttaa lähetyksen kytkemällä puhelinlinjan pois päältä. Lisätietoja on kohdassa *[Lähetyksen peruutus](#page-40-0)  [\(yhteyden katkaisu\) sivulla 3-13](#page-40-0)*.

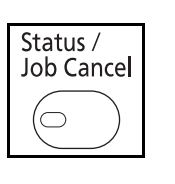

- **1** Paina **Status/Job Cancel** -näppäintä.
- **2** Valitse [Läh työn tila] $\triangle$  tai  $\nabla$ -näppäimellä.
- **3** Paina **OK**-näppäintä.
- **4** Valitse työ jonka haluat peruuttaa  $\Delta$  tai  $\nabla$ näppäimellä.
- **5** Paina [Peruuta] (**vasen** valintanäppäin).

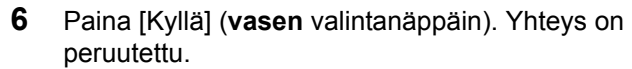

**HUOMAUTUS:** Peruutus on myös mahdollista painamalla [Valikko] (**oikea** valintanäppäin), ja valitsemalla [Työn peruutus] ja paina **OK**-näppäintä.

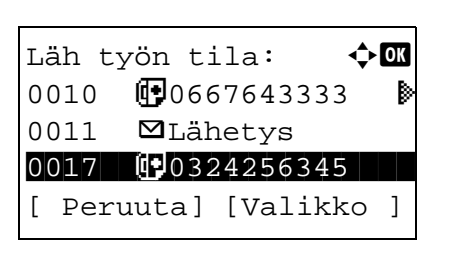

## **Viivästettyjen lähetysten peruutus ja lähetys (jonossa)**

Ajastettu työ:  $\blacklozenge$   $\blacksquare$ 

 **b** Lähetys **10**0324256345  $0$  0756545865 [ Peruuta ][Valikko ]

Jonossa olevien viivästettyjen lähetysten perumiseksi, tai viivästettyjen lähetysten lähettämiseksi välittömästi, toimi seuraavasti.

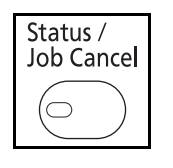

- **1** Paina **Status/Job Cancel** -näppäintä.
- 2 Valitse [Ajastettu työ]  $\Delta$  tai  $\nabla$ -näppäimellä.
- **3** Paina **OK**-näppäintä.
- **4** Valitse työ jonka haluat peruuttaa  $\Delta$  tai  $\nabla$ näppäimellä. Tai, valitse työ jonka haluat lähettää välittömästi.
- **5** Paina [Valikko] (**oikea** valintanäppäin).

- **6** Valitse [Työn peruutus]  $\Delta$  tai  $\nabla$ -näppäimellä. Tai, valitse [Käynnistä nyt] lähettääksesi työn välittömästi.
- **7** Paina **OK**-näppäintä.
- **8** Paina [Kyllä] (**vasen** valintanäppäin). Yhteys on peruutettu. Tai, yhteys käynnistyy jos työ lähetetään välittömästi.

## **Suoran lähetyksen peruutus**

Suoran lähetyksen aikana, yhteyden perumiseksi lähetyksen aikana, paina **Stop**-näppäintä ohjauspaneelissa. Skannatut originaalit ovat tulleet ulos ja näyttö palaa lähetyksen oletusnäyttöön. Kun originaaleja on syöttölaitteessa, ota ne pois.

## <span id="page-40-0"></span>**Lähetyksen peruutus (yhteyden katkaisu)**

Kun peruutat lähetyksen tai vastaanoton kytkemällä puhelinlinjan pois päältä yhteyden aikana, toimi seuraavasti.

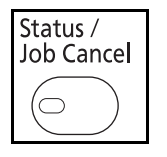

- **1** Paina **Status/Job Cancel** -näppäintä.
- **2** Valitse [FAKSI] ∆- tai  $\nabla$ -näppäimellä.

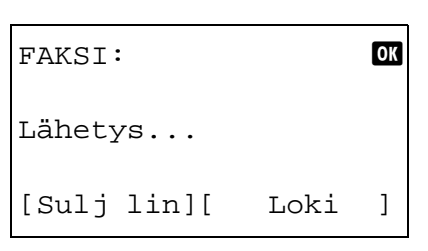

- **3** Paina **OK**-näppäintä.
- **4** Paina [Sulj lin] (**vasen** valintanäppäin).
- **5** Paina [Kyllä] (**vasen** valintanäppäin). Kytke yhteyslinjan pois päältä.

## **Kyselylähetysten peruutus**

Peruuta kyselylähetys poistamalla alkuperäinen kyselylähetys kyselylokerosta.

## **Käyttämällä osoitteistoa**

Voit valita faksin kohteen osoitteistosta.

# **Käytettävä osa**

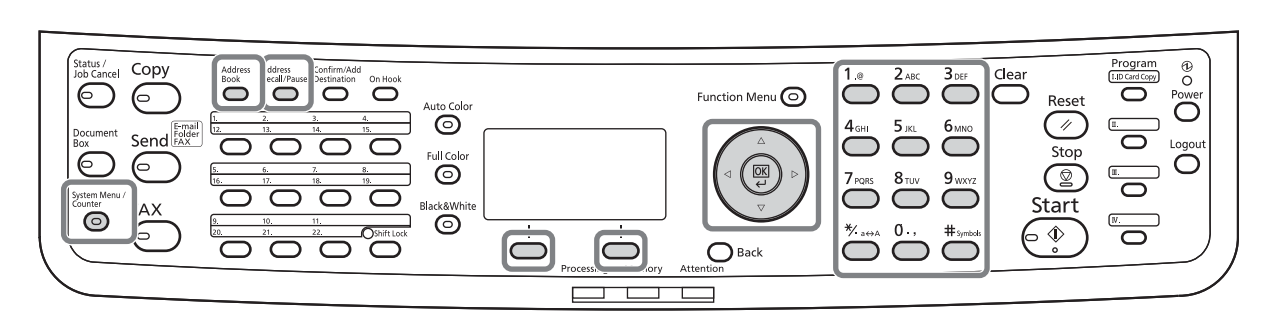

## **Uuden kohteen rekisteröinti**

Voit rekisteröidä uuden kohteen osoitteistoon. Rekisteröintitapoja on kaksi - yhteyshenkilön rekisteröinti; ja ryhmän rekisteröinti usean yhteyshenkilön rekisteröimiseksi yksiköksi.

#### **Yhteyshenkilön rekisteröinti (faksi)**

Voit rekisteröidä enintään 100 kohdetta. Kohteen nimi, faksinumero, aliosoitteen yhteys, koodaus, lähetyksen käynnistysnopeus ja ECM-yhteys voidaan rekisteröidä jokaiselle kohteelle.

- **1** Paina **System Menu/Counter** -näppäintä.
- **2** Valitse [Muokkaa kohdetta]  $\Delta$  tai  $\nabla$ -näppäimellä.
- **3** Paina **OK**-näppäintä.
- 4 Valitse [Osoitteisto]  $\Delta$  tai  $\nabla$ -näppäimellä.

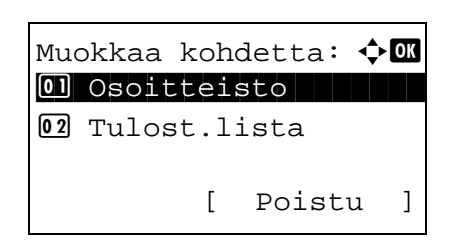

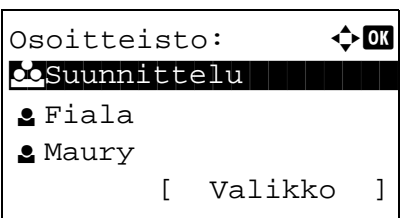

- **5** Paina **OK**-näppäintä.
- **6** Paina [Valikko] (**oikea** valintanäppäin).

Valikko:  $\bigcirc$  or  $[0]$  L.tiedot/muok. 02 Poista 03 Lisää osoite [ Poistu ]

Tiedot: C by Tiedot: Osoitenumero: 7/ 7

[ Muokkaa ]

053

- **7** Valitse [Lisää osoite] ∆- tai ∇-näppäimellä.
- **8** Paina **OK**-näppäintä.
- 9 Valitse [Yhteyshenkilö] △- tai V-näppäimellä.
- **10** Paina **OK**-näppäintä.
- **11** Valitse [Osoitenumero] △- tai ▽-näppäimellä.
- **12** Paina [Muokkaa] (**oikea** valintanäppäin).
- **13** Syötä numeronäppäimillä osoitenumero 001 ja 120 välillä.

**HUOMAUTUS:** Osoitenumero on jokaisen kohteen tunnusnumero. Voit valita minkä tahansa 120 numerosta - 100 yksilöille ja 20 ryhmille.

- **14** Paina **OK**-näppäintä.
- **15** Valitse [Yhteyshenk nimi]  $\Delta$  tai  $\nabla$ -näppäimellä.
- **16** Paina [Muokkaa] (**oikea** valintanäppäin).
- **17** Syötä numeronäppäimillä osoitteistossa näkyvä kohteen nimi. Kirjoita enintään 32 merkkiä pitkä nimi.

**HUOMAUTUS:** Lisätietoja merkkien syöttämisestä on kohdassa *[Tekniset tiedot \(faksitoiminto\) Liite-3](#page-98-0)*.

**18** Paina **OK**-näppäintä.

 $(001 - 120)$  $| 053 |$ 

Osoitenumero: D **D** 

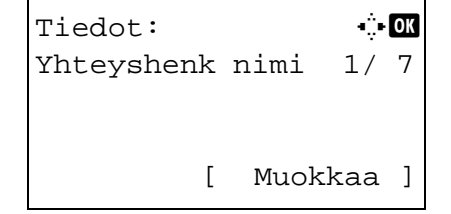

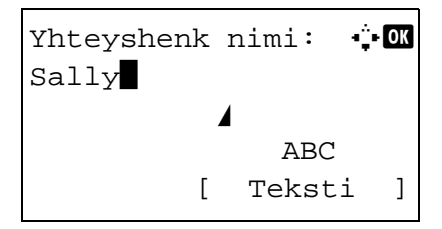

Tiedot: C b b Faksinumero: 3/ 7 0667640000 [ Muokkaa ]

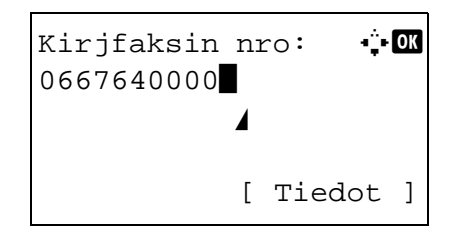

- **19** Valitse [Faksinumero] △- tai ▽-näppäimellä.
- **20** Paina [Muokkaa] (**oikea** valintanäppäin).
- **21** Anna faksin numero numeronäppäimistöllä. Enintään 32 numeroa voidaan syöttää.

**HUOMAUTUS:** Lisätietoja merkkien syöttämisestä on kohdassa *[Tekniset tiedot \(faksitoiminto\) Liite-3](#page-98-0)*.

#### **Address Recall/Pause**

Tämän näppäimen painaminen lisää n. kolmen sekunnin odotusajan soiton aikana. Kun esimerkiksi soitat vastaanottojärjestelmään ulkoisesta linjasta, voit käyttää tätä menetelmää tauon asettamiseksi ennen soiton jatkamista kun soitat tiettyyn numeroon.

Faksitieto: C **C** Alaosoite: 1/ 4 1234567890123 OOOOOOOOOO [ Muokkaa ]

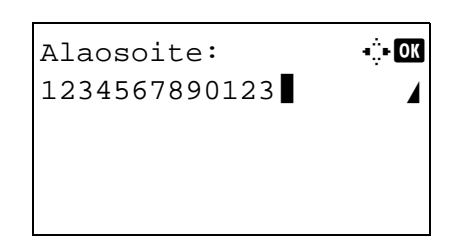

- **22** Paina [Tiedot] (**oikea** valintanäppäin) ja valitse sitten < tai D-näppäimellä [Alaosoite]. Jos et käytä aliosoitetta, siirry kohtaan 28.
- **23** Paina [Muokkaa] (**oikea** valintanäppäin).
- **24** Anna aliosoite numeronäppäimistöllä. Enintään 20 numeroa voidaan syöttää.

**HUOMAUTUS:** Aliosoite voidaan syöttää käyttämällä numeroita 0 - 9, välilyöntejä, ja merkkejä "#" ja "\*".

- **25** Paina **OK**-näppäintä.
- **26** Anna aliosoitteen salasana numeronäppäimistöllä. Enintään 20 numeroa voidaan syöttää.

**HUOMAUTUS:** Aliosoitteen salasana voidaan syöttää käyttämällä numeroita 0 - 9, aakkosia, välilyöntejä, ja merkkejä "#" ja "\*".

Faksitieto: C B Salattu lähetys: 2/ 4 Näppäin 02 0000 [ Muuta ]

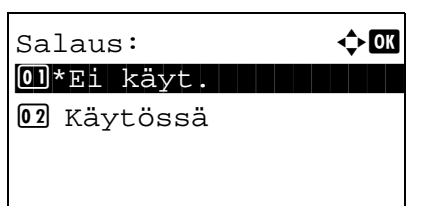

**28** Valitse [Salattu lähetys] ∆- tai  $\nabla$ -näppäimellä. Jos et käytä Salattua lähetystä, siirry kohtaan 38.

- **29** Paina [Muuta] (**oikea** valintanäppäin).
- **30** Valitse [Käytössä] △- tai ▽-näppäimellä.

- **31** Paina **OK**-näppäintä.
- **32** Valitse salausnäppäimen numero  $\Delta$  tai  $\nabla$ näppäimellä.
- **33** Paina **OK**-näppäintä.

**HUOMAUTUS:** Rekisteröi salausnäppäin etukäteen.

- **34** Valitse [Käytössä] tai [Ei käyt.] △- tai ▽näppäimellä.
- 01\*Ei käyt. 02 Käytössä

Salauslaatikko:  $\hat{\varphi}$  M

- **35** Paina **OK**-näppäintä. Jatka seuraavaan kohtaan tai kohtaan 38 kun [Käytössä] tai [Ei käyt.] on valittu kohdassa 34.
- **36** Anna salausruudun numero numeronäppäimistöllä (4 numeroa).
- **37** Paina **OK**-näppäintä.

Faksitieto:  $\cdot$  b Läh. Aloitusnop: 3/ 4 33600bps

[ Muuta ]

**38** Valitse [Läh. Aloitusnop.] tai [ECM]  $\triangleleft$ - tai  $\triangleright$ näppäimellä ja paina **OK**-näppäintä.

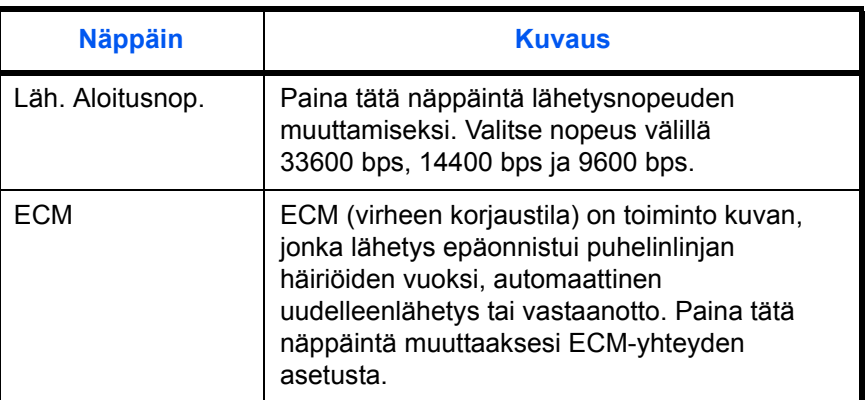

- **39** Käytä  $\triangleleft$  tai  $\triangleright$ -näppäintä tarkastaaksesi, että jokainen kohta on syötetty oikein.
- **40** Paina **OK**-näppäintä.
- **41** Paina **OK**-näppäintä uudelleen.
- 42 Käytä < tai  $\triangleright$ -näppäintä tarkastaaksesi, että jokainen kohde on syötetty oikein.
- **43** Paina **OK**-näppäintä. Kohde lisätään osoitteistoon.

#### **Ryhmän rekisteröinti**

Voit rekisteröidä usean kohteen, jotka on rekisteröity yhteyksiksi yksikkönä. Tämä on käytännöllistä, koska usea kohde voidaan määrittää samanaikaisesti. Voit rekisteröidä enintään 20 ryhmää.

**HUOMAUTUS:** Ryhmän rekisteröinti vaatii, että kohteet on rekisteröity yhteyshenkilöiksi. Suorita vaadittu yhteyshenkilön rekisteröinti etukäteen.

- **1** Paina **System Menu/Counter** -näppäintä.
- **2** Valitse [Muokkaa kohdetta] ∆- tai ∇-näppäimellä.
- **3** Paina **OK**-näppäintä.

3

- Muokkaa kohdetta:  $\lozenge \mathbb{C}$ 01 Osoitteisto 02 Tulost.lista [ Poistu ] Osoitteisto:  $\boldsymbol{\cdot}$  **a** k Suunnittelu l Fiala **g** Maury [ Valikko ] Valikko:  $\bigoplus$  OK  $[0]$  L.tiedot/muok. 02 Poista 03 Lisää osoite [ Poistu ]
- **4** Valitse [Osoitteisto] △- tai ▽-näppäimellä.
	- **5** Paina **OK**-näppäintä.
	- **6** Paina [Valikko] (**oikea** valintanäppäin).
- **7** Valitse [Lisää osoite] ∆- tai ∇-näppäimellä.
- **8** Paina **OK**-näppäintä.
- **9** Valitse [Ryhmä] △- tai ▽-näppäimellä.
- **10** Paina **OK**-näppäintä.
- **11** Valitse [Osoitenumero] ∆- tai ▽-näppäimellä.

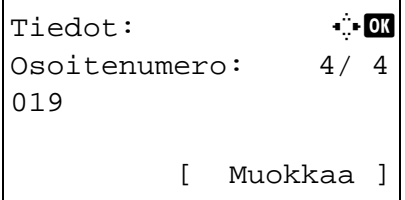

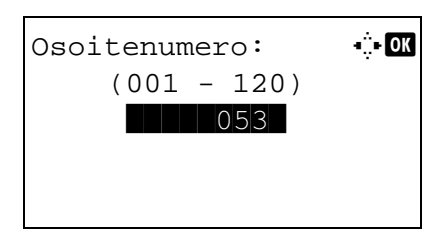

- **12** Paina [Muokkaa] (**oikea** valintanäppäin).
- **13** Syötä numeronäppäimillä osoitenumero 001 ja 120 välillä.

**HUOMAUTUS:** Osoitenumero on jokaisen kohteen tunnusnumero. Voit valita minkä tahansa 120 numerosta - 100 yksilöille ja 20 ryhmille.

Tiedot: C b Ryhmän nimi: 1/ 4 [ Muokkaa ]

Ryhmän nimi: A b

ABC [ Teksti ]

 $GUI-osa$ State of the state of the state of the state of the state of the state of the state of the state of the state

- 15 Valitse [Ryhmän nimi] < tai  $\triangleright$ -näppäimellä.
- **16** Paina [Muokkaa] (**oikea** valintanäppäin).
- **17** Syötä numeronäppäimillä osoitteistossa näkyvä ryhmän nimi. Kirjoita enintään 32 merkkiä pitkä nimi.

**HUOMAUTUS:** Lisätietoja merkkien syöttämisestä on kohdassa *[Tekniset tiedot \(faksitoiminto\) Liite-3](#page-98-0)*.

- **18** Paina **OK**-näppäintä.
- 19 Valitse [Ryhmän jäsen] < tai  $\triangleright$ -näppäimellä.

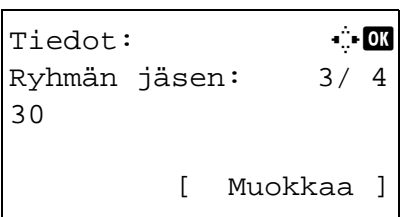

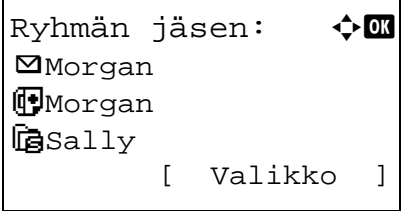

- **20** Paina [Muokkaa] (**oikea** valintanäppäin).
- **21** Paina [Valikko] (**oikea** valintanäppäin).

- **22** Valitse [Lisää jäsen] △- tai ▽-näppäimellä.
- **23** Paina **OK**-näppäintä.
- **24** Paina  $\Delta$  tai  $\nabla$ -näppäintä valitaksesi kohteen (yksilö) jonka haluat rekisteröidä ryhmään.

**HUOMAUTUS:** Voit hakea kohdetta kohteen nimen mukaan.

- **25** Paina **OK**-näppäintä.
- **26** Paina [Valikko] (**oikea** valintanäppäin).
- **27** Valitse [Valitse]  $\Delta$  tai  $\nabla$ -näppäimellä.
- **28** Paina **OK**-näppäintä.
- **29** Lisää kohteita toistamalla vaiheet 21 28.
- **30** Paina **Back**-näppäintä.
- 31 Käytä < tai  $\triangleright$ -näppäintä tarkastaaksesi, että ryhmä on asetettu oikein.
- **32** Paina **OK**-näppäintä. Ryhmä lisätään osoitteistoon.

## **Kohteen valinta osoitteistosta**

Valitse osoitteistoon rekisteröity kohde.

```
Valmis lähettämään.
    2010/01/01 12:30
Teks valok 200x100dpi
[Origkuva][FAKS Res.]
```
Valitse Os.kirja:  $\lozenge$  OK **L** Osoitteisto UUlk. osoitteisto [ Poistu ]

Osoitteisto:  $\mathbf{\hat{\cdot}}$  **and** k Suunnittelu

[ Valikko ]

- **1** Paina lähetyksen perusnäytössä **Address Book** näppäintä.
- 2 Valitse [Osoitteisto]  $\Delta$  tai  $\nabla$ -näppäimellä.

- **3** Paina **OK**-näppäintä.
- 4 Valitse haluamasi kohde  $\Delta$  tai  $\nabla$ -näppäimellä.

**5** Paina **OK**-näppäintä. Valittu kohde rekisteröidään kohdeluetteloon.

**Kohteen haku**

Voit etsiä osoitteistoon rekisteröityä kohdetta.

l Fiala **g** Maury

- Valikko:  $\rightarrow \mathbb{R}$ 01 Valitse 02 Tiedot \*\*\*\*\*\*\*\*\*\*\*\*\*\*\*\*\*\*\*\*\* 3 Haku(nimi)
- **1** Paina lähetyksen perusnäytössä **Address Book** näppäintä.
- **2** Valitse [Osoitteisto] ∆- tai ⊽-näppäimellä.
- **3** Paina **OK**-näppäintä.
- **4** Paina [Valikko] (**oikea** valintanäppäin).
- **5** Valitse [Haku(nimi)] ∆- tai ∇-näppäimellä.

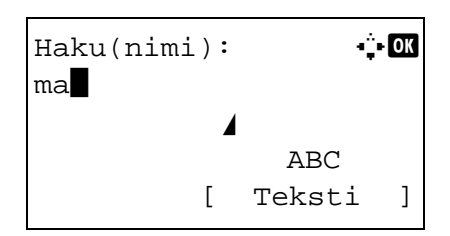

**7** Anna numeronäppäimillä kohteen nimi jota haluat etsiä.

**HUOMAUTUS:** Lisätietoja merkkien syöttämisestä on kohdassa *[Tekniset tiedot \(faksitoiminto\) Liite-3](#page-98-0)*.

**8** Paina **OK**-näppäintä. Hakutulokset tulevat esiin.

## **Rekisteröityjen tietojen muuttaminen/poisto**

Voit muuttaa tai poistaa kohteen tai ryhmän sisällön (yhteyshenkilö).

Osoitteisto:  $\rightarrow \blacksquare$ k Suunnittelu

[ Valikko ]

l Fiala **2** Maury

- **1** Paina **System Menu/Counter** -näppäintä.
- **2** Valitse [Muokkaa kohdetta]  $\Delta$  tai  $\nabla$ -näppäimellä.
- **3** Paina **OK**-näppäintä.
- **4** Valitse [Osoitteisto] △- tai ▽-näppäimellä.
- **5** Paina **OK**-näppäintä.
- **6** Valitse muokattava kohde tai ryhmä  $\Delta$  tai  $\nabla$ näppäimellä.
- **7** Paina [Valikko] (**oikea** valintanäppäin).
- **8 Kun muokkaat yhteyshenkilön rekisteröinnin kohdetta**
	- **1** Valitse [L.tiedot/muok.] △- tai ▽-näppäimellä.
	- **2** Paina **OK**-näppäintä.
	- **3** Muuta kohteen sisältöä. Lisätietoja, katso vaiheet 11 - 39 yhteyshenkilön rekisteröinnissä (faksi).

#### **Kun muokkaat ryhmää**

- **1** Valitse [L.tiedot/muok.]  $\Delta$  tai  $\nabla$ -näppäimellä.
- **2** Paina **OK**-näppäintä.
- **3** Muuta ryhmän sisältöä. Lisätietoja, katso vaiheet 11 - 18 ryhmän rekisteröinnissä . Kun lisäät kohteita ryhmään, katso vaiheet 19 - 28 ryhmän rekisteröinnissä.

## **Kun poistat yhteyshenkilön rekisteröinnin tai ryhmän kohteen**

- **1** Valitse [Poista]  $\Delta$  tai  $\nabla$ -näppäimellä.
- **2** Paina **OK**-näppäintä.
- **3** Paina [Kyllä] (**vasen** valintanäppäin). Tämä poistaa valitun kohteen tai ryhmän.
- **9** Paina **OK**-näppäintä.
- **10** Paina [Kyllä] (**vasen** valintanäppäin). Rekisteröinnin sisällön muutos tai poisto näkyy osoitteistossa.

## **Osoiteluettelon tulostus**

Voit tulostaa osoitteistoon rekisteröityjen kohteiden luettelon.

Voit järjestää kohteiden nimien tai osoitenumeroiden järjestystä luettelossa.

- **1** Paina **System Menu/Counter** -näppäintä.
- **2** Valitse [Muokkaa kohdetta]  $\Delta$  tai  $\nabla$ -näppäimellä.
- **3** Paina **OK**-näppäintä.
- **4** Valitse [Tulost.lista] △- tai ▽-näppäimellä.
- **5** Paina **OK**-näppäintä.
- **6** Valitse [Faksiluet.(hak.)] tai [Faksiluett.(Nro)]  $\Delta$ tai  $\nabla$ -näppäimellä.
- **7** Paina **OK**-näppäintä.
- **8** Paina [Kyllä] (**vasen** valintanäppäin). Luettelo tulostetaan.

## **Pikanäppäimien käyttö**

**Pikanäppäimillä** ohjauspaneelissa voit hakea osoitteiston.

# **Käytettävä osa**

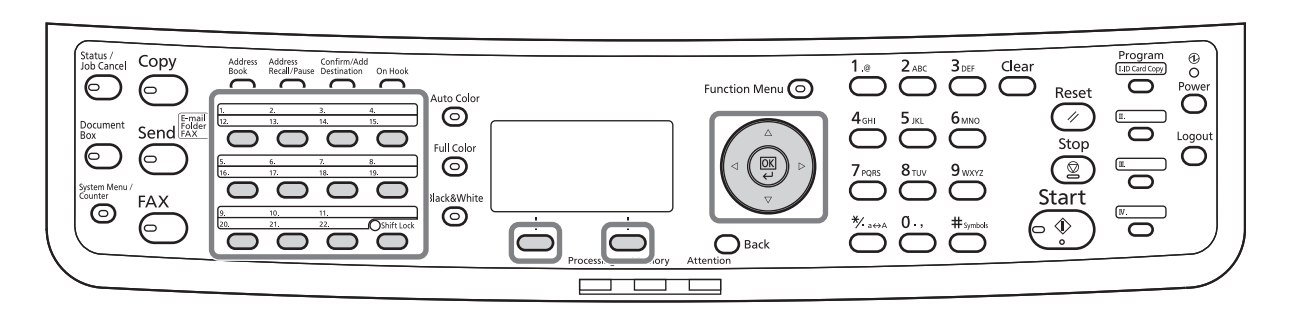

## **Uuden pikanäppäimen rekisteröinti**

Voit rekisteröidä kohteen (yhteyshenkilö tai ryhmä) osoitteistossa **pikanäppäimeen**. Voit rekisteröidä enintään 22 kohdetta.

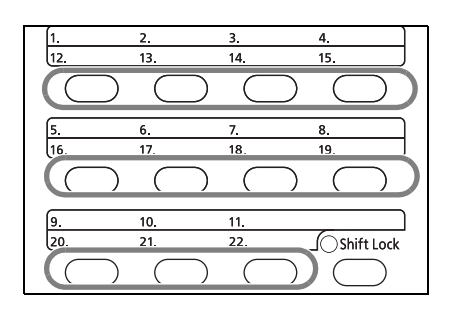

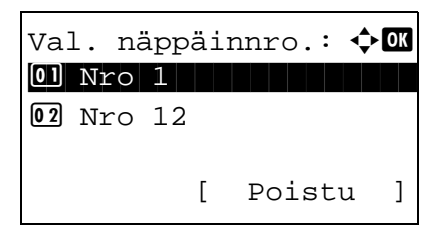

**1** Paina **pikanäppäintä** jonka haluat rekisteröidä ja pidä se painettuna (2 sekuntia).

- **2** Paina  $\triangle$  tai  $\nabla$ -näppäintä valitaksesi numeron johon haluat rekisteröidä kohteen. Numerot 12 - 22 ovat **pikanäppäimen** numeroita kun **Shift Lock** -näppäin on painettuna.
- **3** Paina **OK**-näppäintä.
- 4 Paina  $\Delta$  tai  $\nabla$ -näppäintä valitaksesi kohteen (yksilö tai ryhmä) jonka haluat rekisteröidä **pikanäppäimeen** osoitteistosta
- **5** Paina **OK**-näppäintä. Kohde lisätään **pikanäppäimeen**.

## **Kohteen valinta pikanäppäimellä**

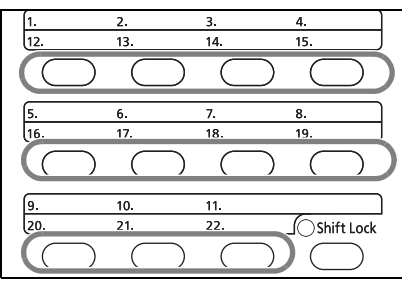

Paina kohteen syöttöruudussa **pikanäppäintä**, johon kohde on rekisteröity.

Kun haet **pikanäppäimistä** 12 - 22, paina **Shift Lock** näppäintä, jolloin valo syttyy näppäimien vieressä ja paina sitten **pikanäppäintä** johon kohde on rekisteröity.

## **Rekisteröityjen tietojen muuttaminen/poisto**

Voit muuttaa **pikanäppäimeen** rekisteröidyn kohteen toiseen kohteeseen tai poistaa **pikanäppäimeen** rekisteröidyn sisällön.

**HUOMAUTUS:** Kun muutat kohteen tietoja osoitteistossa, päivitetään **pikanäppäimeen** rekisteröidyt tiedot.

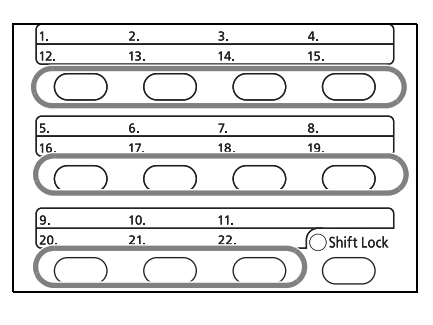

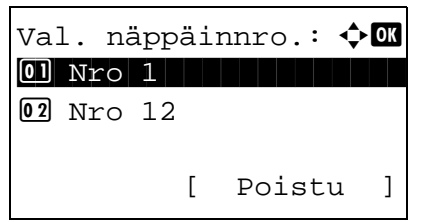

**1** Paina **pikanäppäintä** jota haluat muuttaa ja pidä se painettuna (2 sekuntia).

**2** Valitse muokattava numero  $\Delta$ - tai  $\nabla$ -näppäimellä.

Numerot 12 - 22 ovat **pikanäppäimen** numeroita kun **Shift Lock** -näppäin on painettuna.

**3** Paina **OK**-näppäintä.

#### **4 Kun vaihdat kohteen toiseen kohteeseen**

- **1** Valitse [Muokkaa] △- tai ▽-näppäimellä.
- **2** Paina **OK**-näppäintä.
- **3** Valitse haluamasi uusi kohde (yksilö tai ryhmä)  $\Delta$ - tai  $\nabla$ -näppäimellä.
- **4** Paina **OK**-näppäintä.
- **5** Paina [Kyllä] (**vasen** valintanäppäin). Kohde rekisteröidään **pikanäppäimeen**.

#### **Kun poistat rekisteröinnin sisällön**

- **1** Valitse [Poista] △- tai ▽-näppäimellä.
- **2** Paina **OK**-näppäintä.
- **3** Paina [Kyllä] (**vasen** valintanäppäin). Tämä poistaa **pikanäppäimeen** rekisteröidyn sisällön.
- **5** Paina [Poistu] (**oikea** valintanäppäin).

## **Soitto samaan vastaanottojärjestelmään (uudelleensoitto)**

Uudelleensoittotoiminnolla voit soittaa viimeksi soitettuun numeroon uudestaan.

## **Automaattinen uudelleensoitto**

Tämä toiminto soittaa uudelleen automaattisesti vastaanottojärjestelmään joka ei vastaa kun yrität lähettää faksin.

Mitään erityisiä asetuksia ei vaadita automaattiseen uudelleenlähetykseen. Koska kone soittaa uudelleen toistuvasti säännöllisin välein, ei yhteyttä tarvitse vahtia, vaikka sen muodostaminen kestäisi jonkin aikaa.

**HUOMAUTUS:** Kun käytät suoraa lähetystä, kone ei suorita automaattista uudelleensoittoa. Voit muuttaa automaattisten uudelleensoittojen määrää 0 - 14 välillä. Katso lisätietoja kohdasta *[Uudelleenyrityskerrat sivulla 5-9](#page-80-0)*.

Et voi lähettää viivästettyä lähetystä välittömästi kun kone odottaa uudelleensoittoa.

## **Manuaalinen uudelleensoitto (haku)**

Käytä tätä toimintoa kun vastaanottojärjestelmään joka ei vastaa kun yrität lähettää faksin. Kun haluat lähettää faksin samaan vastaanottojärjestelmään, paina **Address Recall/Pause** -näppäintä, ja voit soittaa vastaanottojärjestelmään johon soitit kohdeluettelosta.

```
Valmis lähettämään.
            Kohde: 1
\mathbb{F}:0987654321
Teks valok 200x100dpi
[Origkuva][FAKS Res.]
```
**1** Paina **Address Recall/Pause** -näppäintä. Vastaanottojärjestelmä johon soitit näkyy kohdeluettelossa.

**HUOMAUTUS:** Kun viimeinen lähetys sisälsi lähetyksen useaan osoitteeseen ja tietokoneeseen ja sähköpostiin, näkyvät myös ne. Lisää tai poista vastaanottojärjestelmä tarvittaessa.

**2** Paina **Start**-näppäintä. Lähetys käynnistyy.

**HUOMAUTUS:** Jos *Käytössä* on valittu *Kohde - Kohteen vahvistus* -kohdassa, näkyviin tulee kohteen vahvistusnäyttö painettaessa **Start**-näppäintä. Lisätietoja on kohdassa *[Kohteen vahvistusnäyttö](#page-70-0)  [sivulla 4-13](#page-70-0)*.

Uudelleensoitto keskeytyy seuraavissa tilanteissa.

- Kun sammutat virran.
- Kun lähetät uuden faksin (uudet uudelleensoittotiedot rekisteröidään)
- Kun kirjaudut ulos

# **4 Lähetystulosten ja rekisteröinnin tilan tarkistus**

Tässä luvussa kuvataan miten tarkastaa faksin lähetystulokset ja toiminnallisesta rekisteröinnin tilasta.

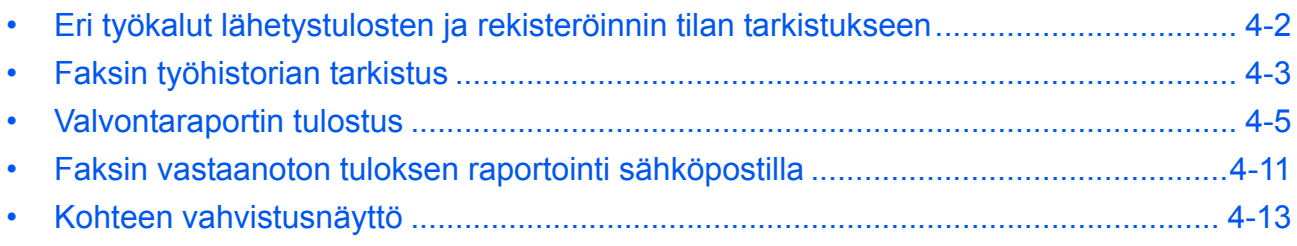

# <span id="page-59-0"></span>**Eri työkalut lähetystulosten ja rekisteröinnin tilan tarkistukseen**

Tarkasta faksin lähetystulokset ja toiminnallisen rekisteröinnin tila seuraavilla työkaluilla.

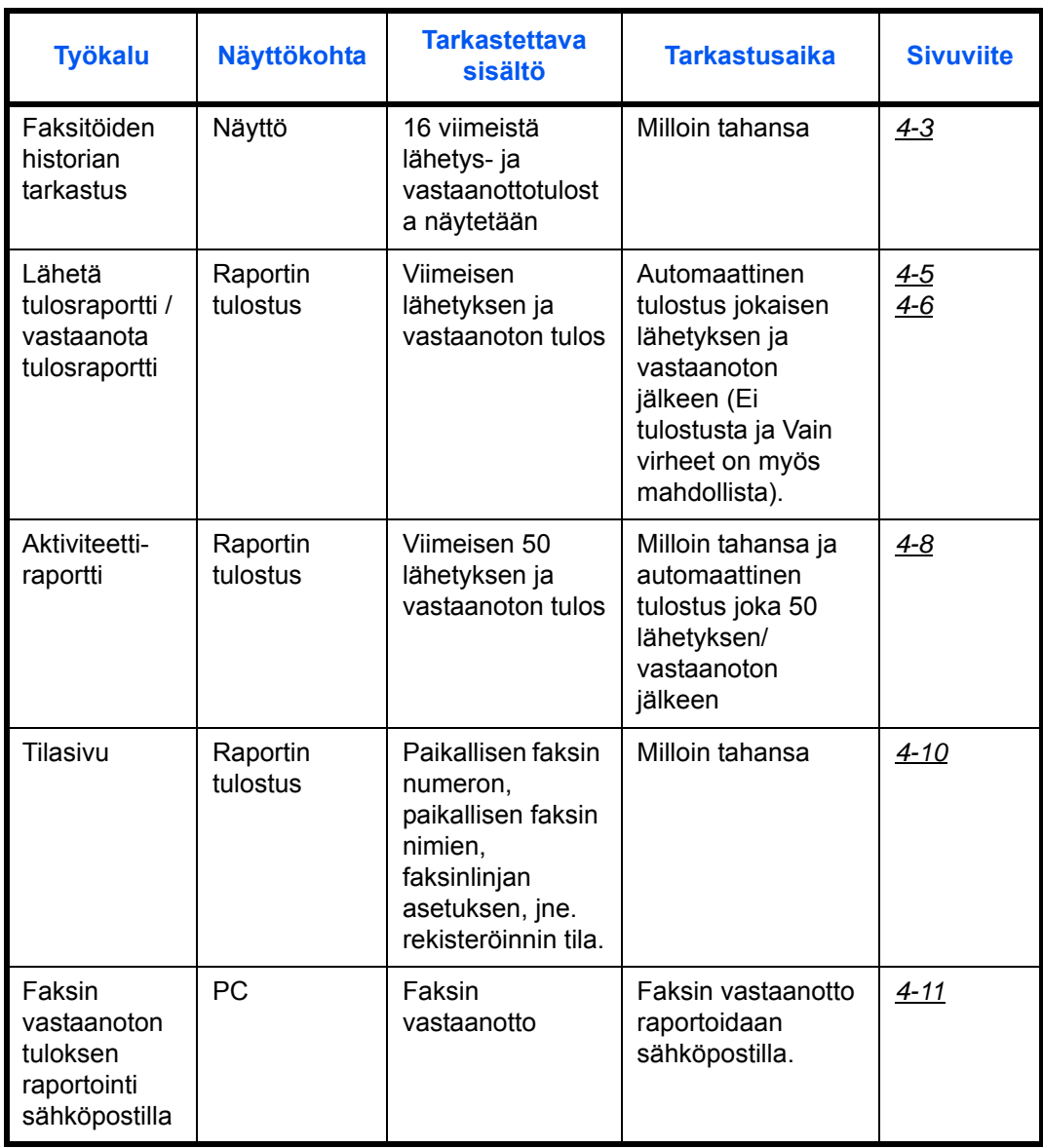

## <span id="page-60-0"></span>**Faksin työhistorian tarkistus**

16 viimeistä lähetys- ja vastaanottotulosta näytetään tarkastusta varten.

**HUOMAUTUS:** Vaikka työn kirjanpito on käytössä, 16 lähetys- ja vastaanottotulosta näytetään tilitunnuksesta riippumatta.

Katso lisätietoja työhistorian tarkastuksesta koneen *Käyttöopas*-oppaasta.

Tul.työn tila:  $\mathbf{\Phi}^{\mathbf{a}}$ 0008 **F** Kopioi state state 0009  $\Box$  mauryn tiedot

[ Keskeytä][Valikko ]

## <span id="page-60-1"></span>**Töiden lokinäytön näyttäminen**

- **1** Paina **Status/Job Cancel** -näppäintä.
- **2** Valitse [Tul.työn loki] vastaanottotulosten tarkastamiseksi, [Läh.työn loki] lähetystulosten tarkastamiseksi tai [Tallen työn loki] $\Delta$  tai  $\nabla$  näppäimellä, aliosoite-, kyselylaatikossa ja USBmuistissa.
- **3** Paina **OK**-näppäintä.
- **4** Valitse työ jonka haluat tarkastaa  $\Delta$  tai  $\nabla$  näppäimellä.
- **5** Paina **OK**-näppäintä.
- **6** Siirrä kohdistinta työn tietojen tarkastamiseksi < tai  $\triangleright$ -näppäimellä.
- **7** Paina **OK**-näppäintä.

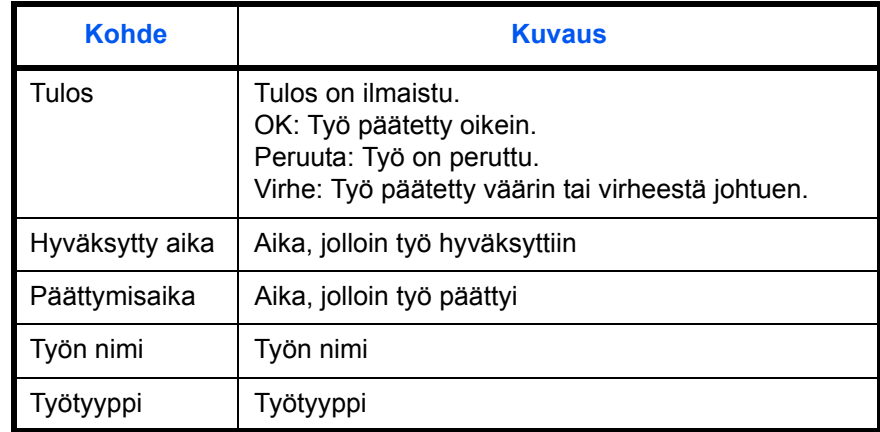

**Yksityiskohtaisten tietojen näytön kuvaus**

0010 **L**aaaa

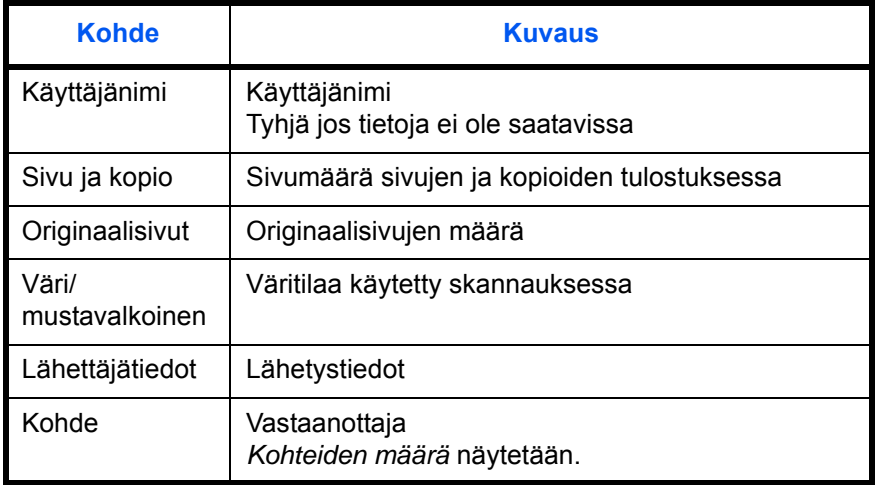

## <span id="page-62-0"></span>**Valvontaraportin tulostus**

Voit tulostaa useita valvontaraportteja faksin lähetyksen tai toiminnallisten asetusten tarkastamiseksi.

# **Käytettävä osa**

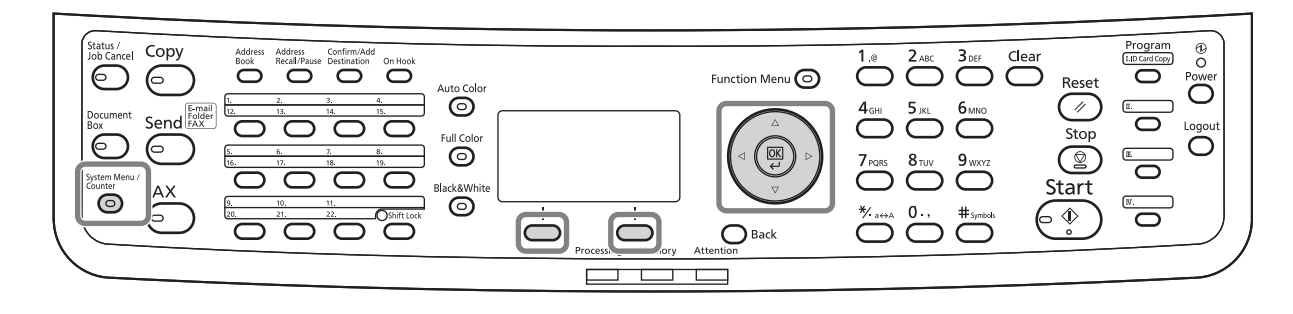

4

## <span id="page-62-1"></span>**Lähetystulosten raportti**

Joka kerta kun lähetät faksin, voit tulostaa raportin lähetyksen onnistumisen vahvistamiseksi. Voit myös tulostaa lähetetyn kuvan lähetystulosraportissa.

- **1** Paina **System Menu/Counter** -näppäintä.
- **2** Valitse [Raportti]  $\Delta$  tai  $\nabla$  -näppäimellä.
- **3** Paina **OK**-näppäintä.
- 4 Valitse [Tulosrap. As.]  $\Delta$  tai  $\nabla$ -näppäimellä.
- **5** Paina **OK**-näppäintä.
- **6** Valitse [Lähetä tulos]  $\triangle$  tai  $\nabla$ -näppäimellä.

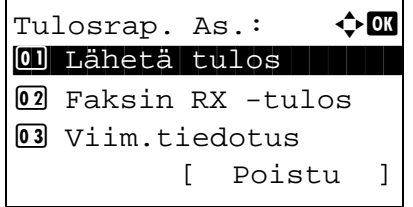

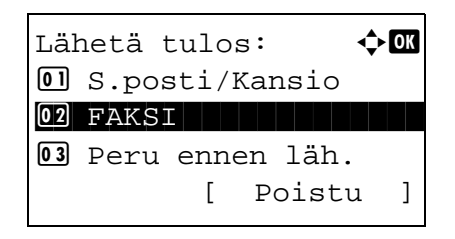

- **7** Paina **OK**-näppäintä.
- 8 Valitse [FAKSI] △- tai ▽ -näppäimellä.

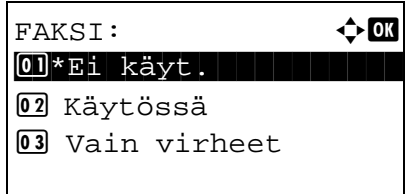

- **10** Valitse [Ei käyt.] (ei tulostusta) tai [Käytössä] (tulostetaan) tai [Vain virheet]  $\Delta$ - tai  $\nabla$ näppäimellä.
- **11** Paina **OK**-näppäintä. Siirry seuraavaan vaiheeseen jos valitsit [Vain virheet] tai [Käytössä] vaiheessa 10.
- **12** Valitse lähetetyn kuvan liittäminen [Käytössä] tai [Ei käyt.]  $\Delta$ - tai  $\nabla$ -näppäimellä.

## Lähetetyllä kuvalla

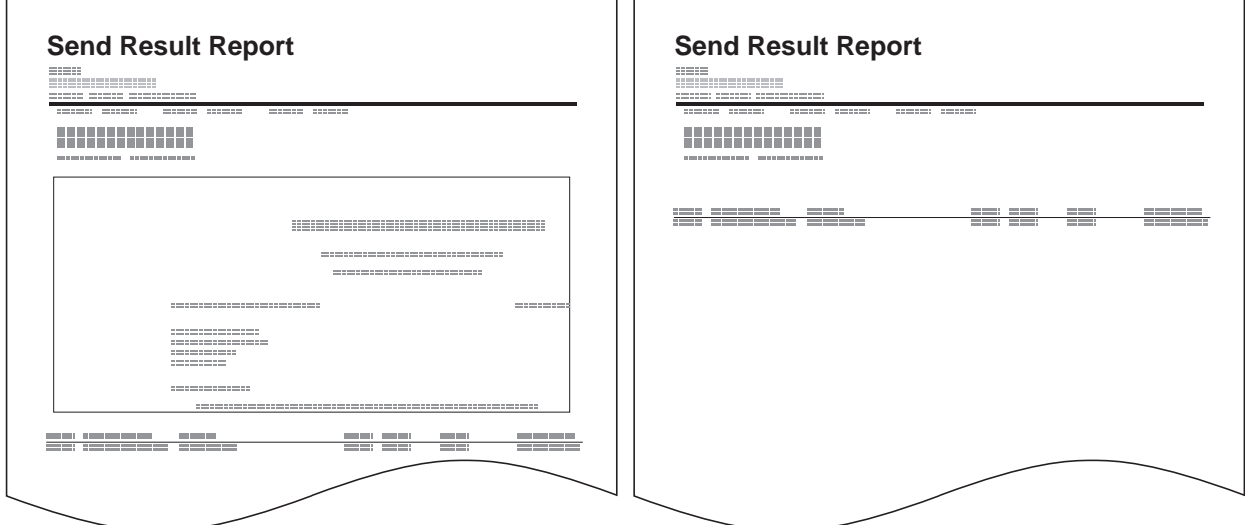

īг

#### Ilman lähetettyä kuvaa

## <span id="page-63-0"></span>**Faksin RX tulosraportti**

Joka kerta kun vastaanotat faksin, voit tulostaa raportin vastaanoton onnistumisen vahvistamiseksi.

**HUOMAUTUS:** Faksin vastaanotto voidaan myös ilmoittaa sähköpostilla vastaanottotulosraportin tarkastamisen sijaan. (Lisätietoja on kohdassa *[Faksin vastaanoton tuloksen raportointi sähköpostilla sivulla 4-](#page-68-0) [11.](#page-68-0)*)

- **1** Paina **System Menu/Counter** -näppäintä.
- 2 Valitse [Raportti]  $\Delta$  tai  $\nabla$  -näppäimellä.
- **3** Paina **OK**-näppäintä.
- 4 Valitse [Tulosrap. As.]  $\Delta$  tai  $\nabla$ -näppäimellä.
- **5** Paina **OK**-näppäintä.
- **6** Valitse [Faksin RX -tulos]  $\Delta$  tai  $\nabla$  -näppäimellä.
- **7** Paina **OK**-näppäintä.
- **8** Valitse [Ei käyt.] (ei tulostusta) tai [Käytössä] (tulostetaan) tai [Virhe/alios.]  $\Delta$ - tai  $\nabla$ näppäimellä.
- **9** Paina **OK**-näppäintä.

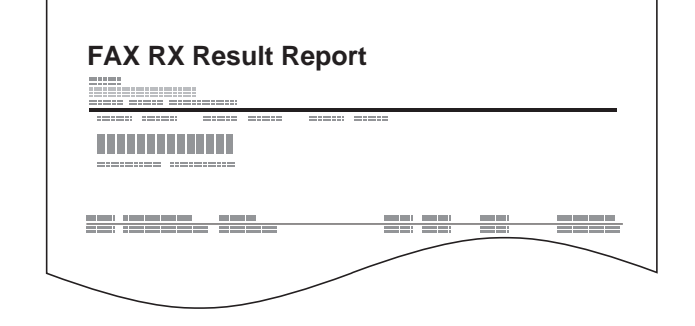

#### **Ennen lähetystä peruutetun työn raportti**

Tulosta lähetystulosraportti, jos työ peruutetaan ennen lähetystä.

Tulosrap. As.:  $\qquad \qquad \, \pmb{\diamond} \, \pmb{\mathbb{C}}$ 

02 Faksin RX -tulos

Faksin RX -tulos:  $\lozenge \mathbf{M}$ 01\*Ei käyt.

[ Poistu ]

 $0$  Lähetä tulos

3 Viim.tiedotus

02 Käytössä 3 Virhe/alios.

- **1** Paina **System Menu/Counter** -näppäintä.
- **2** Valitse [Raportti] ∆- tai ∇ -näppäimellä.
- **3** Paina **OK**-näppäintä.
- **4** Valitse [Tulosrap. As.] △- tai ▽ -näppäimellä.
- **5** Paina **OK**-näppäintä.

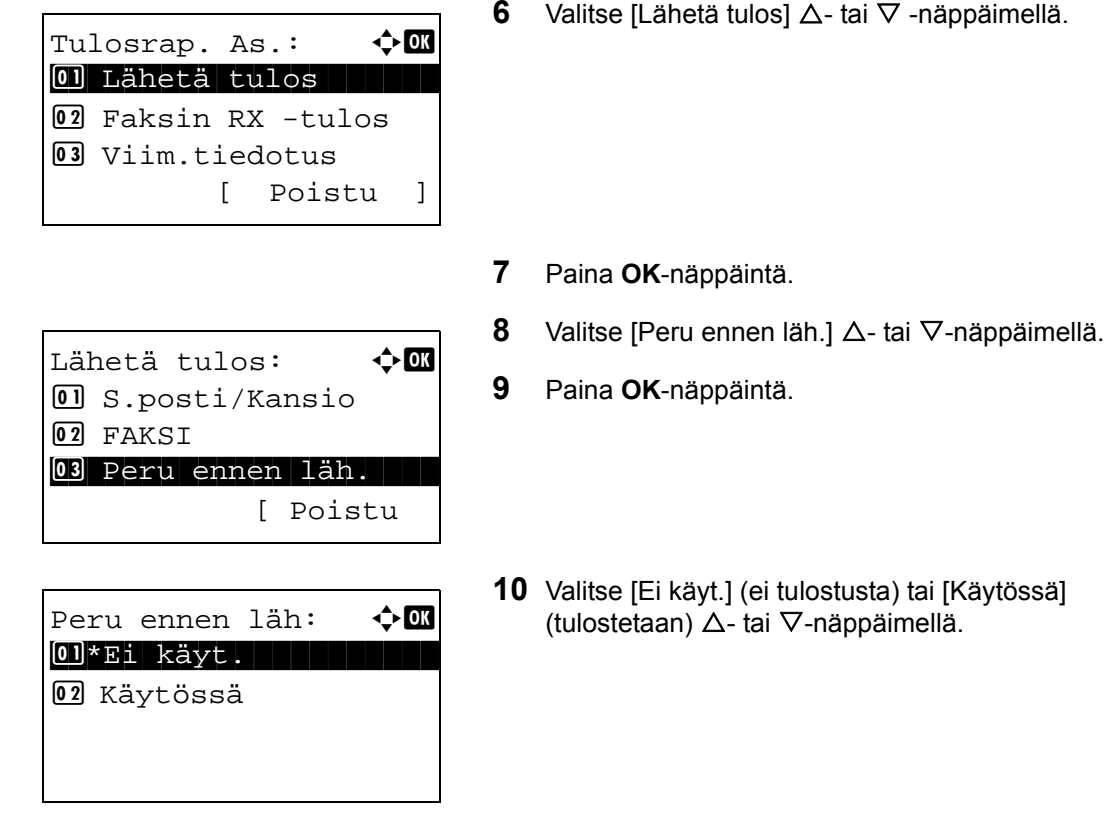

## <span id="page-65-0"></span>**Aktiviteettiraportti**

Aktiviteettiraportit ovat raportteja lähetetyistä ja vastaanotetuista fakseista. Jokainen raportti sisältää viimeisen 50 lähetetyn tai vastaanotetun faksin tiedot Kun automaattinen tulostus on valittu, tulostetaan raportti automaattisesti joka 50. lähetetyn tai vastaanotetun faksin jälkeen.

#### **Aktiviteettiraportin tulostus**

Viimeiset 50 lähetettyä tai vastaanotettua faksia tulostetaan raporttina.

- **1** Paina **Status/Job Cancel** -näppäintä.
- **2** Valitse [FAKSI]  $\Delta$  tai  $\nabla$ -näppäimellä.
- **3** Paina **OK**-näppäintä.

- **4** Paina [Loki] (**oikea** valintanäppäin).
- **5** Valitse  $\triangle$  tai  $\nabla$  -näppäimellä [Läht. faksin rap] lähetettyjen faksien raportin tulostamiseksi tai [Saap faksin rap.] vastaanotettujen faksien tulostamiseksi.

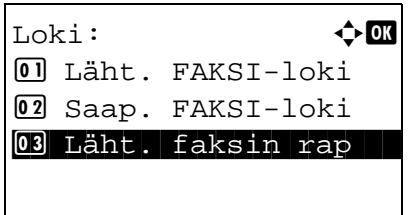

**6** Paina [Kyllä] (**vasen** valintanäppäin). Raportti tulostetaan.

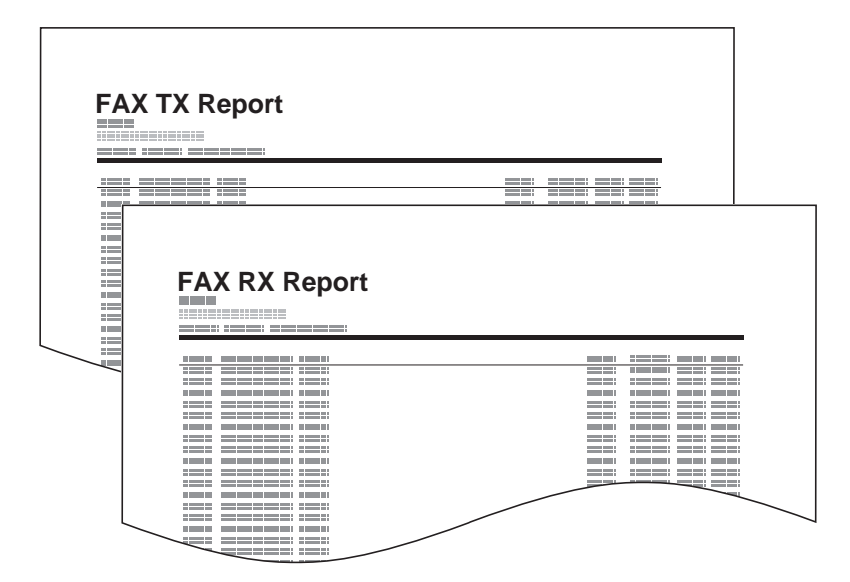

#### **Automaattinen tulostus**

Aktiviteettiraportti tulostetaan automaattisesti joka 50. lähetetyn tai vastaanotetun faksin jälkeen

- **1** Paina **System Menu/Counter** -näppäintä.
- **2** Valitse [Raportti]  $\Delta$  tai  $\nabla$ -näppäimellä.
- **3** Paina **OK**-näppäintä.
- 4 Valitse [Valv.rap. as.]  $\Delta$  tai  $\nabla$ -näppäimellä.
- **5** Paina **OK**-näppäintä.
- **6** Valitse [Läht. faksin rap] tai [Saap faksin rap.]  $\triangle$ tai  $\nabla$  -näppäimellä.
- **7** Paina **OK**-näppäintä.
- **8** Valitse [Ei käyt.] (ei tulostusta) tai [Käytössä] (tulostetaan)  $\Delta$ - tai  $\nabla$ -näppäimellä.
- **9** Paina **OK**-näppäintä.

## <span id="page-67-0"></span>**Tilasivu**

Tilasivu sisältää tietoja käyttäjäasetusten määrästä.

Faksiin liittyvät tiedot ovat mm. paikallisen faksin nimien, faksinlinjan asetuksen, jne. Voit tulostaa sen tarvittaessa.

- **1** Paina **System Menu/Counter** -näppäintä.
- **2** Valitse [Raportti]  $\triangle$  tai  $\nabla$ -näppäimellä.
- **3** Paina **OK**-näppäintä.
- 4 Valitse [Raportin tul.]  $\Delta$  tai  $\nabla$  -näppäimellä.
- **5** Paina **OK**-näppäintä.
- **6** Valitse [Tilasivu] ∆- tai ∇ -näppäimellä.
- **7** Paina **OK**-näppäintä.
- **8** Paina [Kyllä] (**vasen** valintanäppäin). Tilasivu tulostetaan.

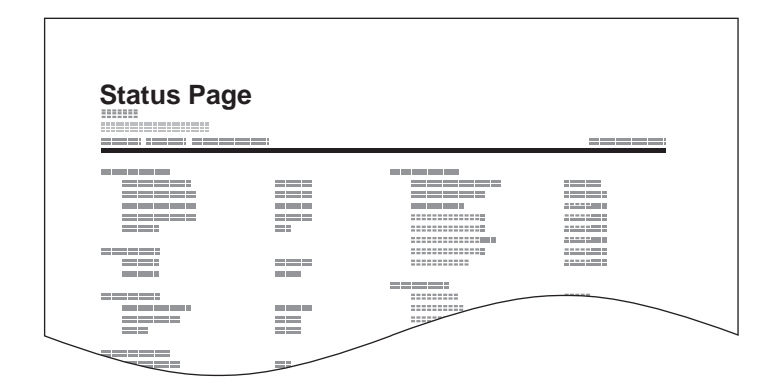

## <span id="page-68-0"></span>**Faksin vastaanoton tuloksen raportointi sähköpostilla**

Job No.: 000019 Result: OK End Time: Sun 25 Apr 2010 14:53:38 File Name: doc23042006145300

Result Job Type Address

OK FAX 123456

XX-XXXX  $[00;0;0;e$ ee:1a:01:24] Faksin vastaanotto voidaan myös ilmoittaa sähköpostilla vastaanottotulosraportin tarkastamisen sijaan.

**HUOMAUTUS:** Tämä asetus näytetään, kun *Faksin RX tulosraportti* -asetus on [Käytössä] tai [Virhe/alios.]. Lisätietoja on kohdassa *[Faksin RX tulosraportti](#page-63-0)  [sivulla 4-6](#page-63-0)*.

Faksin vastaanottotulokset raportoidaan sähköpostilla *Faksin RX tulosraportti* -asetusten mukaan. Jos *Faksin RX tulosraportti* -asetus on [Käytössä], lähetetään sähköposti-ilmoitus jokaiselle faksille. Jos asetus on [Virhe/alios.], annetaan ilmoitus vain, kun virhe tapahtuu tai vastaanotettu originaali lähetetään toiseen aliosoitelaatikkoon.

- **1** Paina **System Menu/Counter** -näppäintä.
- 2 Valitse [Raportti]  $\Delta$  tai  $\nabla$  -näppäimellä.
- **3** Paina **OK**-näppäintä.
- 4 Valitse [Tulosrap. As.]  $\Delta$  tai  $\nabla$ -näppäimellä.
- **5** Paina **OK**-näppäintä.
- **6** Valitse [Faksin RX -tulos]  $\Delta$  tai  $\nabla$  -näppäimellä.
- **7** Paina **OK**-näppäintä.
- **8** Valitse [Käytössä] ∆- tai ∇ -näppäimellä.
- **9** Paina **OK**-näppäintä.
- **10** Valitse [Sähköposti] ∆- tai ∇ -näppäimellä.
- **11** Paina **OK**-näppäintä.

## **12 Kohteen valinta osoitteistosta**

- **1** Valitse [Osoitteisto] △- tai ▽ -näppäimellä.
- **2** Paina **OK**-näppäintä.
- **3** Paina  $\triangle$  tai  $\nabla$  -näppäintä valitaksesi kohteen jonka haluat rekisteröidä raportointikohteeksi.

### **Kohteen syöttö suoraan**

- 1 Valitse [Osoitt syöttö]  $\Delta$  tai  $\nabla$  -näppäimellä.
- **2** Paina **OK**-näppäintä.
- **3** Syötä raportointikohteena käytettävä osoite numeronäppäimillä. Enintään 128 numeroa voidaan syöttää.

**HUOMAUTUS:** Lisätietoja merkkien syöttämisestä on kohdassa *[Merkkien](#page-97-0)  [syöttömenetelmä Liite-2](#page-97-0)*.

## <span id="page-70-1"></span><span id="page-70-0"></span>**Kohteen vahvistusnäyttö**

Jos valitset *Käytössä Kohde - Kohteen vahv.* -kohdassa, näkyviin tulee kohteen vahvistusnäyttö painettaessa **Start**-näppäintä. Lisätietoja on luvussa *Kohteen vahvistusnäyttö ennen lähetystä* koneen *Käyttöopas* oppaassa.

Vahvista kohteet seuraavien ohjeiden mukaisesti.

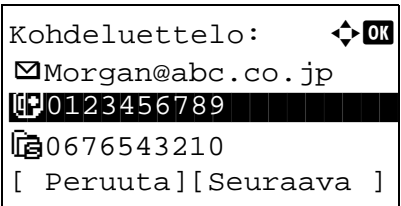

**1** Vahvista jokainen kohde  $\triangle$  tai  $\nabla$  -näppäimellä.

Vahvista kohde valitsemalla se ja painamalla **OK**näppäintä. Valitse [Tiedot] ja paina **OK**-näppäintä.

Poista kohde valitsemalla se ja painamalla **OK**näppäintä. Valitse [Poista] ja paina **OK**-näppäintä. Paina [Kyllä] (**vasen** valintanäppäin) vahvistusnäytössä. Kohde poistetaan.

- **2** Paina [Seuraava] (**oikea** valintanäppäin).
- **3** Käynnistä lähetys painamalla **Start**-näppäintä.
# 5 Asetus ja rekisteröinti

Tässä luvussa kuvataan eri asetusten ja rekisteröintien suoritus.

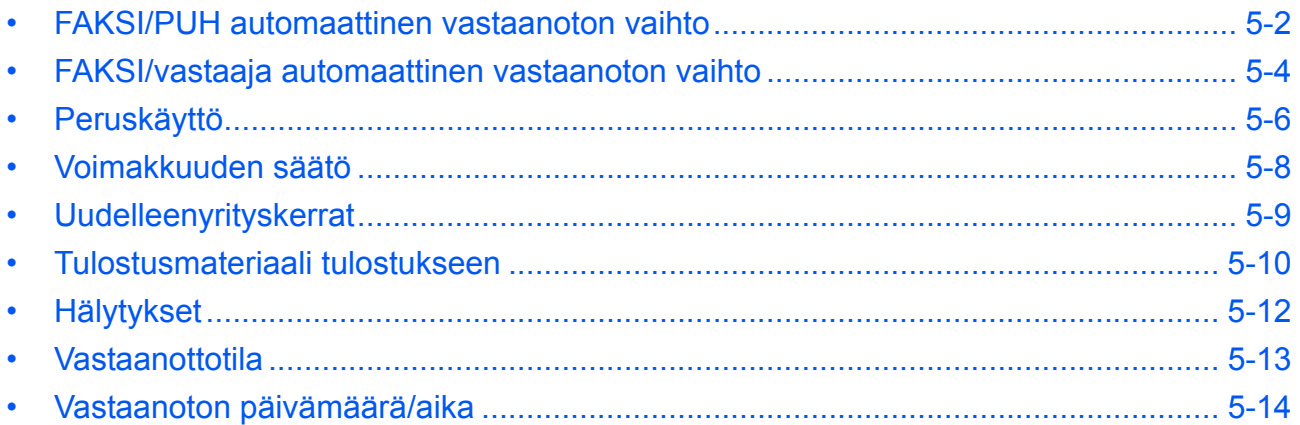

#### <span id="page-73-1"></span><span id="page-73-0"></span>**FAKSI/PUH automaattinen vastaanoton vaihto**

Tämä vastaanottomenetelmä on käytännöllinen, kun käytössä on puhelin ja faksi yhdessä puhelinlinjassa. Kun faksit on lähetetty, kone vastaanottaa ne automaattisesti ja kun toinen osapuoli soittaa puhelimella, lähettää kone hälytysäänen.

#### **TÄRKEÄÄ:**

- FAKSI/PUH automaattinen vastaanoton vaihdon käyttämiseksi, on puhelinlaite asennettava (kaupallinen tuote) koneeseen.
- Kun puhelin on hälyttänyt asetetun kerran, on toisen osapuolen maksettava soittomaksu, vaikka vastaanottojärjestelmä ei vastaa.

#### **Vastaanoton kulku**

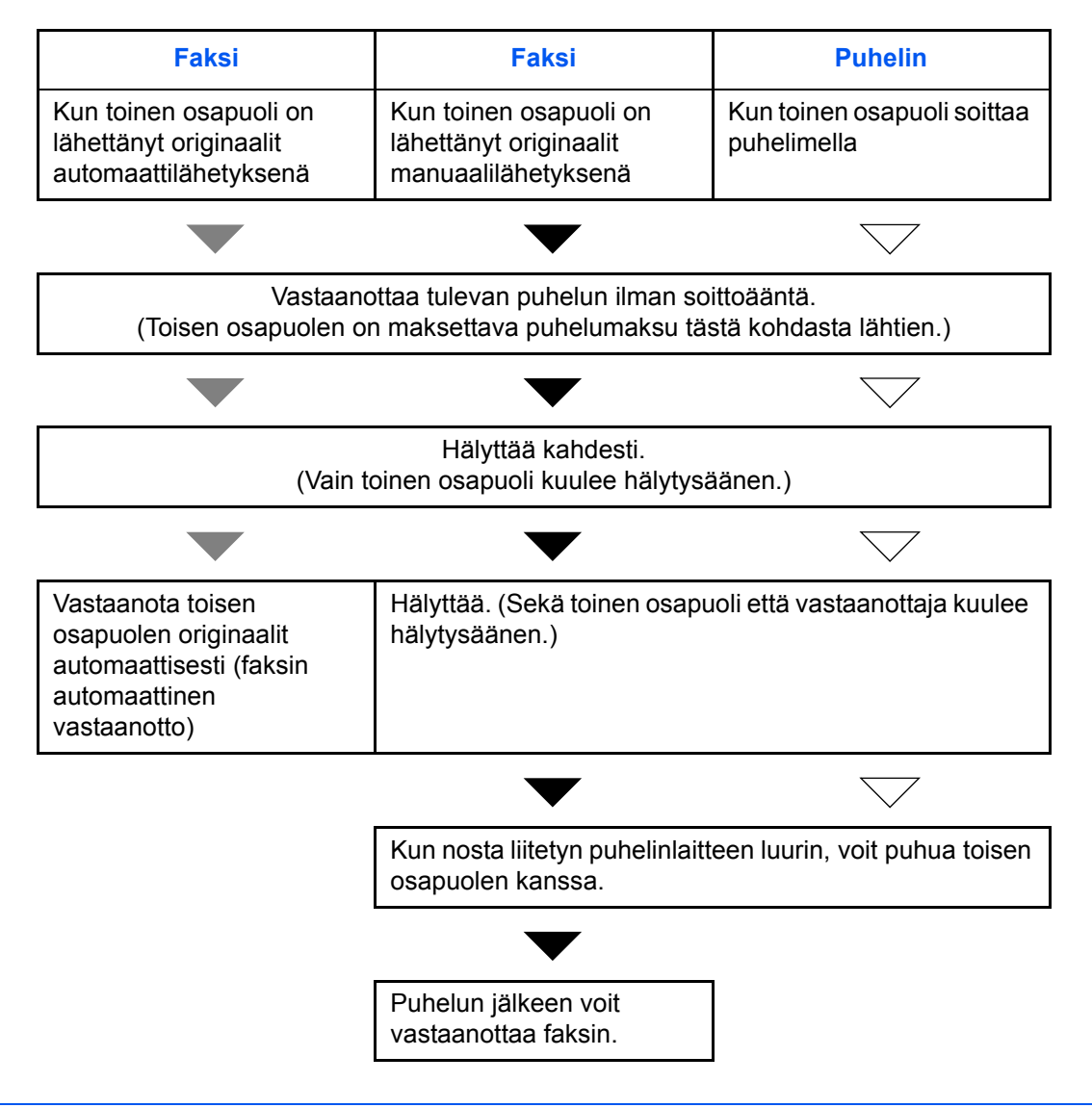

**HUOMAUTUS:** Puhelun jälkeen voit myös vastaanottaa originaalit manuaalisesti.

#### **Valmistelut:** Katso *[Vastaanottotila sivulla 5-13](#page-84-0)* valitaksesi [Auto(FAKSI,PUH.)].

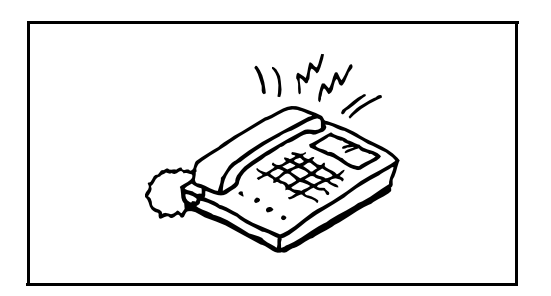

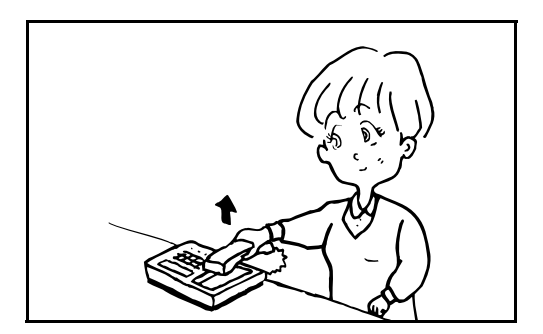

**1** Liitetty puhelinlaite hälyttää. Huomaa, että jos [0] (nolla) on asetettu soittokerroiksi (FAKSI/PUH automaattisen vastaanoton vaihdolle), ei liitetty puhelin hälytä.

**HUOMAUTUS:** Voit muuttaa hälytysten määrää. Lisätietoja on kohdassa *[Hälytykset sivulla 5-12](#page-83-0)*.

#### **2 Kun soitto tulee puhelimesta**

**1** Kone hälyttää pyytäen vastaamaan. Nosta puhelinluuri 30 sekunnin kuluessa.

**HUOMAUTUS:** Jos et nosta luuria 30 sekunnin kuluessa, kone vaihtaa faksin vastaanottoon.

**2** Puhu toisen osapuolen kanssa.

**HUOMAUTUS:** Puhelun jälkeen voit vastaanottaa originaalit manuaalisesti.

#### **Kun soitto tulee faksista**

Kone käynnistää originaalien vastaanoton.

5

#### <span id="page-75-1"></span><span id="page-75-0"></span>**FAKSI/vastaaja automaattinen vastaanoton vaihto**

Tämä menetelmä on käytännöllinen, kun käytössä on sekä vastaaja että faksi. Kun faksit on lähetetty, kone vastaanottaa ne automaattisesti ja kun soitti on puhelimesta, noudattaa kone liitetyn vastaajan toimintoja. Siksi toinen osapuoli voi jättää viestin vastaajaan, jos käyttäjä ei ole paikalla.

**TÄRKEÄÄ:** Kun käytät FAKSI/vastaaja automaattinen vastaanoton vaihtotoimintoa, jos hiljaisuus jatkuu vähintään 30 sekuntia ennen kuin yksi minuutti on kulunut koneen vastaanotettua soiton toiselta osapuolelta, kytkeytyy koneen hiljaisuuden havaintotoiminto päälle ja kone vaihtaa faksitoimintoon.

**HUOMAUTUS:** FAKSI/vastaaja automaattinen vastaanoton vaihdon käyttämiseksi, on vastaajalla varustettu puhelinlaite asennettava(kaupallinen tuote) koneeseen.

Katso lisäohjeita vastaajan käyttöohjeesta.

Aseta koneen soittomäärä suuremmaksi kuin vastaajan soittomäärä. Lisätietoja on kohdassa *[Hälytykset](#page-83-0)  [sivulla 5-12](#page-83-0)*.

#### **Vastaanoton kulku**

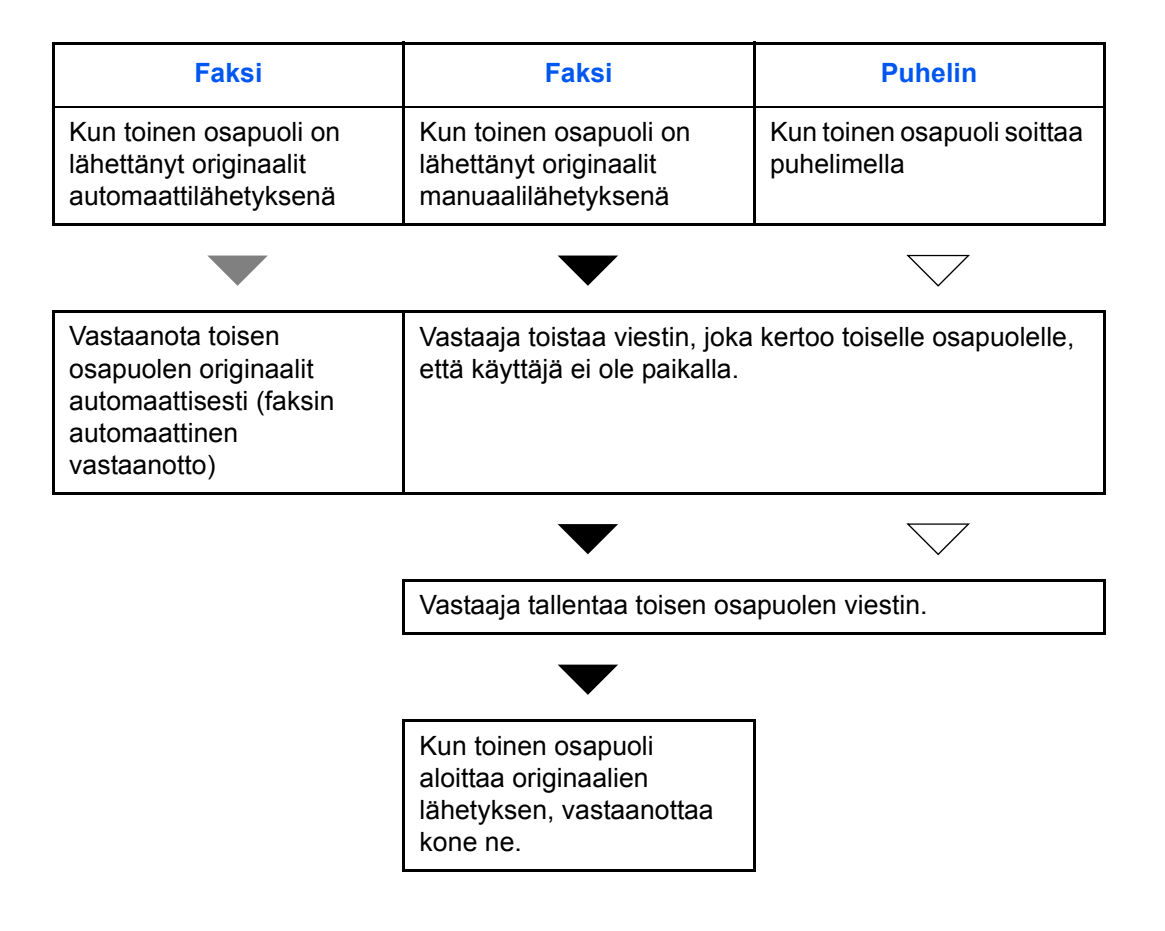

**Valmistelut:** Katso *[Vastaanottotila sivulla 5-13](#page-84-0)* valitaksesi [Autom.(TAD)].

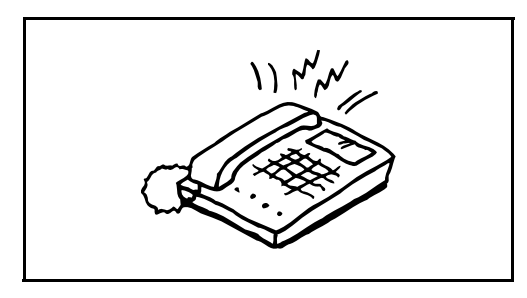

**1** Liitetty puhelin hälyttää asetetun määrän.

**HUOMAUTUS:** Jos nostat luurin puhelimen hälyttäessä, siirtyy kone samaan tilaan kuin manuaalinen tila.

**2** Vastaaja vastaa.

**Kun soitto tulee puhelimesta, mutta käyttäjä ei ole paikalla.**

Vastaaja toistaa viestin ja aloittaa toisen osapuolen viestin tallennuksen.

**HUOMAUTUS:** Kun hiljaisuus jatkuu vähintään 30 sekuntia tallennuksen aikana, kone vaihtaa faksitoimintoon.

#### **Kun soitto tulee faksista**

Kone käynnistää originaalien vastaanoton.

#### <span id="page-77-2"></span><span id="page-77-1"></span><span id="page-77-0"></span>**Peruskäyttö**

Määritä asetukset siirtymällä asetusnäyttöihin ohjauspaneelista seuraavien ohjeiden mukaan.

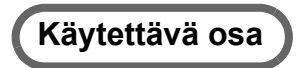

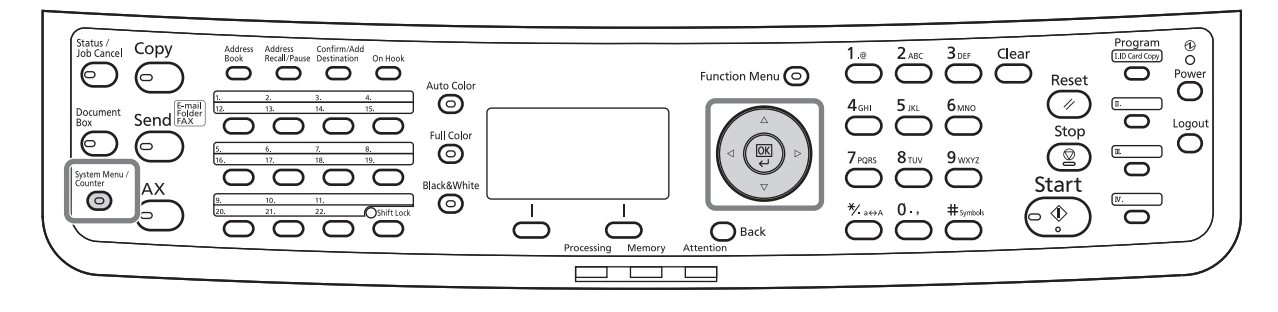

Voimakkuuden säädön (sivu *[5-8](#page-79-0)*), käyttämättömän ajan (sivu *[5-9](#page-80-0)*) tai vastaanotettujen faksien tulostukseen käytettävän kasetin (sivu *[5-10](#page-81-1)*) asetus

#### **1** Paina **System Menu/Counter** -näppäintä.

Jos käyttäjän tai tilin hallinta on käytössä, näkyviin tulee sisäänkirjautumisnäyttö.

- **2** Valitse [Yleiset as.]  $\Delta$  tai  $\nabla$ -näppäimellä.
- **3** Paina **OK**-näppäintä.
- **4** Siirry näyttöön, jossa haluat määrittää asetuksen. (Noudata asetuksen selityksessä annettuja ohjeita.)

#### PBX-yhteyden tai etädiagnostiikan asetus

Muut asetukset

**1** Paina **System Menu/Counter** -näppäintä.

Jos käyttäjän tai tilin hallinta on käytössä, näkyviin tulee sisäänkirjautumisnäyttö.

- 2 Valitse [Säätö/ylläpito]  $\Delta$  tai  $\nabla$ -näppäimellä.
- **3** Paina **OK**-näppäintä.
- **4** Siirry näyttöön, jossa haluat määrittää asetuksen. (Noudata asetuksen selityksessä annettuja ohjeita.)
- **1** Paina **System Menu/Counter** -näppäintä.

Jos käyttäjän tai tilin hallinta on käytössä, näkyviin tulee sisäänkirjautumisnäyttö.

**2** Valitse [FAKSI]  $\Delta$ - tai  $\nabla$ -näppäimellä.

- **3** Paina **OK**-näppäintä.
- **4** Valitse [Lähetys], [Vastaanotto], [TX/RX-rajoitus] tai [TX/RX yleinen]  $\Delta$  tai  $\nabla$ -näppäimellä.

Asetusten määritys [Lähetys]-näytöstä

• Uudelleenyrityskerrat (sivu *[5-9](#page-80-0)*)

Asetusten määritys [Vastaanotto]-näytöstä

- Tulostusmateriaali tulostukseen (sivu *[5-10](#page-81-0)*)
- Soitot (sivu *[5-12](#page-83-0)*)
- Vastaanottotila (sivu *[5-13](#page-84-0)*)
- Vastaanoton Pvm/aika (sivu *[5-14](#page-85-0)*)
- 2 in 1 -vastaanotto (sivu *[5-14](#page-85-0)*)
- Tulosta kaikki kerrallaan [Erätulostus]
- Koodatun lähetyksen vastaanotto
- Kaksipuolinen tulostus

Asetusten määritys [TX/RX-rajoitus]-näytöstä

- Lähetysrajoitus
- Sallittujen faksinumeroiden tallennus, muutos ja poisto
- Hylättyjen faksinumeroiden tallennus, muutos ja poisto
- Lähetysrajoituksen asetukset
- Vastaanottorajoituksen asetukset
- Sallittujen tunnusten tallennus, muutos ja poisto
- Koodausavaimeen rekisteröidyn sisällön tarkistus ja poisto
- Tuntemattoman numeron vastaanotto

Asetusten määritys [TX/RX yleinen]-näytöstä

- Koodatun lähetyksen koodausavaimen asetus
- **5** Paina **OK**-näppäintä.
- **6** Siirry näyttöön, jossa haluat määrittää asetuksen. (Noudata asetuksen selityksessä annettuja ohjeita.)

#### <span id="page-79-2"></span><span id="page-79-1"></span><span id="page-79-0"></span>**Voimakkuuden säätö**

Säädä kaiuttimen ja näytön voimakkuutta.

**Kaiuttimen voimakkuus:** Sisäänrakennetun kaiuttimen voimakkuus kun linja on kytketty painamalla **On Hook** -näppäintä.

**Näytön voimakkuus:** Sisäänrakennetun kaiuttimen voimakkuus kun linja on kytketty painamatta **On Hook** näppäintä. kuten muistista lähetyksessä.

# **Käytettävä osa**

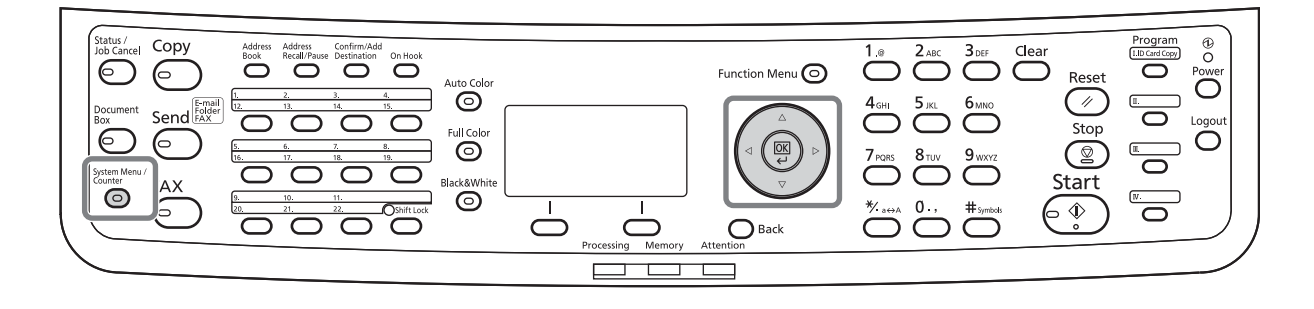

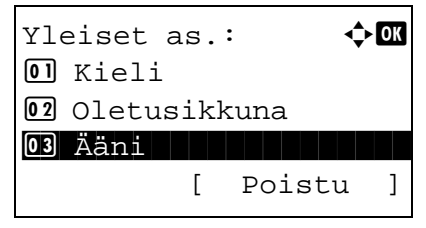

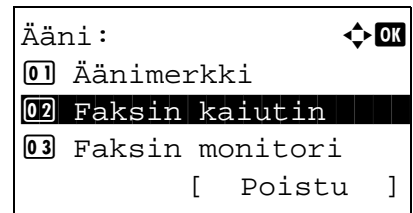

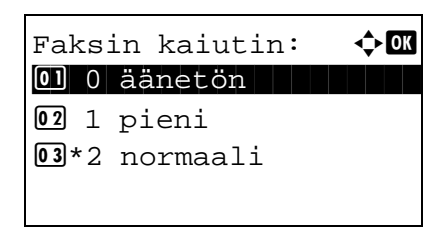

- **1** Lisätietoja on kohdassa *[Peruskäyttö sivulla 5-6](#page-77-0)*.
- **2** Valitse [Ääni]  $\Delta$  tai  $\nabla$ -näppäimellä.

- **3** Paina **OK**-näppäintä.
- **4** Valitse [Faksin kaiutin] tai [Faksin monitori]  $\Delta$  tai -näppäimellä.
- **5** Paina **OK**-näppäintä.
- **6** Valitse haluamasi kaiuttimen voimakkuus  $\Delta$  tai -näppäimellä.
- **7** Paina **OK**-näppäintä.

## <span id="page-80-2"></span><span id="page-80-1"></span><span id="page-80-0"></span>**Uudelleenyrityskerrat**

Uudelleenyrityskerrat voidaan vaihtaa automaattisesti.

**HUOMAUTUS:** Uudelleenyrityskerrat voidaan asettaa välille 0 - 14. Lisätietoja uudelleensoitosta on kohdassa *[Soitto samaan vastaanottojärjestelmään \(uudelleensoitto\) sivulla 3-](#page-56-0) [29](#page-56-0)*.

- **1** Lisätietoja on kohdassa *[Peruskäyttö sivulla 5-6](#page-77-0)*.
- **2** Valitse [Uud.yrityskerrat]  $\Delta$  tai  $\nabla$ -näppäimellä.
- **3** Paina **OK**-näppäintä.
- **4** Anna uudelleenyrityskerrat numeronäppäimistöllä.
- **5** Paina **OK**-näppäintä.

#### <span id="page-81-4"></span><span id="page-81-3"></span><span id="page-81-0"></span>**Tulostusmateriaali tulostukseen**

Määritä vastaanotettujen faksien tulostuksessa käytettävä paperi.

# **Käytettävä osa**

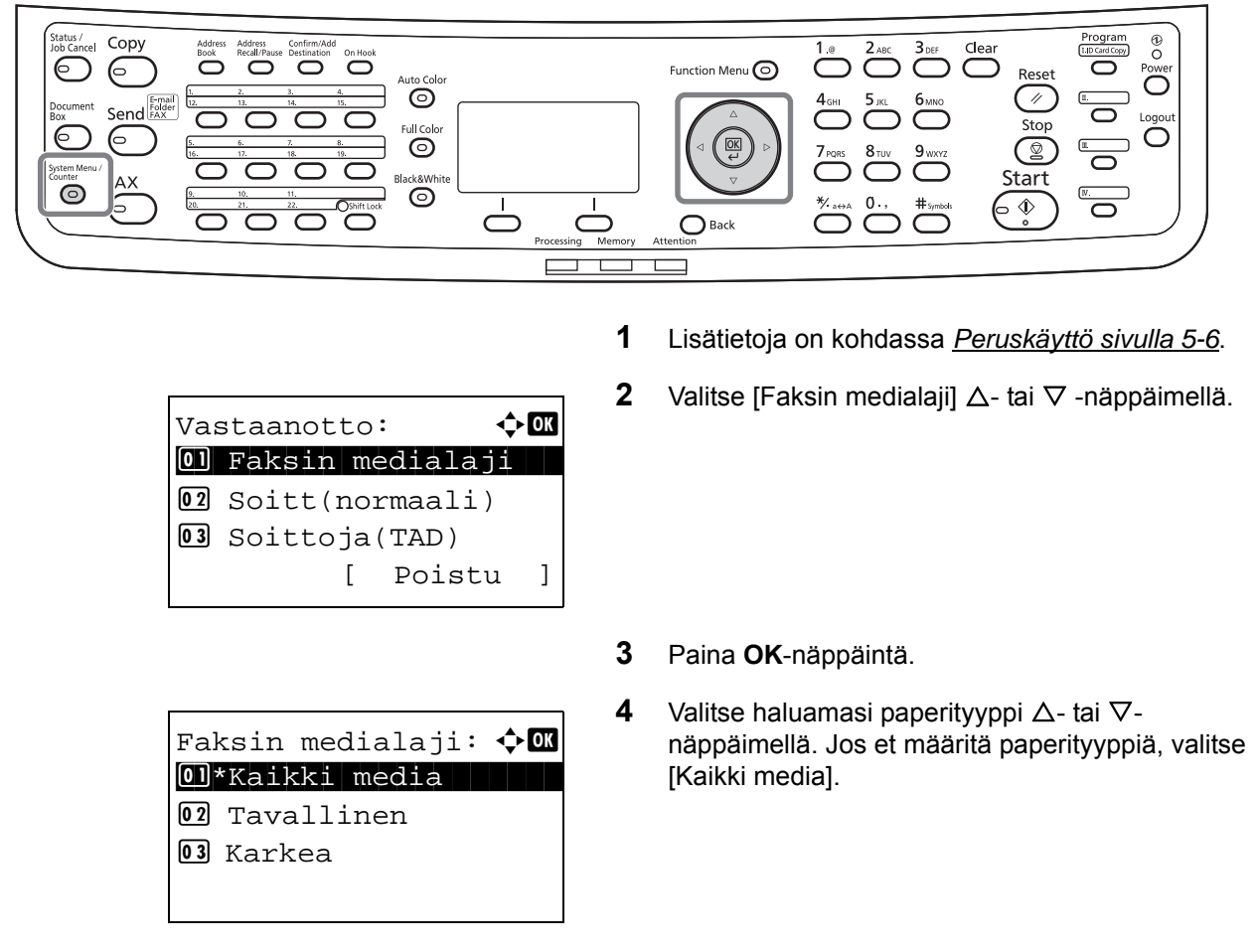

**5** Paina **OK**-näppäintä.

#### <span id="page-81-2"></span><span id="page-81-1"></span>**Vastaanotettujen faksien tulostuskasetin asetus**

Määrittämällä median, voidaan faksit vastaanottaa kyseisessä kasetissa.

- **1** Lisätietoja on kohdassa *[Peruskäyttö sivulla 5-6](#page-77-0)*.
- 2 Valitse [Orig / pap.määr]  $\Delta$  tai  $\nabla$ -näppäimellä.
- **3** Paina **OK**-näppäintä.
- **4** Valitse [Kasetti 1 sarja,] [Kasetti 2 sarja,] tai [Kasetti 3 sarja,]  $\Delta$ - tai  $\nabla$ -näppäimellä.

**HUOMAUTUS:** [Kasetti 2 sarja,] ja [Kasetti 3 sarja,] näytetään, kun lisävarusteena saatava paperinsyöttölaite on asennettu.

- **5** Paina **OK**-näppäintä.
- **6** Valitse [Kasetti 1 koko] [Kasetti 2 koko] tai [Kasetti 3 koko]  $\Delta$ - tai  $\nabla$ -näppäimellä.
- **7** Paina **OK**-näppäintä.
- **8** Valitse haluamasi paperikoko  $\triangle$  tai  $\nabla$ näppäimellä.
- **9** Paina **OK**-näppäintä. Edellinen näyttö tulee uudelleen näkyviin.
- **10** Valitse [Kasetti 1 tyyppi] [Kasetti 2 tyyppi] tai [Kasetti 3 tyyppi] ∆- tai V-näppäimellä.
- **11** Paina **OK**-näppäintä.
- **12** Valitse haluamasi paperityyppi  $\Delta$  tai  $\nabla$ näppäimellä.
- **13** Paina **OK**-näppäintä. Edellinen näyttö tulee uudelleen näkyviin.
- **14** Paina **Back**-näppäintä palataksesi järjestelmävalikon oletusnäyttöön.
- **15** Suorita nyt faksin vastaanottoasetukset. Katso asetustoiminnot kohdasta *[Tulostusmateriaali](#page-81-0)  [tulostukseen sivulla 5-10](#page-81-0)*.

Valitse sama paperityyppi kuin vaiheessa 12 valittiin.

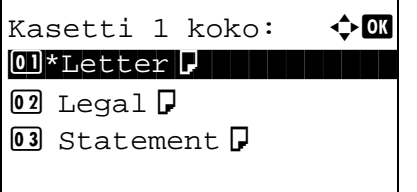

Kasetti 1 tyyppi:  $\lozenge \mathfrak{m}$ 01\*Tavallinen 02 Karkea

03 Kierrät.

## <span id="page-83-2"></span><span id="page-83-1"></span><span id="page-83-0"></span>**Hälytykset**

Voit muuttaa hälytysten määrää ennen vastaamista tarvittaessa. Soittokerrat voidaan muuttaa erikseen jokaiselle vastaanottotilalle Autom., Autom.(TAD) ja Auto(FAKSI,PUH.).

**HUOMAUTUS:** Hälytysmäärä voidaan asettaa välille 1 - 15 kertaa soitoille (Normaali) ja soitoille (TAD), ja 0 - 15 kertaa soitoille (FAKSI/PUH).

Soitoille (FAKSI/PUH), tämä on mahdollista joissakin maissa.

- **1** Lisätietoja on kohdassa *[Peruskäyttö sivulla 5-6](#page-77-0)*.
- **2** Valitse [Soitt(normaali)], [Soittoja(TAD)] tai  $[Soitt(faksi/puh)] \triangle \text{tai } \nabla$ -näppäimellä.
- **3** Paina **OK**-näppäintä.
- **4** Anna soittokerrat  $\Delta$  tai  $\nabla$ -näppäimellä.
- **5** Paina **OK**-näppäintä.

## <span id="page-84-6"></span><span id="page-84-1"></span><span id="page-84-0"></span>**Vastaanottotila**

Käytettävissä ovat seuraavat viisi vastaanottotilaa:

- Faksin automaattinen vastaanotto [Autom.]
- FAKSI/PUH automaattinen vastaanoton vaihto [Auto(FAKSI,PUH.)] (*[Katso sivu 5-4](#page-75-0)*.)
- FAKSI/vastaaja automaattinen vastaanoton vaihto [Autom.(TAD)] (*[Katso sivu 5-4](#page-75-0)*.)
- Manuaalinen vastaanotto [Manuaali]

Valitse koneen käytölle sopiva tila.

- <span id="page-84-5"></span><span id="page-84-4"></span><span id="page-84-3"></span><span id="page-84-2"></span>**1** Lisätietoja on kohdassa *[Peruskäyttö sivulla 5-6](#page-77-0)*.
- **2** Valitse [Vastaanottoas.]  $\Delta$  tai  $\nabla$ -näppäimellä.
- **3** Paina **OK**-näppäintä.
- **4** Valitse haluamasi vastaanottotila  $\triangle$  tai  $\nabla$ näppäimellä.
- **5** Paina **OK**-näppäintä.

#### <span id="page-85-1"></span><span id="page-85-0"></span>**Vastaanoton päivämäärä/aika**

Vastaanotot päivämäärä/aikatoiminto lisää vastaanoton päivämäärän/ajan, lähettäjätiedot ja sivumäärän jokaisen sivun yläosaan kun viesti tulostetaan. Se on käytännöllistä toisesta aikavyöhykkeestä tulevien faksien vastaanottoajan vahvistamiseksi.

**HUOMAUTUS:** Kun vastaanotettavat tiedot on tulostettu usealle sivulle, tulostetaan vastaanoton päivämäärä/aika vain ensimmäiselle sivulle. Sitä ei tulosteta seuraaville sivuille.

Kun vastaanotettu faksi välitetään muistista haun jälkeen, ei vastaanoton päivämäärää/aikaa lisätä välitettyihin tietoihin.

- <span id="page-85-2"></span>**1** Lisätietoja on kohdassa *[Peruskäyttö sivulla 5-6](#page-77-0)*.
- **2** Valitse [Vast.pvm./-aika] △- tai ▽-näppäimellä.
- **3** Paina **OK**-näppäintä.
- 4 Valitse [Käytössä]  $\Delta$  tai  $\nabla$  -näppäimellä.
- **5** Paina **OK**-näppäintä.

# **6 Vianetsintä**

Tässä luvussa selitetään koneen ongelmatilanteiden selvitys

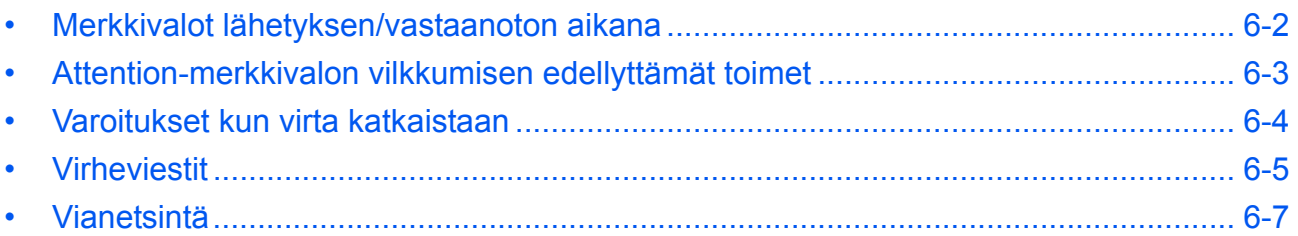

## <span id="page-87-0"></span>**Merkkivalot lähetyksen/vastaanoton aikana**

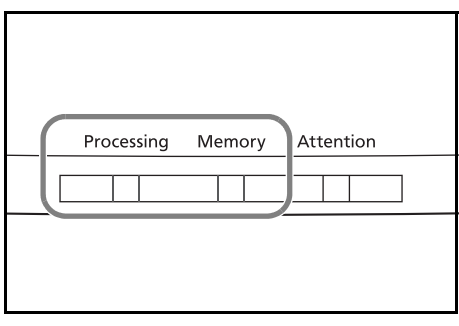

<span id="page-87-1"></span>**Processing-** ja **Memory**-merkkivalot näyttävät faksin lähetyksen tilan.

- **Processing**-merkkivalo vilkkuu kun kone lähettää/ vastaanottaa faksin.
- **Memory**-merkkivalo vilkkuu kun lähdetiedot on tallennettu muistiin muistista lähetykseen.
- **Memory**-merkkivalo syttyy kun lähdetietoja on tallennettu muistiin viivästettyyn lähetykseen.

# <span id="page-88-0"></span>**Attention-merkkivalon vilkkumisen edellyttämät toimet**

Jos **Attention**-merkkivalo vilkkuu, paina Status/Job Cancel -näppäintä tarkistaaksesi virheviestin. Ellei virhe tule näkyviin viestinäytölle painettaessa Status/Job Cancel -näppäintä tai **Attention**-merkkivalo vilkkuu, tarkista seuraavat kohdat.

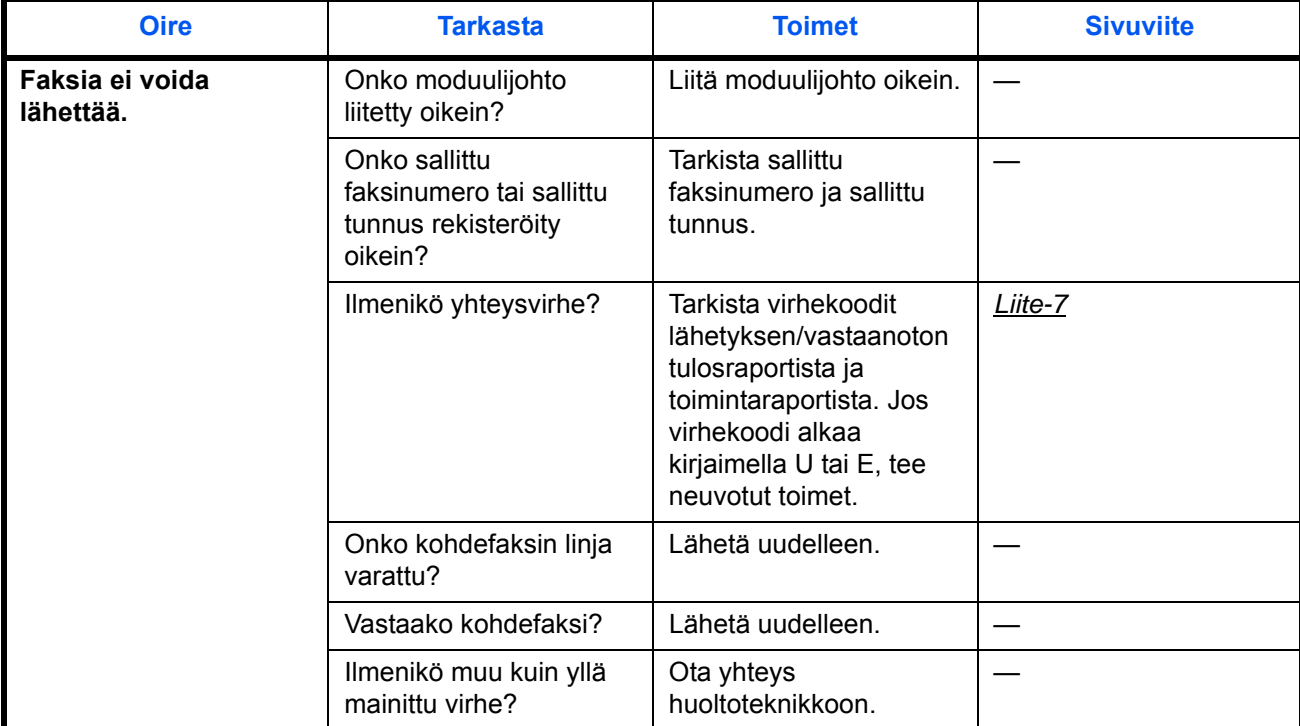

#### <span id="page-89-0"></span>**Varoitukset kun virta katkaistaan**

Faksin vastaanottamiseksi virran ollessa pois päältä, paina **Power**-näppäintä ohjauspaneelissa. Et voi vastaanottaa faksia automaattisesti, kun päävirtakytkin kytketään pois.

Ennen kuin virta katkaistaan päävirtakytkimestä, paina ohjauspaneelin **Power**-näppäintä. Varmista, että **Memory**-merkkivalo on sammunut ennen virran katkaisua päävirtakytkimestä.

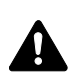

**VAROITUS:** Laite voi olla toiminnassa niin kauan kuin **Memory**-merkkivalo on päällä. Koneen virran katkaiseminen päävirtakytkimestä Memory-merkkivalon palaessa voi aiheuttaa toimintahäiriön.

<span id="page-89-1"></span>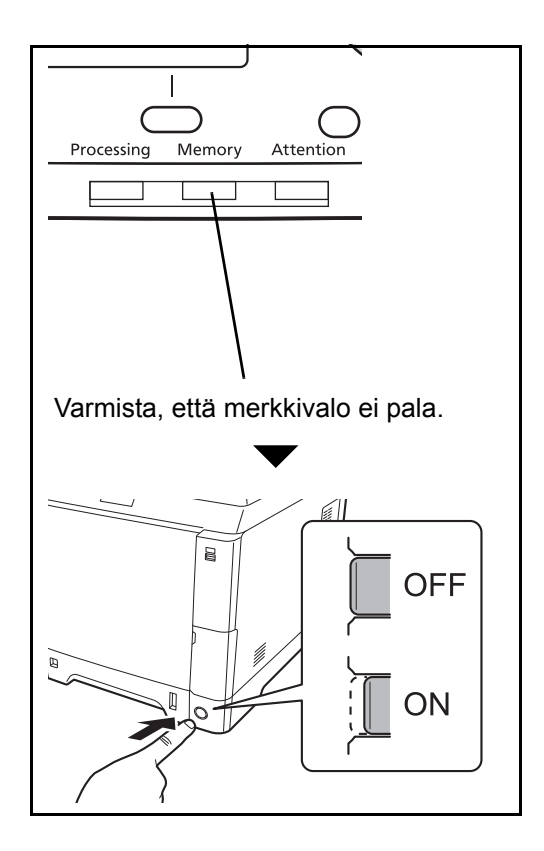

#### <span id="page-90-1"></span><span id="page-90-0"></span>**Virheviestit**

Kun virhe tapahtuu, voi näytöllä näkyä yksi alla luetelluista virheistä. näiden avulla voit tunnistaa ja oikaista ongelman.

**HUOMAUTUS:** Kun lähetysvirhe tapahtuu, tulostetaan lähetetty/vastaanottotulosten raportti. Tarkasta raportissa oleva vikakoodi ja katso sen kuvaus kohdasta *[Virhekoodiluettelo Liite-7](#page-102-1)*. Tulostaaksesi lähetyksen/ vastaanoton tulosraportin, katso kohdat *[Lähetystulosten raportti sivulla 4-5](#page-62-0) [Faksin RX tulosraportti sivulla 4-6](#page-63-0)*. Voit myös tarkastaa vikakoodit käyttämällä aktiviteettiraporttia. Lisätietoja on kohdassa *[Aktiviteettiraportti](#page-65-0)  [sivulla 4-8](#page-65-0)*.

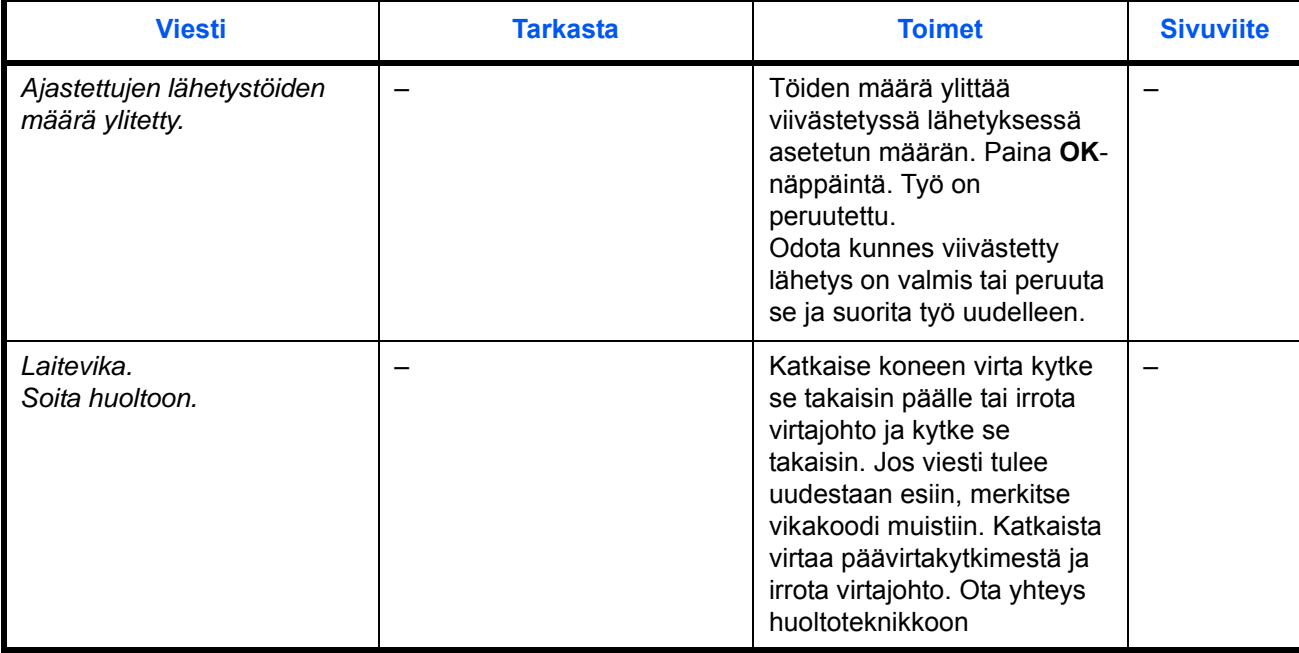

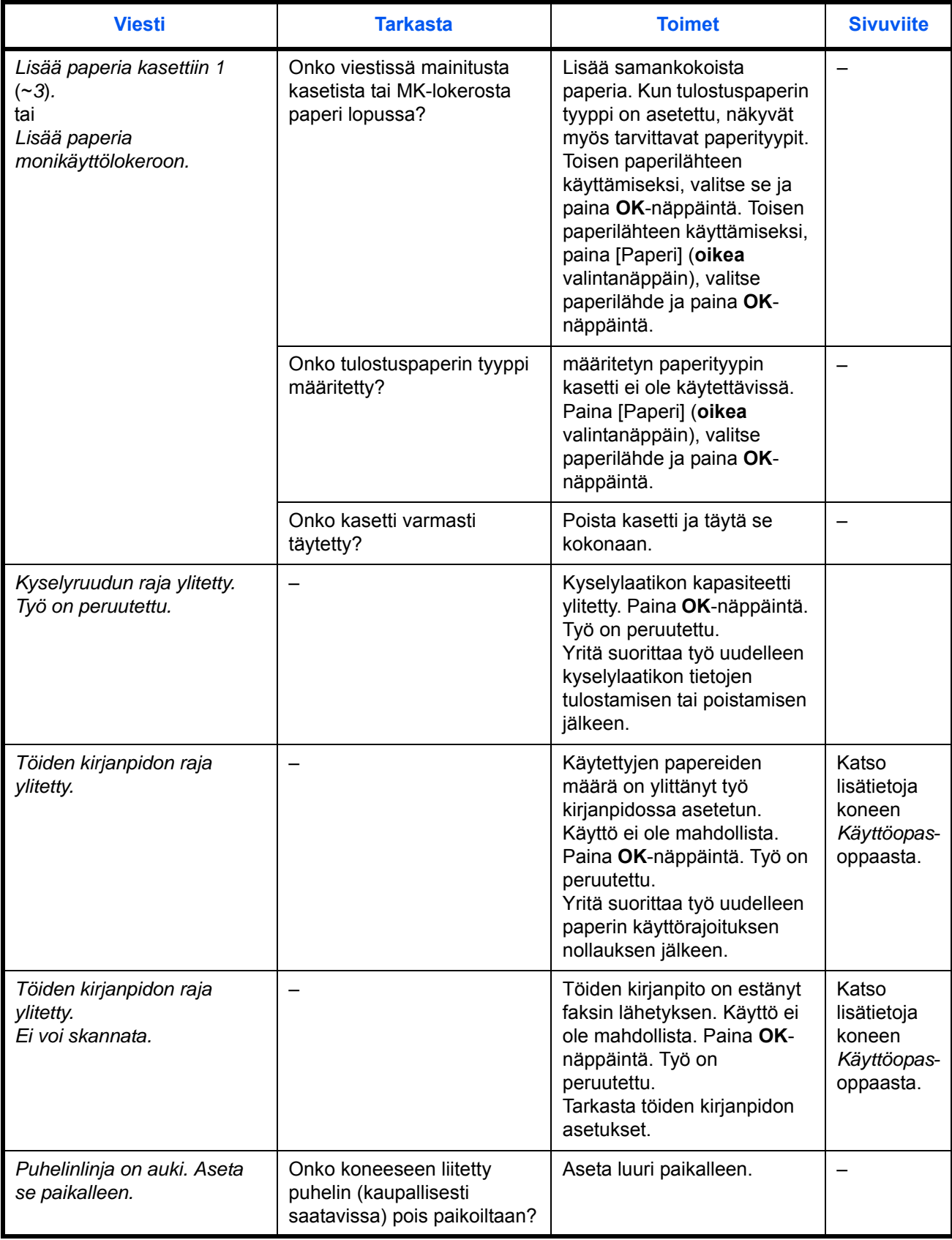

## <span id="page-92-7"></span><span id="page-92-0"></span>**Vianetsintä**

Kun ongelma tapahtuu, tarkasta ensin seuraavat. Jos häiriö ei poistu, ota yhteys jälleenmyyjään tai huoltoteknikkoon.

<span id="page-92-6"></span><span id="page-92-5"></span><span id="page-92-4"></span><span id="page-92-3"></span><span id="page-92-2"></span><span id="page-92-1"></span>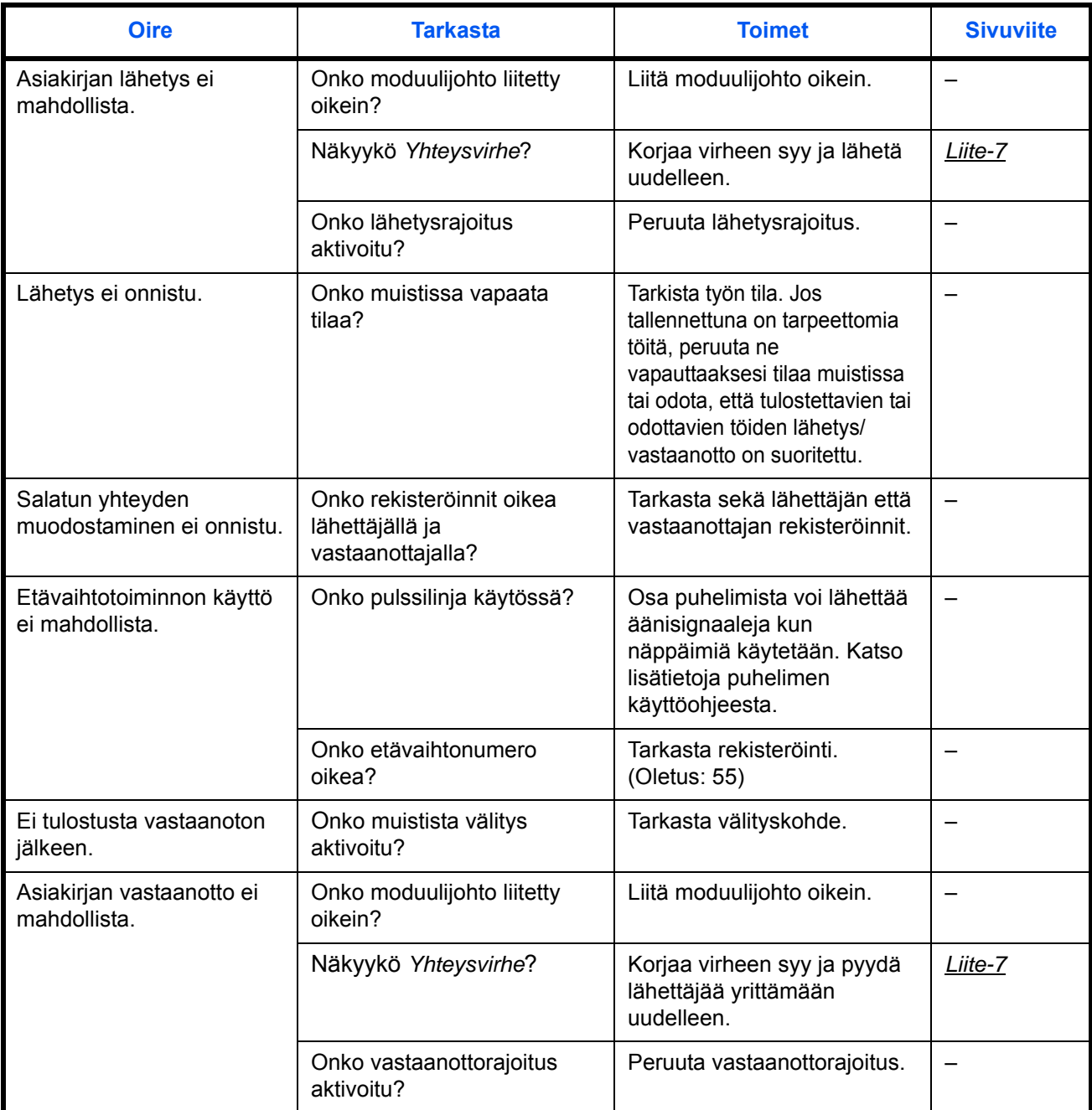

<span id="page-93-4"></span><span id="page-93-3"></span><span id="page-93-2"></span><span id="page-93-1"></span><span id="page-93-0"></span>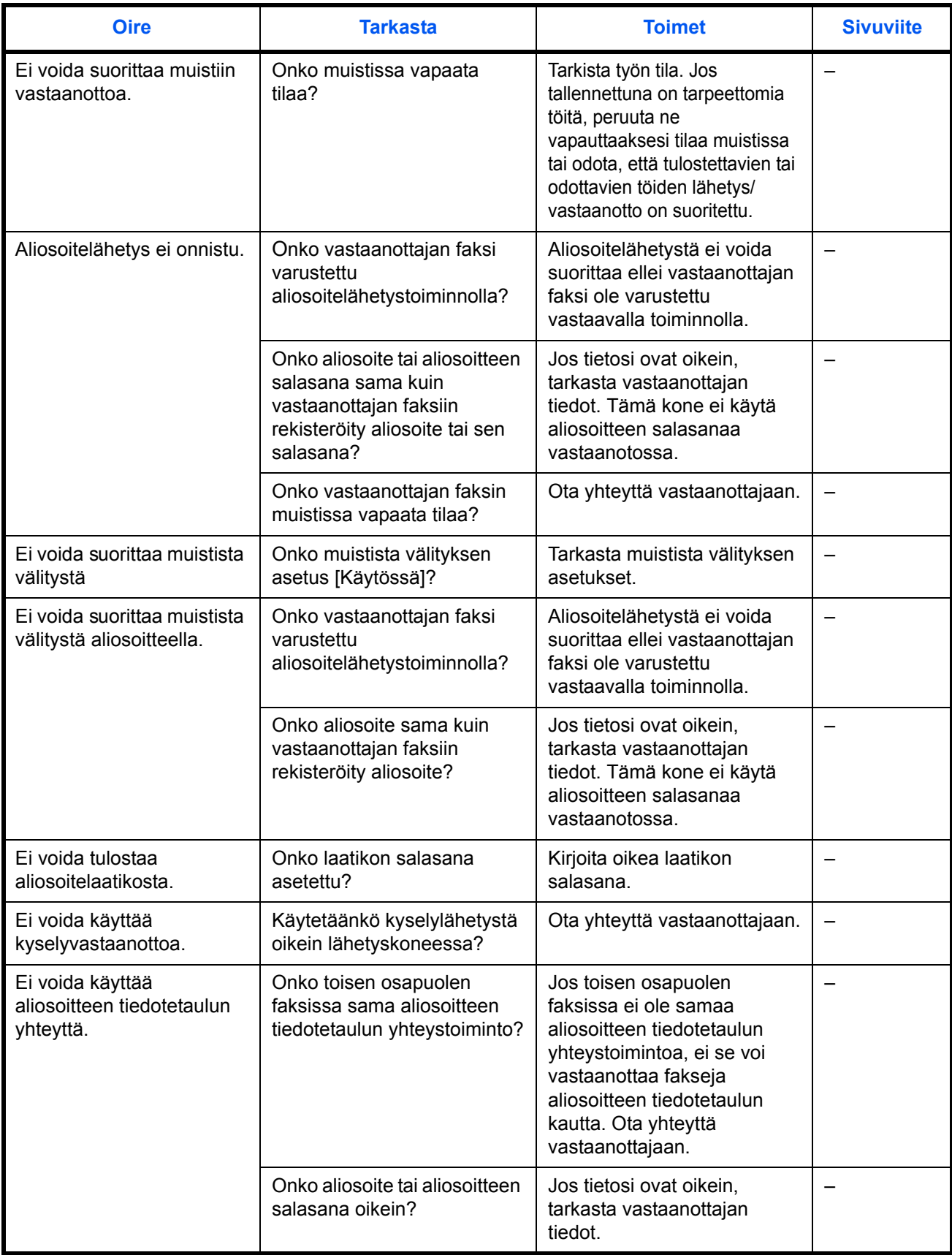

6

# **Liite**

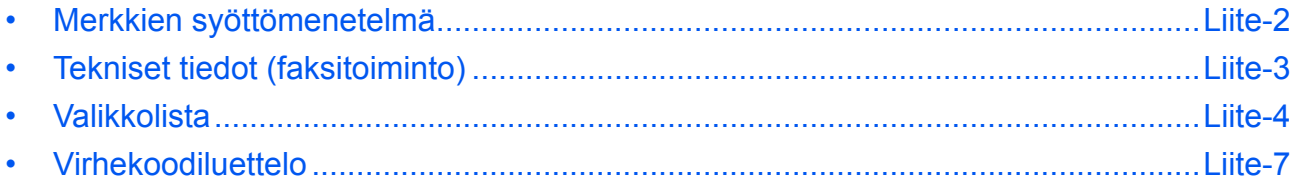

## <span id="page-97-0"></span>**Merkkien syöttömenetelmä**

Syötä merkit merkkien syöttönäytöillä seuraavien ohjeiden mukaan.

#### **Käytetyt näppäimet**

Syötä merkit seuraavilla näppäimillä.

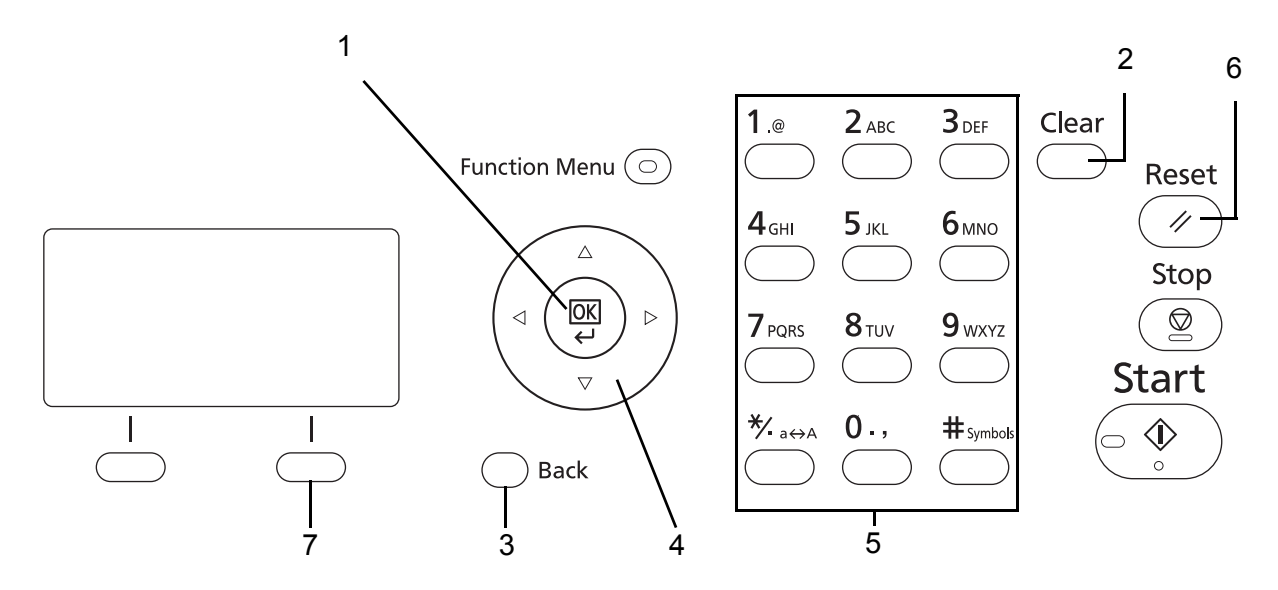

- **1. OK-näppäin** Vahvistaa syötetyn merkin (merkit).
- **2. Clear-näppäin** Poistaa merkin kohdistimen kohdalta. Jos kohdistin on rivin päässä, poistaa merkin kohdistimen vasemmalta puolelta.
- **3. Back-näppäin** Palauttaa näyttöön, josta merkkien syöttönäyttö on avattu.
- **4. Kohdistinnäppäimet** Merkin asennon valinta tai merkin valinta merkkiluettelosta.
- **5. Numeronäppäimet** Syötettävän merkin valinta
- **6. Reset-näppäin** Peruuttaa syötetyt merkit ja palauttaa leponäyttöön.
- **7. Oikea valintanäppäin** Syötettävien merkkien tyypin valinta. (Kun näkyvissä on [Teksti])

# <span id="page-98-1"></span><span id="page-98-0"></span>**Tekniset tiedot (faksitoiminto)**

**HUOMAUTUS:** Tietoja voidaan muuttaa ilman erillistä ilmoitusta.

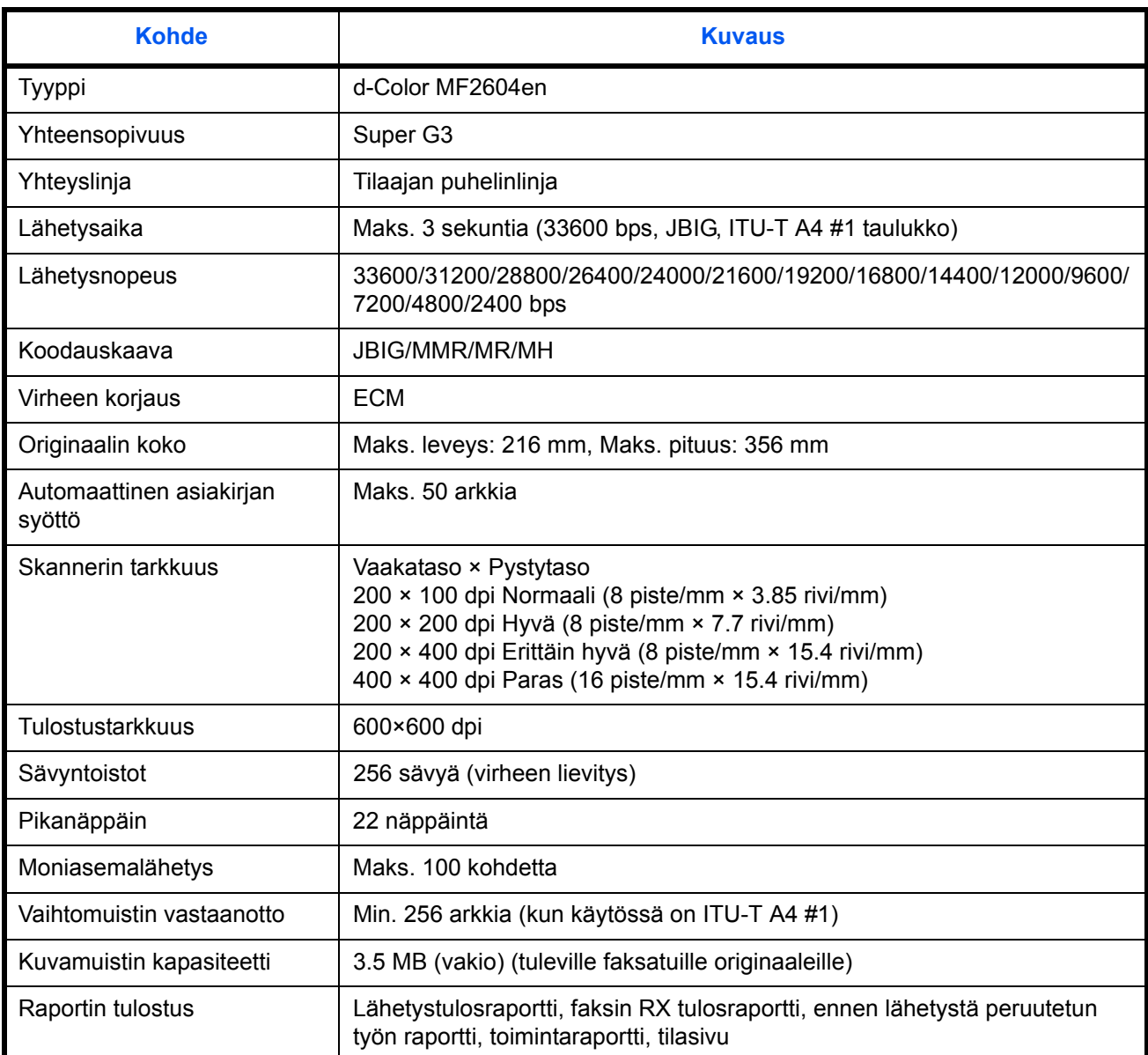

## <span id="page-99-1"></span><span id="page-99-0"></span>**Valikkolista**

Viestinäytön ja ohjauspaneelin toimintanäppäimissä on seuraavat valikot. Katso tätä listaa käyttäessäsi konetta. Napsauta alla olevaa sivunumeroa siirtyäksesi tämän toiminnon asetukseen.

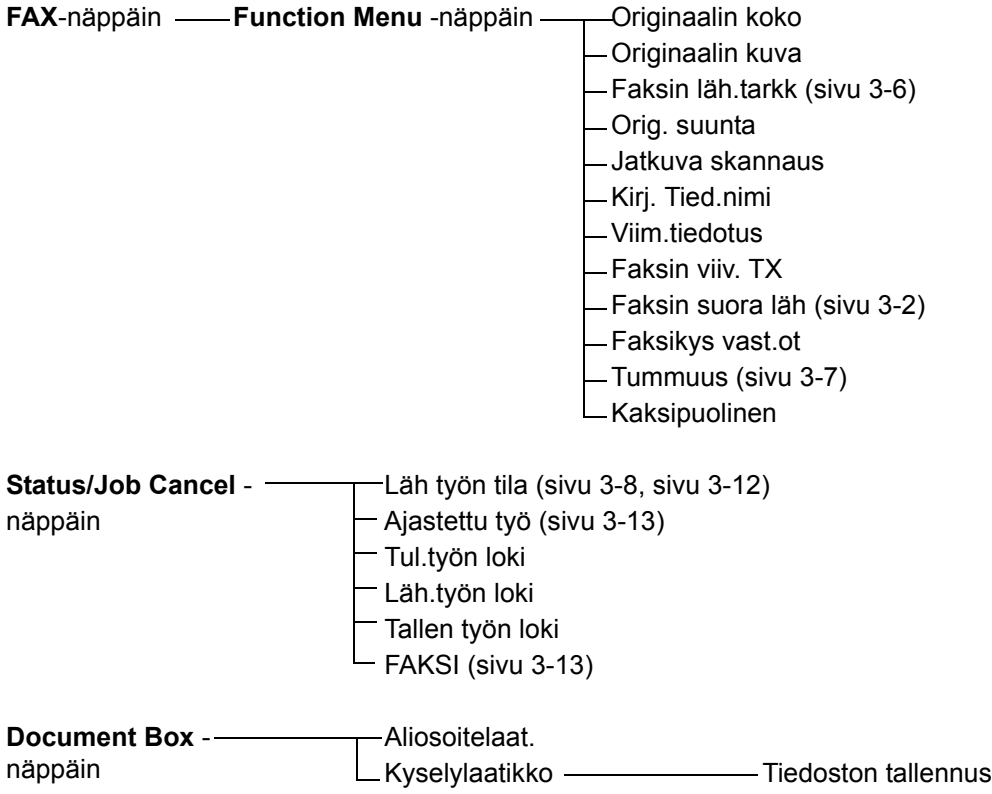

#### **Jatkuu edelliseltä sivulta**

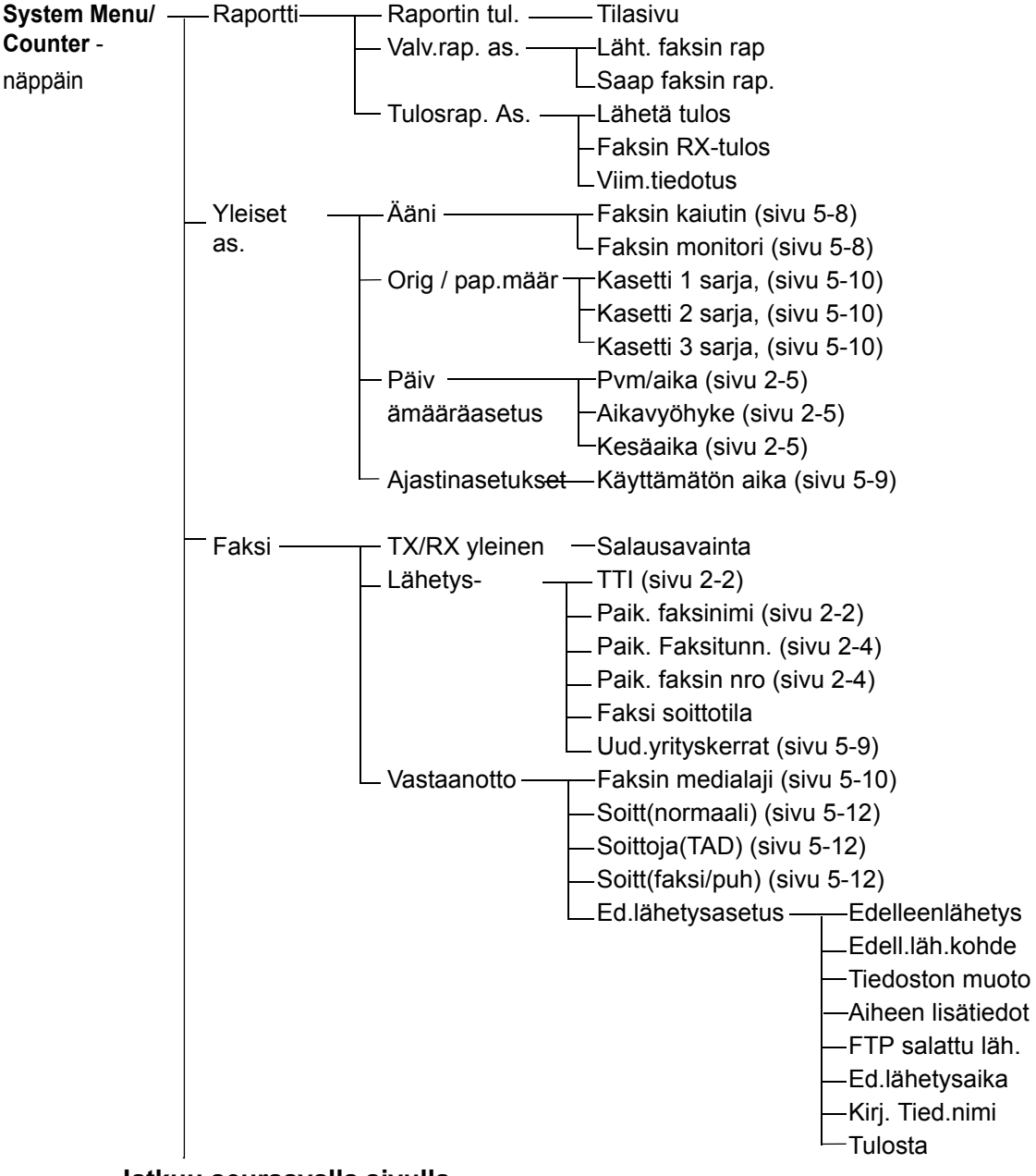

 **Jatkuu seuraavalla sivulla**

#### **Jatkuu edelliseltä sivulta**

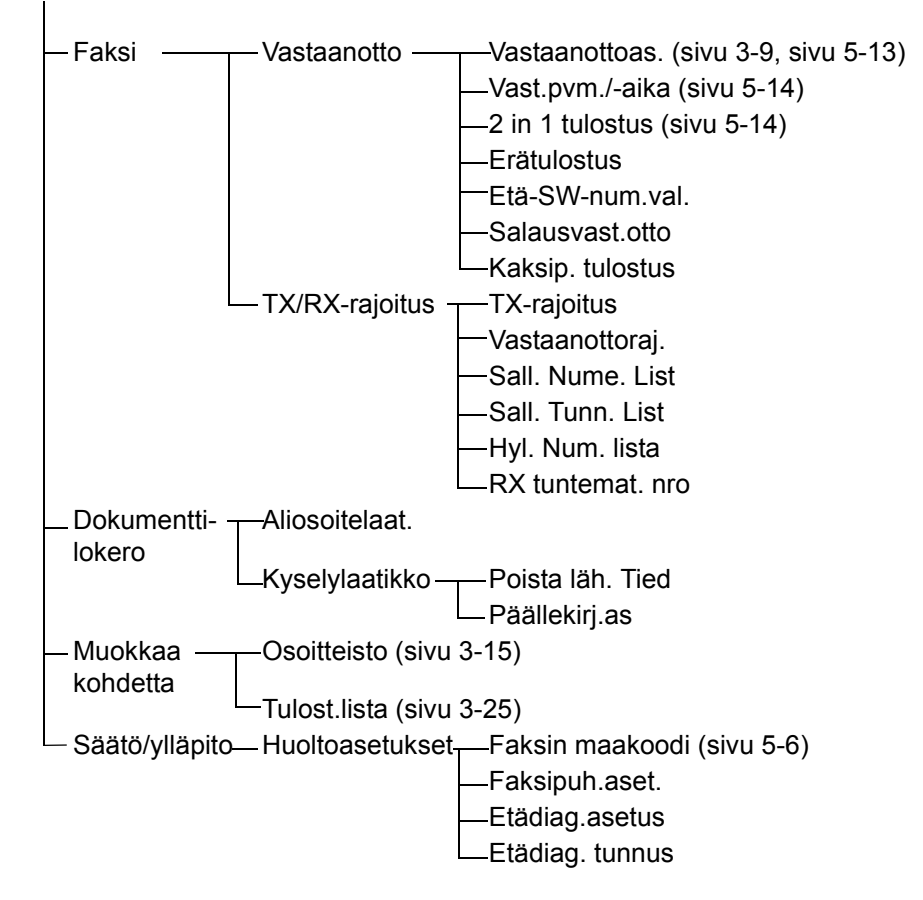

## <span id="page-102-2"></span><span id="page-102-1"></span><span id="page-102-0"></span>**Virhekoodiluettelo**

Kun lähetysvirhe tapahtuu, tallentuu yksi seuraavista virhekoodeista lähetyksen/vastaanoton tulosraporttiin ja toimintaraporttiin

**HUOMAUTUS:** Jos virhe tapahtuu V34-yhteyden aikana, korvataan *U* virhekoodeissa kirjaimella *E*.

<span id="page-102-3"></span>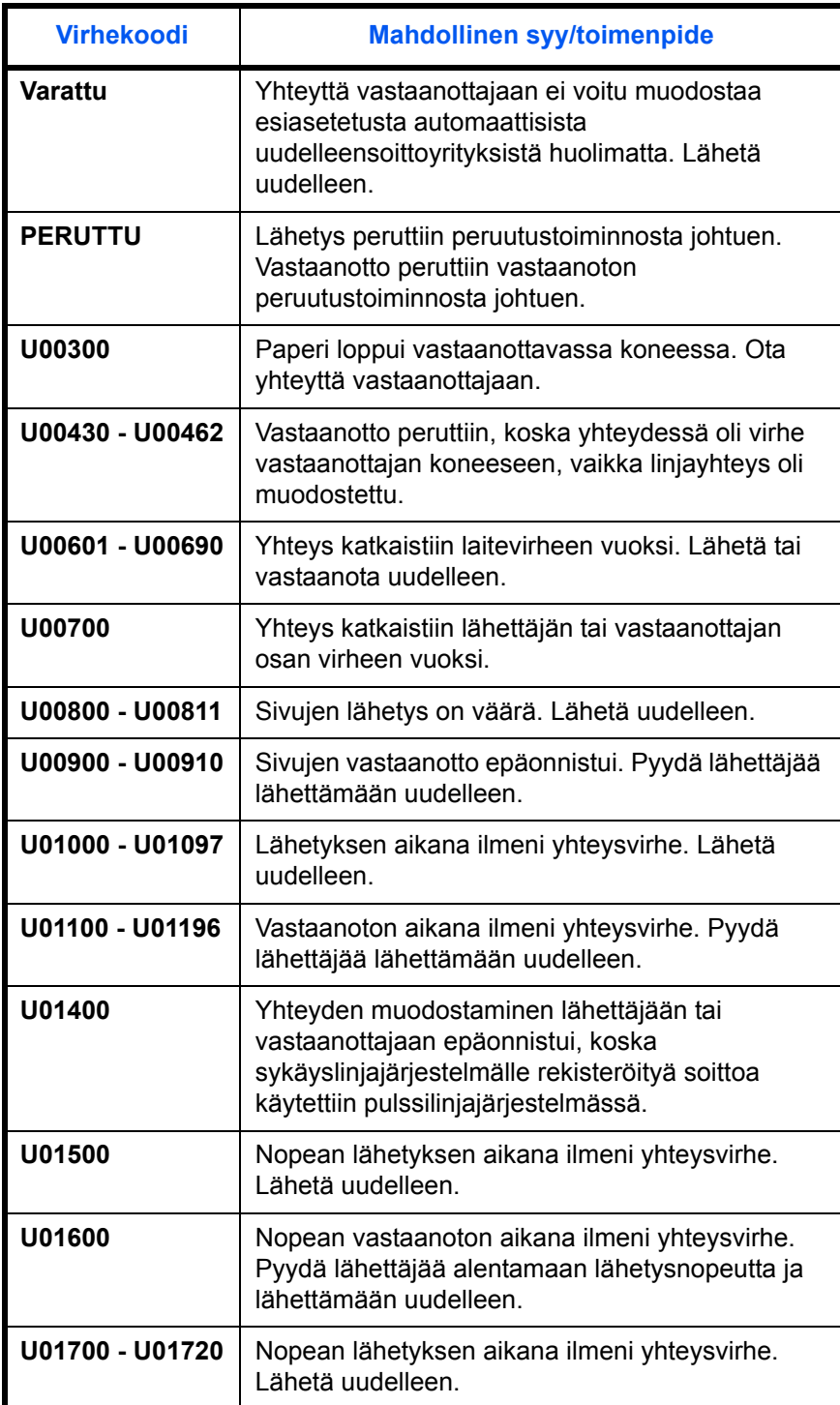

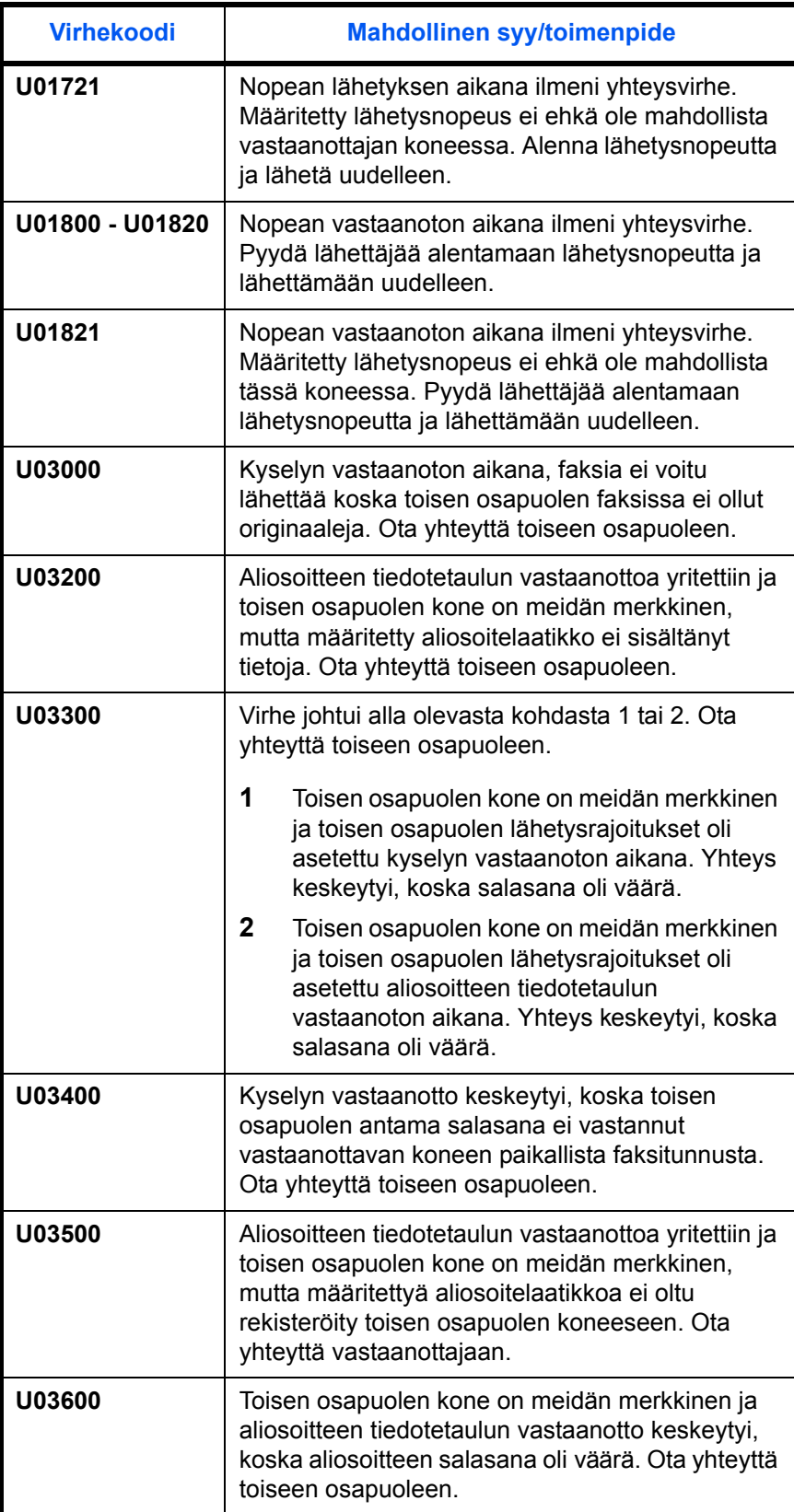

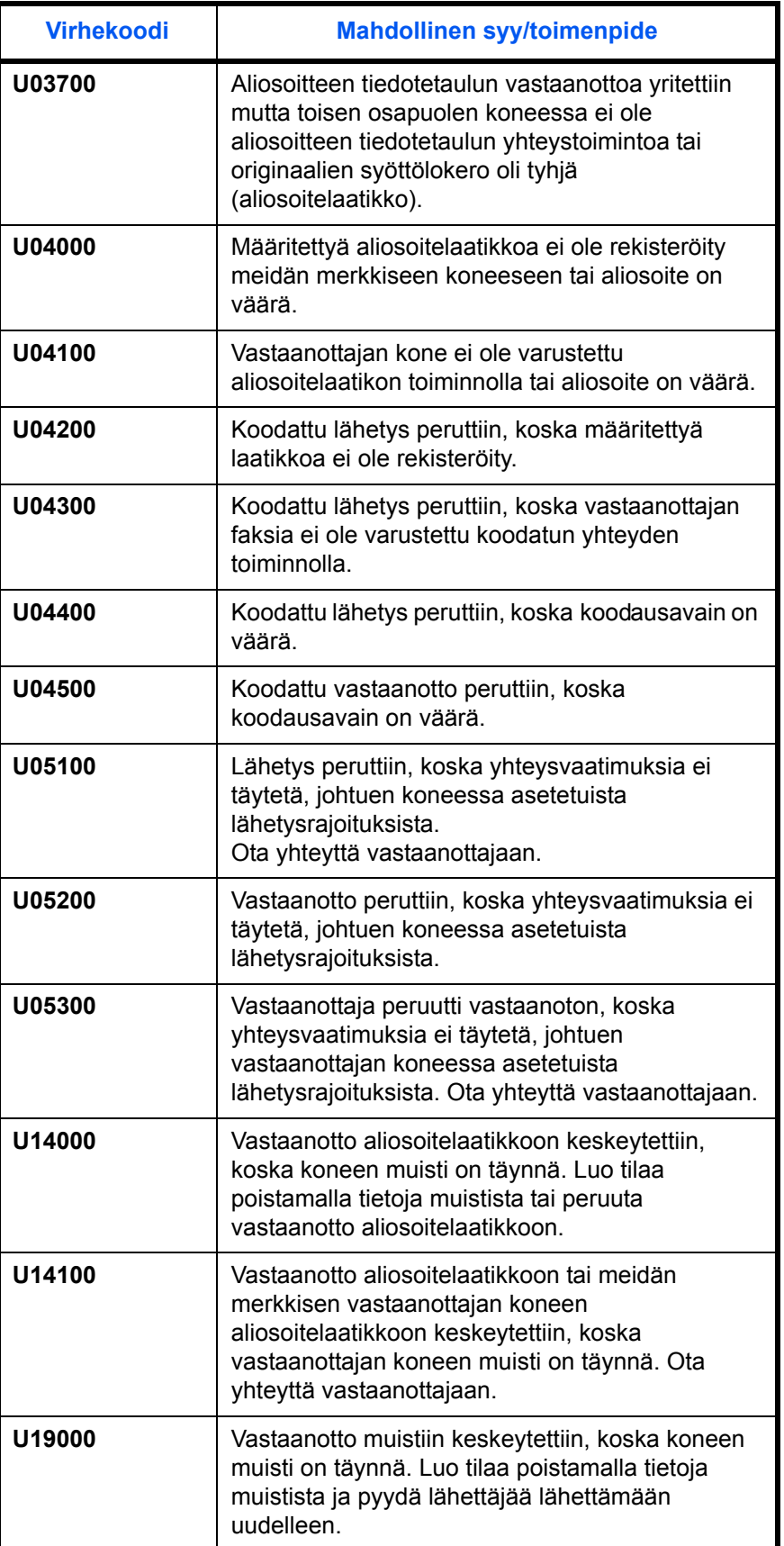

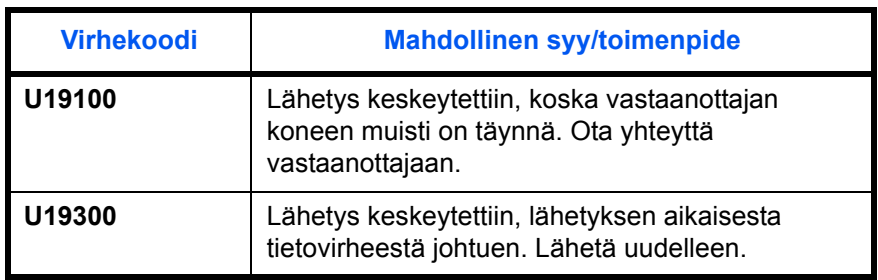

# **Hakemisto**

## **A**

Aika **[2-5](#page-24-1)** Aliosoitelähetys ei onnistu **[6-8](#page-93-0)** Aliosoiteyhteys **[3-5](#page-32-0)** Aliosoitteen tiedotetaulun yhteys **[6-8](#page-93-1)** Asetus ja rekisteröinti Peruskäyttö **[5-6](#page-77-2)** Asiakirjan lähetys ei mahdollista **[6-7](#page-92-1)** Asiakirjan vastaanotto ei mahdollista. **[6-7](#page-92-2)** Automaattinen lähetys **[3-2](#page-29-1)**

## **E**

ECM-yhteys **[3-5](#page-32-1), [3-19](#page-46-0)** Ei tulostusta **[6-7](#page-92-3)** Ei voida suorittaa muistiin vastaanottoa **[6-8](#page-93-2)** Etävaihtotoiminto **[6-7](#page-92-4)**

## **F**

FAKSI/PUH automaattinen vastaanoton vaihto **[5-2,](#page-73-1) [5-13](#page-84-2)** FAKSI/vastaaja automaattinen vastaanoton vaihto **[5-4,](#page-75-1) [5-13](#page-84-3)** Faksin automaattinen vastaanotto **[3-9](#page-36-1), [5-](#page-84-4) [13](#page-84-4)** Faksin työhistoria **[4-3](#page-60-0)** Töiden lokinäyttö **[4-3](#page-60-1)**

### **H**

Hälytykset **[5-12](#page-83-2)**

### **K**

Käyttämätön aika **[5-9](#page-80-1)** Kohteen vahvistusnäyttö **[4-13](#page-70-0)** Kone (Nimet) **[1-4](#page-17-0)** Kysely-yhteys

Kyselyvastaanotto **[6-8](#page-93-3)**

#### **L**

Läh. Aloitusnop. **[3-5](#page-32-2), [3-19](#page-46-1)** Lähetys **[6-7](#page-92-5)** Lähetyskohteen tunnistuksen (TTI) valinta **[2-2](#page-21-1)** Lähetystila **[3-8](#page-35-1)** Lähetystulosten ja rekisteröinnin tilan tarkistus **[4-1](#page-58-0)**

#### **M**

Manuaalinen vastaanotto **[5-13](#page-84-5)** Merkkivalot **[6-2](#page-87-1)** Muistiin vastaanotto **[3-11](#page-38-0), [6-8](#page-93-4)** Muistista lähetys **[3-3](#page-30-0)** Peruuta **[3-12](#page-39-1)**

# **O**

Ohjauspaneeli **[1-2](#page-15-0)** Originaalien asetus **[3-4](#page-31-0)** Originaalien syöttölaite **[1-5](#page-18-0)** Osien nimet ja toiminnot **[1-1](#page-14-0)** Osoitteisto **[3-15](#page-42-1)** Haku **[3-23](#page-50-0)** Muuttaminen/poisto **[3-24](#page-51-0)** Osoiteluettelon tulostus **[3-25](#page-52-0)** Uuden kohteen rekisteröinti **[3-15](#page-42-2)** Valitse kohde **[3-23](#page-50-1)**

### **P**

Paikallisen faksin nimi **[2-3](#page-22-0)** Paikallisen faksin tiedot **[2-4](#page-23-2)** Päivämäärä **[2-5](#page-24-1)** PBX **[2-7](#page-26-0)** Peruuta Kysely tai aliosoitteen tiedotetaulun lähetyksen peruutus **[3-14](#page-41-0)** Lähetyksen peruutus (yhteyden katkaisu) **[3-13](#page-40-2)** Muistista lähetyksen peruminen **[3-12](#page-39-2)** Suoran lähetyksen peruutus **[3-13](#page-40-3)**

Viivästetyn lähetyksen peruutus **[3-13](#page-40-4)** Pikanäppäimet **[3-26](#page-53-0)** Kohteen valinta **[3-27](#page-54-0)** Muuta/poista **[3-28](#page-55-0)** Uuden kohteen rekisteröinti **[3-26](#page-53-1)**

#### **R**

**Raportti** Aktiviteettiraportti **[4-8](#page-65-1)** Ennen lähetystä peruutetun työn raportt[i](#page-64-0) **[4-7](#page-64-0)** Faksin RX tulosraportti **[4-5](#page-62-1)** Lähetystulosten raportti **[4-5](#page-62-1)** Tilasivu **[4-10](#page-67-0)**

## **S**

Sähköposti-ilmoitus Faksin vastaanottotulosten raportoint[i](#page-68-0) **[4-11](#page-68-0)** Salattu lähetys **[3-5](#page-32-3)** Salattu yhteys **[6-7](#page-92-6)** Suora lähetys **[3-3](#page-30-1)** Peruuta **[3-13](#page-40-3)**

# **T**

Tarkkuus **[3-6](#page-33-1)** Tekniset tiedot **[Liite-3](#page-98-1)** Tulostusmateriaali tulostukseen **[5-10](#page-81-4)** Tummuus **[3-7](#page-34-1)**

## **U**

Uudelleensoitto **[3-29](#page-56-1)** Uudelleenyrityskertojen vaihto **[5-9](#page-80-2)**

# **V**

Valikkolista **[Liite-4](#page-99-1)** Valmistelut ennen käyttöä **[2-1](#page-20-0)** Varoitukset kun virta katkaistaan **[6-4](#page-89-1)** Vastaanotettujen faksien tulostus/lähetys vaatimusten mukaan (Muistista välitys) **[6-8](#page-93-2)** Vastaanoton päivämäärä/aika **[5-14](#page-85-2)** Vastaanottotila **[5-13](#page-84-6)** Vianetsintä **[6-7](#page-92-7)** Viivästetty lähetys Peruuta **[3-13](#page-40-4)** Välitön lähetys **[3-13](#page-40-4)** Virhekoodiluettelo **[Liite-7](#page-102-3)** Virheviestit **[6-5](#page-90-1)** Voimakkuuden säätö **[5-8](#page-79-2)**
# DIREKTIIVI 2002/96/EY SÄHKÖ- JA ELEKTRONIIKKALAITTEIDEN JA NIIDEN OSIEN KÄSITTELYSTÄ, KERÄÄMISESTÄ, KIERRÄTYKSESTÄ JA LOPPUKÄSITTELYSTÄ

## *1. EUROOPAN UNIONIN (EU) JÄSENMAAT*

Sähkö- ja elektroniikkalaitteiden hävittäminen kiinteän yhdyskuntajätteen mukana on kielletty: ne on kerättävä erikseen.

Mainittujen laitteiden jättäminen muualle kuin niitä varten erityisesti tarkoitettuihin ja luvan saaneisiin keräyspisteisiin voi aiheuttaa vaarallisia seurauksia ympäristölle ja terveydelle.

Määräysten noudattamatta jättämisestä on seurauksena lainsäädännön mukaiset rangaistukset ja toimenpiteet.

#### *HUOLEHTIAKSESI LAITTEIDEMME LOPPUKÄSITTELYSTÄ ASIANMUKAISELLA TAVALLA VOIT:*

- a) Ottaa yhteyttä paikallisiin viranomaisiin, joilta saat ohjeita ja käytännön tietoa jätteiden asianmukaisesta käsittelystä, esimerkiksi keräyspaikoista ja niiden aukioloajoista ym.
- b) Ostaessasi uuden laitteemme voit tuoda jälleenmyyjällemme ostamaasi laitetta vastaavan käytetyn laitteen.

Laitteeseen merkitty roskasäiliön kuva, jonka yli on vedetty rasti, merkitsee että:

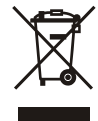

- kun laite on tullut elinkaarensa päähän, se on vietävä erilliseen keräyspisteeseen ja käsiteltävä yhteiskuntajätteestä erillään;

- Olivetti takaa, että se ryhtyy laitteen käsittelyä, keräystä, kierrätystä ja loppukäsittelyä koskeviin toimenpiteisiin direktiivin 2002/96/EY (myöhempine muutoksineen) mukaisella tavalla.

## *2. MUUT MAAT (EU:N ULKOPUOLISET MAAT)*

Sähkö- ja elektroniikkalaitteiden käsittely, keräys, kierrätys ja loppukäsittely on suoritettava kussakin maassa voimassa olevien lakien mukaisesti.

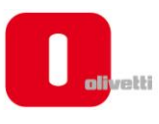

## *N °* **11-108**

ć

့်

ר הראה **ה**ראה ה

くくく

c<br>C

င်

EEEE

C Ċ

てくく

့်

てくてくて

## **DICHIARAZIONE CE DI CONFORMITA' del COSTRUTTORE secondo ISO/IEC 17050**

*MANUFACTURER'S CE DECLARATION of CONFORMITY according to ISO/IEC 17050*

#### **OLIVETTI S.p.A** Via Jervis, 77 - IVREA (TO) - ITALY

Dichiara sotto la sua responsabilita' che i prodotti: *Declares under its sole responsibility that the products:*

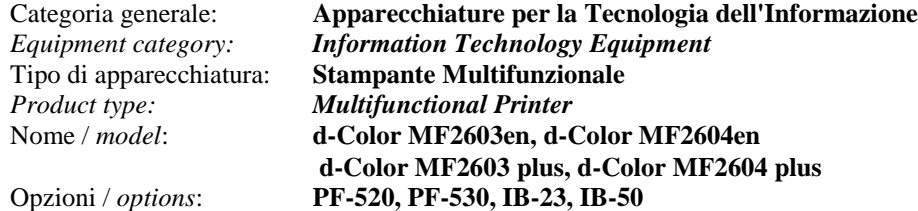

#### **sono CONFORMI alla Direttiva 1999/5/CE del 9 marzo 1999**

*are in compliance with directive 99/5/EC dated 9th march 1999* 

e soddisfano i requisiti essenziali di **Compatibilità Elettromagnetica, Consumo Energetico e Sicurezza** previsti dalle Direttive:

*and fulfill the essential requirements of Electromagnetic Compatibility, Electrical Power Consumption and Electrical Safety as prescribed by the Directives:*

**2004/108/CE del 15 Dicembre 2004; (EMC)** *2004/108/EC dated 15 th December 2004;* **2009/125/CE del 21 Ottobre 2009; (ErP)** *2009/125/EC dated 21st October 2009;* **2006/95/CE del 12 Dicembre 2006; (LVD)**

*2006/95/EC dated 12th December 2006;*

in quanto progettati e costruiti in conformità alle seguenti Norme Armonizzate:

*since designed and manufactured in compliance with the following European Harmonized Standards:*

**EN 55022:2006** (Limits and methods of measurements of radio interference characteristics of Information Technology Equipment) / Class B;

**EN 61000-3-2:2006** (Electromagnetic Compatibility (EMC) - Part 3: Limits - Section 2: Limits for harmonic current emissions (equipment input current  $\leq 16$  A per phase)

**EN 61000-3-3:1995 + A1:2001 + A2:2005** (Electromagnetic Compatibility (EMC) - Part 3: Limits - Section 3: Limitation of voltage fluctuations and flicker in low voltage supply systems for equipment with rated current up to and including 16A);

**EN 55024:1998 + A1:2001 + A2:2003** (Electromagnetic Compatibility – Information technology equipment – Immunity characteristics – Limits and methods of measurement);

**EN 60950-1:2006+ A11:2009** (Safety of Information Technology Equipment, including electrical business equipment.)

**EN 60825-1:2007** (Radiation Safety of laser products, equipment classification, requirements and user's guide). **ETSI TBR 21/1998 -** Requirements for pan-European approval for connection to the analogue Public Switched Telephone Networks (PSTN) of TE (excluding TE supporting the voice telephony service) in which network addressing, if provided, is by means of Dual Tone Multi Frequency (DTMF) signaling.

**EN 300 330-1 V1.5.1/2006**

**EN 300 330-2 V1.3.1/2006**

**EN 62301:2005** (Household electrical appliances – Measurement of standby power)

La conformità ai suddetti requisiti essenziali viene attestata mediante l'apposizione della **Marcatura CE** sul prodotto. *Compliance with the above mentioned essential requirements is shown by affixing the CE marking on the product.*

Ivrea, 27 Maggio 2011 *Ivrea, 27th May 2011*

alter Fontani Quality V.P.

Olivetti S.p.A.

Note: 1) La Marcatura CE è stata apposta nel 2011<br>Notes: 1) CE Marking has been affixed in 2011 *Notes: 1) CE Marking has been affixed in 2011*

2) Il Sistema della Qualità è conforme alle norme serie UNI EN ISO 9000. *2) The Quality System is in compliance with the UNI EN ISO 9000 series of Standards*

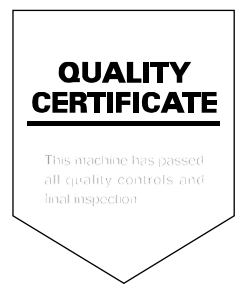